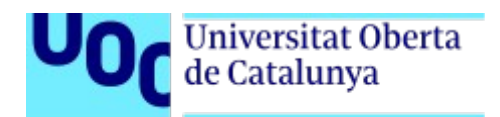

# **Aplicación Web Sanciones Ordenanzas**

Memoria de Proyecto Final de Máster Màster Universitari en Desenvolupament de llocs i aplicacions web

**Autor: Pedro Ignacio Tous Durán**

Consultor: Daniel Garcia Nebot Profesor: César Pablo Córcoles Briongos

# **Licenciamiento**

Fuentes y documentación

Esta obra está sujeta a una licencia de Reconocimiento-NoComercial-CompartirIgual [3.0](http://creativecommons.org/licenses/by-nc-sa/3.0/es/)  [España de Creative Commons](http://creativecommons.org/licenses/by-nc-sa/3.0/es/)

# **Dedicatoria**

A mi mujer e hijos por el tiempo que no hemos podido disfrutar juntos durante todo este proceso de dos años que ha durado la realización del máster.

# **Abstract**

Dentro del proceso de modernización de la policía local de Calvià, del que soy responsable, uno de los objetivos es el de poder iniciar el proceso sancionador de cualquier tipo de multa de manera electrónica.

Para ello se ha procedido a la adquisición de 30 tablets e impresoras térmicas y de un software para la imposición de multas de tráfico. Ante la dificultad de encontrar un software que se adapte a nuestros requerimientos para la imposición de multas producidas por infracciones de ordenanzas, aprovechando los conocimientos adquiridos durante la realización de este master, la mejor opción pasa por desarrollar una aplicación web.

La aplicación web debe ejecutarse en un entorno seguro, proporcionar información necesaria sobre personas y empresas para iniciar procedimientos sancionadores y permitir la imposición de nuevas sanciones. Las nuevas sanciones se podrán geolocalizar, fotografiar, pagar por TPV virtual y se imprimirán para su entrega a los sancionados con la inclusión de código de barras CSB60 modalidad 2 para su pago en banco.

Palabras clave: keywords del trabajo separadas por comas. Trabajo de Final de Máster Universitario en Desarrollo de sitios y aplicaciones web, administración electrónica, multas sanciones ordenanzas, geolocalización, pago pasarela virtual, CSB60 modalidad 2.

# **Abstract (english version)**

Within the modernization process of the Calvià local police, for which I am responsible, one of the objectives is to be able to initiate the sanctioning process of any type of fine electronically.

To this end, 30 tablets and thermal printers and software for imposing traffic fines have been purchased. Given the difficulty of finding a software that adapts to our requirements for the imposition of fines produced by infractions ordinances, taking advantage of the knowledge acquired during the completion of this master's degree, the best option is to develop a web application.

The web application must run in a secure environment, provide necessary information about persons and companies to initiate sanctioning procedures and allow the imposition of new sanctions. The new fines can be geolocated, photographed, paied by virtual POS and will be printed for delivery to those penalized with the inclusion of the CSB60 modality 2 barcode for bank payment.

Keywords: Master's Final Project in Development of web sites and applications, electronic administration, ordinances fines, geolocation, virtual gateway payment, CSB60 mode 2.

# **Notaciones y Convenciones**

# **Título 1: Arial 20 negrita**

## **Título 2: Arial 13 negrita**

#### **Título 3: Arial 12 negrita cursiva**

Cuerpo: Arial 12

*Citas y palabras en otros idiomas Arial 12 cursiva*

*Títulos ilustraciones y tables: Arial 8 cursiva* Notas al pie: Arial 8

# Índice de contenido

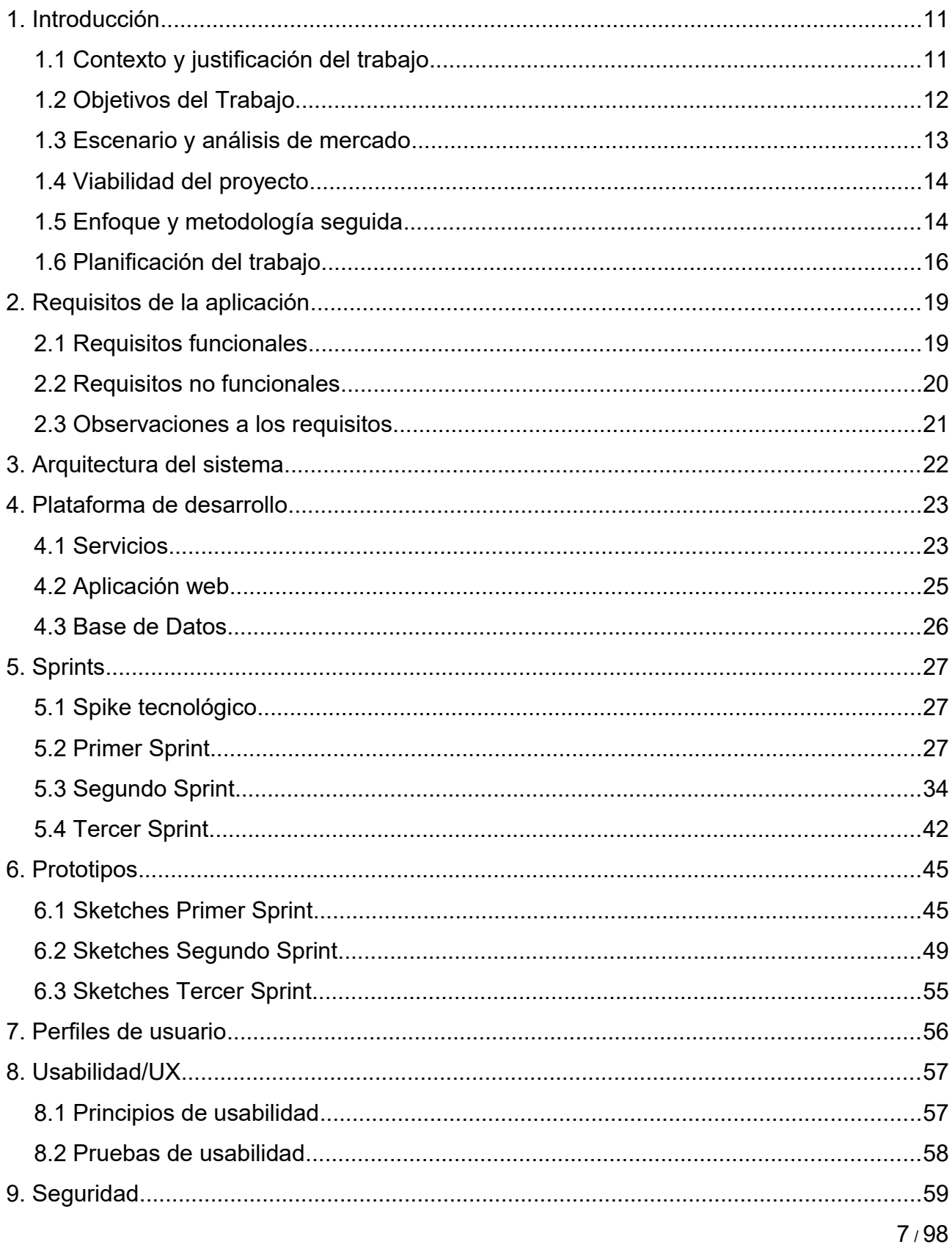

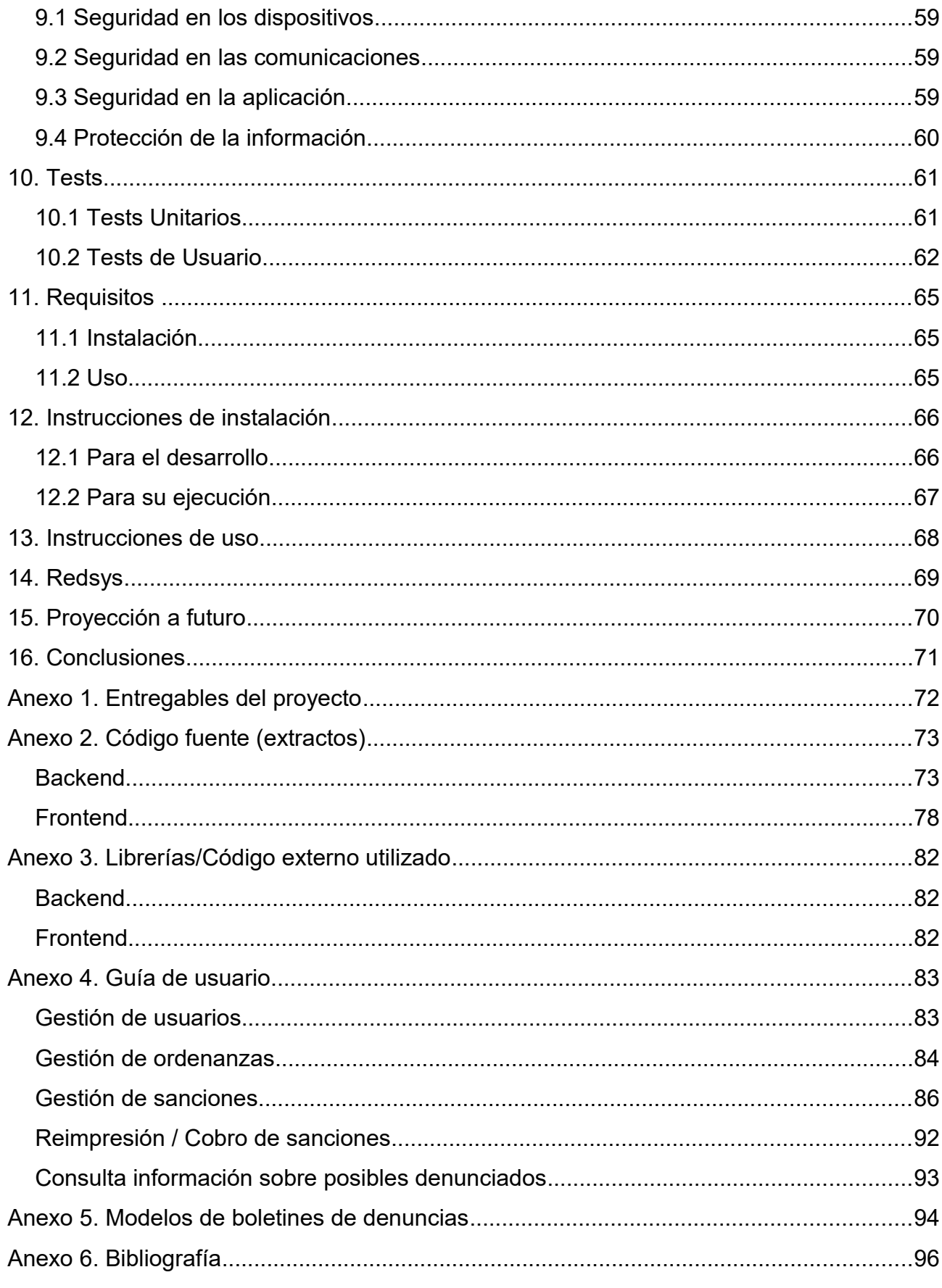

# **Figuras y tablas**

# **Índice de ilustraciones**

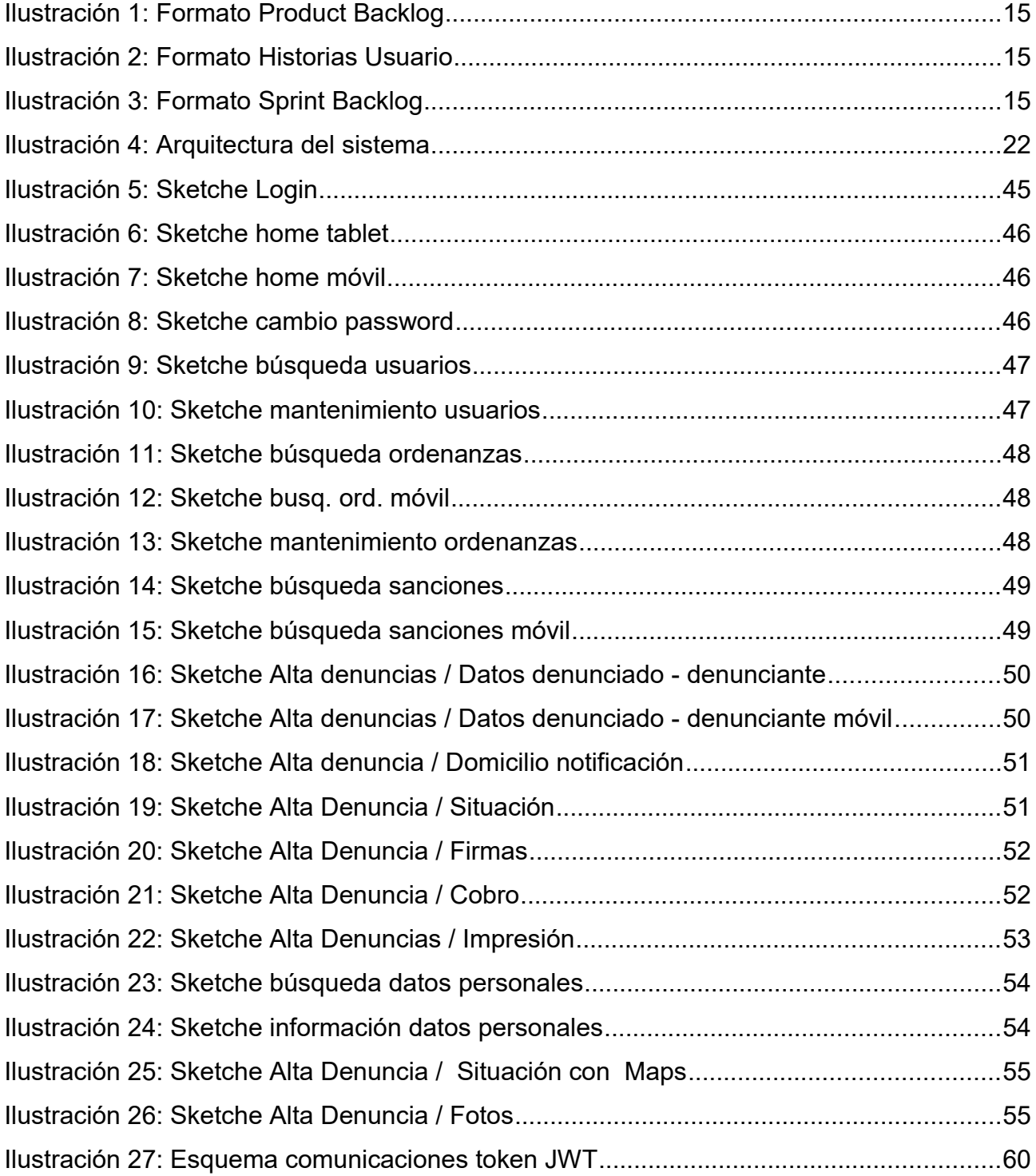

# **Índice de tablas**

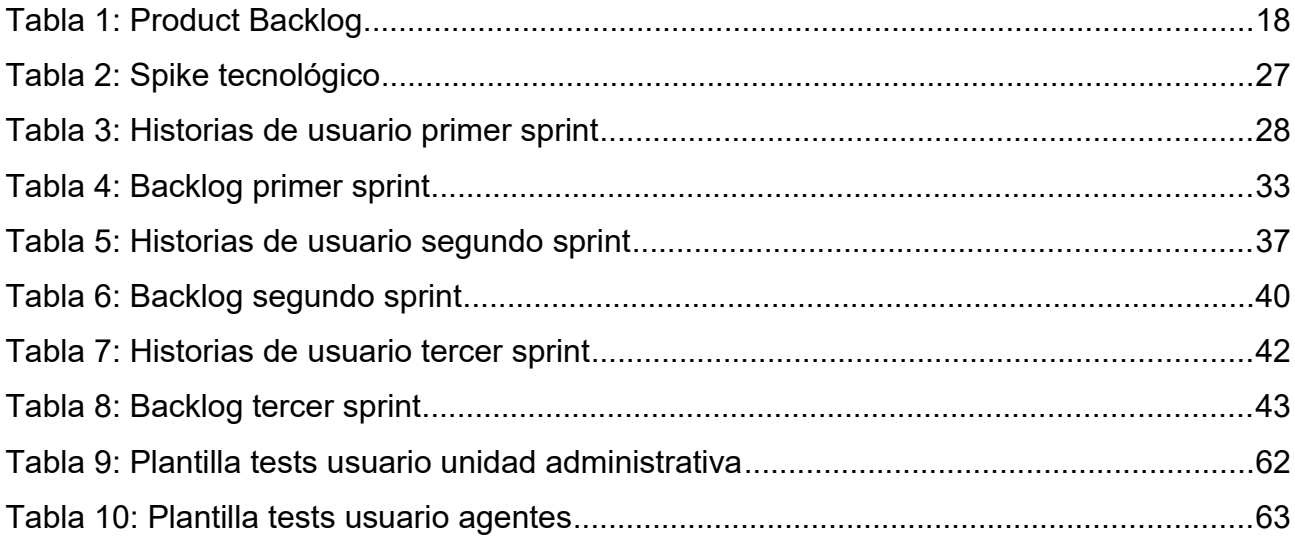

# **1. Introducción**

Vengo desarrollando aplicaciones web desde hace más de 15 años en una administración pública local, el Ayuntamiento de Calvià en Mallorca. El problema es que sigo desarrollando casi como cuando empecé. Lo que al principio era innovador con el paso del tiempo se ha convertido en un desarrollo obsoleto. Como consecuencia de ello las experiencias de usuario están muy limitadas; con aplicaciones que solo funcionan sobre pantallas grandes, no responsive, sin aprovechar las nuevas funcionalidades de los navegadores y en algunos casos con problemas para funcionar correctamente en algunos de ellos.

Mi objetivo personal al empezar este máster no era otro que conocer y saber aplicar en mi trabajo las nuevas tendencias en desarrollo de aplicaciones web. El desarrollo de este TFM se presenta como una ocasión inmejorable para aplicar lo aprendido en un proyecto que ha surgido en mi entorno laboral. Este además podrá servirme como prototipo para futuros desarrollos.

## **1.1 Contexto y justificación del trabajo**

En la actualidad las multas por sanciones de ordenanzas se entregan en papel a los ciudadanos sancionados.

Una copia de la multa en papel se entrega a la unidad administrativa de la policía local que la escanea y da de alta en la aplicación web de la Intranet habilitada para ello.

Una vez está en el sistema informático, este permite gestionar todo el proceso sancionador.

Dentro del proceso de modernización de la policía local, del que soy responsable, uno de los objetivos es el de poder iniciar el proceso sancionador de cualquier tipo de multa de manera electrónica.

Este proyecto parte de la necesidad de implantar una herramienta que permita a los agentes de policía local sancionar por infracciones a las ordenanzas municipales utilizando dispositivos móviles. La aplicación permitirá conocer todo tipo de información necesaria sobre las personas / empresas para poder iniciar el proceso sancionador.

Ante la dificultad de encontrar un software en el mercado que se adapte a los requisitos la mejor opción pasa por realizar un desarrollo propio.

Son varios los problemas que surgen actualmente con la imposición de multas en papel:

- 1.- Algunas sanciones se pierden en el periodo entre la imposición de la sanción y la entrega en la unidad administrativa.
- 2.- En ocasiones los agentes se equivocan con el importe de las sanciones.
- 3.- Sólo es posible el cobro en efectivo de las sanciones cuando el infractor quiere

pagar en el mismo momento

4.- Las sanciones están preimpresas en formato genérico lo que solo permite el uso de modalidad 3 de códigos de barras CSB60 para pago en banco. Esto implica que el código de barras preimpreso no indica el importe a pagar ni la fecha máxima de pago. Se añade a esta problemática la posibilidad de que algunas sanciones se puedan pagar en modalidad reducida si su pago se efectúa antes de 20 días. Todo ello provoca errores en el pago en entidades bancarias que acaban en laboriosos procesos de subsanación de deficiencias

5.- En la actualidad cuando se necesita información sobre personas / empresas se hacen las consultas a las operadoras de radio utilizando walkies como sistema de comunicación. Este sistema sobrecarga de trabajo a las operadoras.

Los beneficios del desarrollo serán principalmente:

- Reducción del trabajo administrativo de alta y escaneado de sanciones.
- Reducción de los casos en que no se paguen las sanciones al poder cobrarse al instante por medios de pago electrónicos.
- Mejor control del proceso sancionador sin posibilidad de pérdida de sanciones
- Facilidades al ciudadano para el pago de las sanciones: Al imprimirse las multas en el momento de su imposición se podrá utilizar modalidad 2 en la impresión de los códigos de barras CSB60, ello implica que se incluirá en el código el importe y la fecha máxima de reducción. Todo ello redundará en una reducción importante de los procesos de subsanación de deficiencias.

### **1.2 Objetivos del Trabajo**

#### *Objetivos personales*

Aplicar lo aprendido durante el máster en el desarrollo de una aplicación web responsive, utilizando angular como framework para el frontend y angular material como librería de componentes UI. El desarrollo final me servirá como prototipo para el desarrollo de futuras aplicaciones en la administración en la que trabajo.

#### *Objetivos de la aplicación web*

El objetivo final es mejorar la eficiencia del proceso sancionador por infracciones a las ordenanza municipales, reduciendo la carga de trabajo de la administración y mejorando la prestación de servicios al ciudadano. Con la nueva aplicación se conseguirá: reducir errores en el proceso sancionador, agilizar la obtención de información sobre los

infractores y cobro inmediato de las multas. Todo ello dentro de un entorno seguro y controlado.

La aplicación deberá ser usable, accesible y con diseño responsive.

Al ser un desarrollo que forma parte de un máster tendrá una doble vertiente: por un lado deberá poderse hacer una instalación desde cero en un entorno de código abierto, por otro deberá integrarse con los sistemas ya existentes en el Ayuntamiento de Calvià.

#### **1.3 Escenario y análisis de mercado**

La policía local de la administración pública en la que trabajo se encuentra inmersa en un proceso de modernización de la que soy responsable.

Durante el proceso se ha implantado el software policial Vinfopol para la gestión operativa y administrativa. Al objeto de facilitar la labor policial de los agentes en la calle se ha procedido a la compra de 30 tablets rugerizadas y 30 impresoras térmicas en las que se ha instalado la aplicación web de Vinfopol.

Una de las limitaciones actuales del software es que la aplicación web no permite iniciar expedientes sancionadores por infracciones a las ordenanzas municipales.

Durante el proceso de selección del software para la gestión policial se analizaron varios productos. El análisis de estos productos incluía entre otras, la evaluación de los módulos de procedimiento sancionador, incluyendo la imposición de las multas. El software de gestión policial que mejor se adaptaba a los requisitos fue Vinfopol; que se adquirió aun conociendo la limitación de no disponer de aplicación web, para el inicio de expedientes sancionadores de ordenanzas.

Otros software de gestión policial analizados durante el proceso fueron:

- EUROCOP: fue descartado por no incluir módulo para la integración de llamadas con central de emergencias de las Islas Baleares SEIB 112 (en el momento del análisis de mercado). Considerado imprescindible para el desarrollo operativo de esta policía local. En este caso no se llegó a evaluar el sancionador.
- INTRICOM: software que se está utilizando en la actualidad para la gestión recaudatoria de la oficina municipal de tributos. Dispone de módulos para proceso sancionador completo, tanto de tráfico como de ordenanzas, pero no de gestión operativa policial por lo que era necesaria integración. El presupuesto era excesivo.
- XPO: software gratuito desarrollado con medios públicos pero en el momento del análisis sin posibilidad de gestionar cuadrantes de servicio (herramienta que permite gestionar los turnos de trabajo, permisos, licencias y rotaciones de los agentes. Tampoco disponía de módulos para imposición de ningún tipo de sanción.

● SCAN POLICIAL: Software especializado en multas de tráfico pero que no dispone de módulo específico para las de ordenanzas.

Otra línea de investigación fue la búsqueda de una solución en el CTT (Centro de Transferencia de Tecnología). El Centro de Transferencia de Tecnología tiene como objetivo favorecer la reutilización de soluciones por todas las Administraciones Públicas.

El CTT es la respuesta al artículo 158 de La ley 40/2015, de 1 de octubre, de Régimen Jurídico del Sector Público, y al artículo 17 del Real Decreto 4/2010, de 8 de Enero, por el que se regula el Esquema Nacional de Interoperabilidad en el ámbito de la Administración Electrónica. No se encontró ninguna solución en este repositorio.

## **1.4 Viabilidad del proyecto**

#### *Viabilidad técnica*

El Ayuntamiento de Calvià, donde se desplegará el proyecto, dispone de la infraestructura tecnológica necesaria (servidores, comunicaciones y dispositivos). También dispone de personal cualificado para su mantenimiento y gestión.

#### *Viabilidad económica*

Al ser una administración local sin ánimo de lucro, el desarrollo de la aplicación no tiene como objetivo la obtención de beneficios económicos directos, sino dar respuesta a una necesidad que no se ha podido cubrir tras un análisis de mercado.

### **1.5 Enfoque y metodología seguida**

Para el desarrollo del proyecto se ha seguido la metodología ágil SCRUM.

En Scrum se realizan entregas parciales y regulares del producto final, priorizadas por el beneficio que aportan al receptor del proyecto. Por ello, Scrum está especialmente indicado para proyectos en entornos complejos, donde se necesita obtener resultados pronto, donde los requisitos son cambiantes o poco definidos, donde la innovación, la competitividad, la flexibilidad y la productividad son fundamentales.

### *El proceso*

En Scrum un proyecto se ejecuta en ciclos temporales cortos y de duración fija (en este caso se ha optado por 4 semanas) llamados sprints. Cada iteración tiene que proporcionar un resultado completo, un incremento de producto final que sea susceptible de ser entregado con el mínimo esfuerzo al cliente cuando lo solicite.

El proceso parte de la lista de objetivos/requisitos priorizada del producto (llamado product backlog), que actúa como plan del proyecto. En esta lista el cliente (Product Owner) prioriza los objetivos y quedan repartidos en iteraciones y entregas.

Para registrar el backlog se utilizará una hoja de cálculo con el siguiente formato:

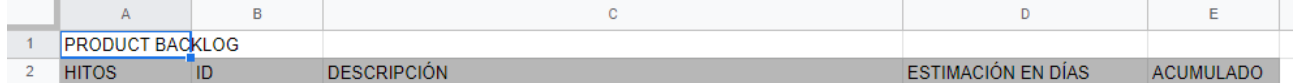

*Ilustración 1: Formato Product Backlog*

#### *Sprints*

Las actividades que se llevan a cabo en cada sprint son las siguientes:

#### **Planificación de la iteración**

El primer día de la iteración se realiza la reunión de planificación de la iteración. Tiene dos partes:

● Selección de requisitos (4 horas). El cliente presenta al equipo la lista de requisitos priorizada del producto o proyecto. Se pregunta al cliente las dudas que surgen y se seleccionan los requisitos más prioritarios que se prevén que podrán completarse en la iteración, de manera que puedan ser entregados si el cliente lo solicita.

Una forma común de profundizar en los requisitos del cliente, en las metodologías ágiles, son las historias de usuario: explicación general e informal de una función de software escrita desde la perspectiva del usuario final.

En este proyecto se utilizará una hoja de cálculo para registrar las historias de usuario con el formato:

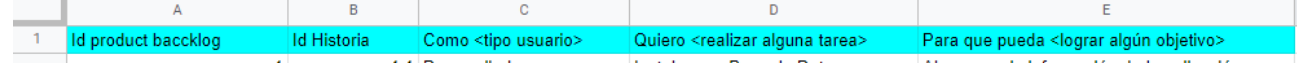

*Ilustración 2: Formato Historias Usuario*

● Planificación de la iteración (2 horas). Se elaborará la lista de tareas de la iteración necesarias para desarrollar los requisitos seleccionados en formato sprint backlog Se utilizará una hoja de cálculo con el siguiente contenido:

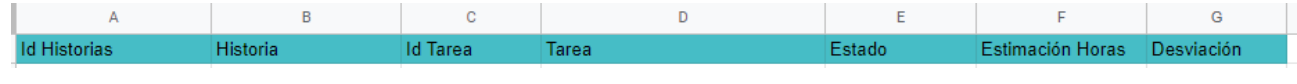

*Ilustración 3: Formato Sprint Backlog*

#### **Ejecución de la iteración**

Durante la iteración se realizarán las tareas reflejadas en el sprint backlog según su priorización.

Junto con el cliente se refinará la lista de requisitos. Se utilizarán sketches de prototipos lo-fi para ir acordando cómo se plasmarán las funcionalidades en la aplicación web antes de su desarrollo, para evitar pérdidas de tiempo.

Durante el desarrollo se implementarán tests unitarios para comprobar que cada parte (classe o mètode) de la aplicación funcionan correctamente de forma individual.

#### **Revisión y retrospectiva**

Se presentarán al cliente los requisitos completados en la iteración, en forma de incremento de producto preparado para ser entregado con el mínimo esfuerzo. En función de los resultados mostrados y de los cambios que haya habido en el contexto del proyecto, el cliente puede realizar las adaptaciones necesarias de manera objetiva, ya desde la primera iteración, replanificando el proyecto.

Se realizará análisis retrospectivo para identificar en que se pueden mejorar los futuros sprints.

### **1.6 Planificación del trabajo**

Se ajustará a las entregas de las PEC consistiendo en:

### *PEC 1*

Fecha entrega: 01/03/2022

Tareas:

- Redacción de los puntos de introducción de la memoria
- Redacción de documento con relación detallada de funcionalidades de la aplicación

## *PEC 2*

Fecha de entrega: 30/03/2022

Tareas:

- Definición del Product Backlog con los requisitos priorizados
- Estudio arquitectura de la aplicación
- Estudio de usabilidad
- Historias de usuario y diseño de prototipos para las funcionalidades desarrolladas en esta fase
- Spike tecnológico: Arrancar el proyecto con la instalación de herramientas y entornos para desarrollo del backend y frontend.

- Desarrollo de las primeras funcionalidades consideradas prioritarias
- Revisión de la iteración
- Revisión de la memoria del proyecto

#### *PEC3*

Fecha entrega: 08/05/2022

Tareas:

- Historias de usuario y diseño de prototipos para las funcionalidades desarrolladas en esta fase.
- Desarrollo de las funcionalidades del backlog según la planificación de las iteraciones:
- Revisión de la iteración
- Revisión de la memoria del proyecto
- Video con la primera versión de la aplicación

#### *PEC 4*

Fecha entrega: 06/06/2022

Tareas:

- Historias de usuario y diseño de prototipos para las funcionalidades desarrolladas en esta fase
- Desarrollo de las funcionalidades del backlog según la planificación de las iteraciones:
- Revisión de la iteración
- Finalización de la memoria
- Elaboración de la presentación para el público general (escrita-visual)
- Preparación del video del proyecto para la defensa ante el tribunal
- Redacción del informe de autoevaluación

#### *Product backlog*

Se ha utilizado esta técnica típica de metodologías ágiles como documentación formal de la planificación:

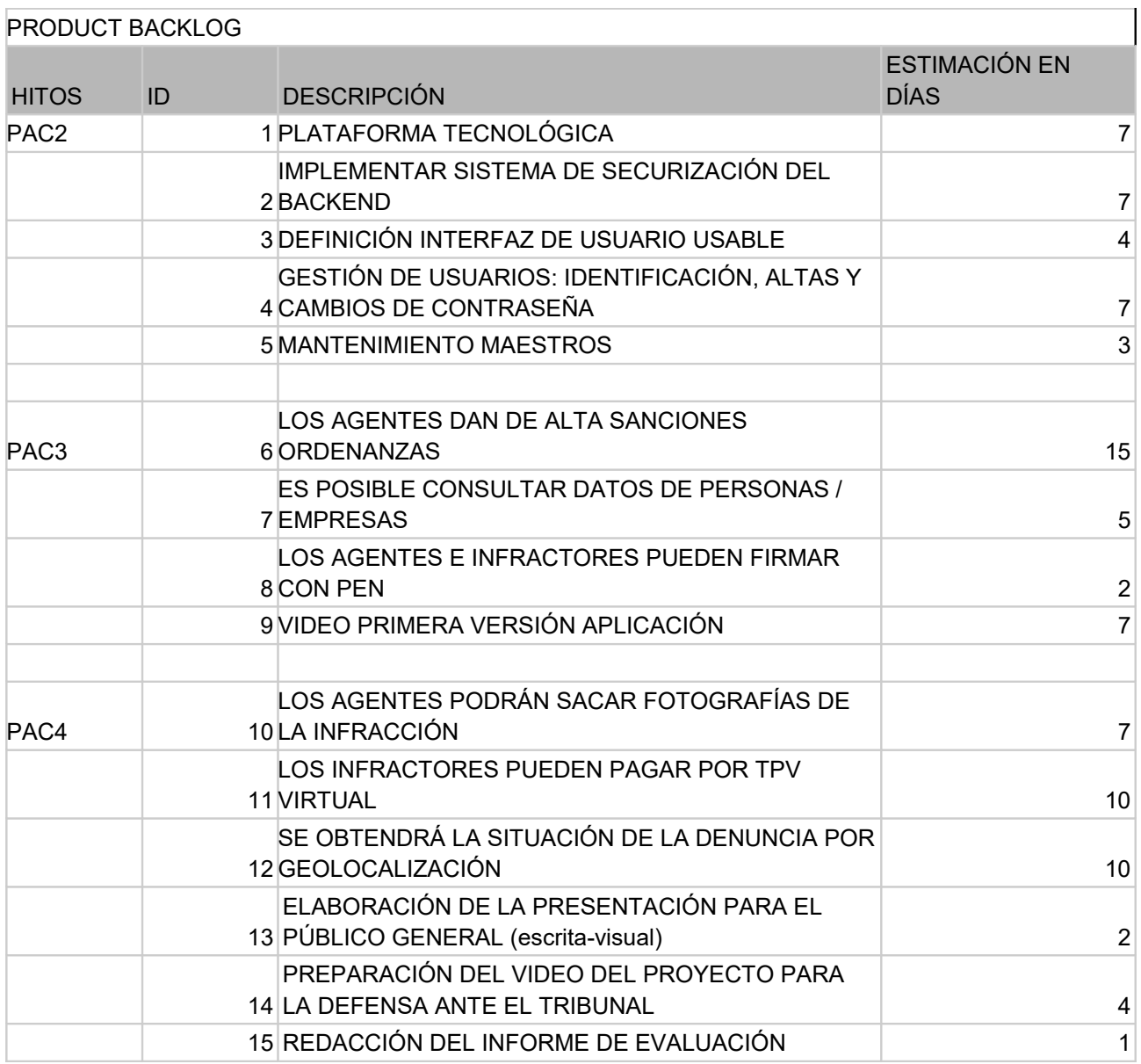

*Tabla 1: Product Backlog*

# **2. Requisitos de la aplicación**

## **2.1 Requisitos funcionales**

La aplicación web deberá permitir:

- Gestión de usuarios:
	- Creación de usuarios y asignación de roles (rol administrativo)
	- Cambio de contraseña: los usuarios previamente identificados podrán cambiar su contraseña.
- Gestión de artículos de ordenanzas: permitirá hacer CRUD a los usuarios con rol administrativo
- Módulo de consulta de información necesaria para el procedimiento sancionador (rol agentes). En concreto:
	- Consulta sobre personas físicas: datos personales con inclusión del domicilio habitual y relación de sanciones anteriores.
	- Consulta sobre empresas / comercios: denominación comercial, actividad comercial, propietario, datos de contacto y sanciones anteriores
	- Los criterios de búsqueda serán: documento de identidad, nombre y/o apellidos o nombre comercial.
- Módulo sancionador de multas de ordenanzas (rol agentes):
	- Introducción del artículo de ordenanzas infringido con recuperación del importe de la sanción.
	- Se introducirán los datos personales del infractor incluyendo domicilio de notificación (para facilitar la introducción del domicilio se ofrecerán ayudas interactivas para la introducción de nombres de provincia, municipio y calle que se extraerán del backend), si ya existe información personal del infractor se recuperará del backend.
	- Se introducirá la localización en que se ha producido la infracción. Se podrá utilizar la ubicación móvil para recuperar esta información cuando se considere necesario.
	- Se podrán sacar fotografías que se incorporarán de manera automática a la sanción. Las fotografías se deberán comprimir previamente a su envío al backend.
	- Se incorporará un mecanismo de captura de firma manuscrita con pen

inalámbrico para los agentes e infractores que intervienen en la denuncia.

- Estará integrado con TPV virtual para el pago online de las multas cuando el infractor quiera pagar la sanción insitu.
- Al final del proceso se imprimirá la denuncia en la impresora térmica bluetooth con código de barras CSB60 para pago en banco.
- Módulo de consulta de multas (rol agentes y administrativos):
	- Permitirá la consulta de multas, con opciones de reimpresión de la sanción y opción de cobro de multas en cualquier momento.
	- Se permitirá la anulación de la multa siempre que sea el mismo día de la infracción. La anulación no supone la eliminación de la multa sino la inclusión de un motivo de anulación.
	- Para su localización se introducirá el número de boletín de la infracción o datos personales del infractor.

#### **2.2 Requisitos no funcionales**

#### *Seguridad*

- La aplicación web debe ejecutarse en un entorno seguro, con comunicación cifrada https (en producción), uso de tokens JWT (Joson Web Tokens) e identificación con usuario y contraseña. El acceso a las diferentes funcionalidades estará controlada por perfiles de usuario que indicarán el nivel de acceso permitido: consultas, altas, modificaciones y bajas.
- Se prevén en principio tres roles: superamin con acceso completo, administrativo para tareas de creación de usuarios y codificación de maestros, y agente con acceso a los módulos sancionadores
- El acceso a la aplicación web y a la api de servicios se realizará a través de una DNZ utilizando reverse proxy utilizando protocolo https
- El firewall solo permitirá el acceso desde la extranet a una lista blanca de dispositivos móviles

#### *Usabilidad*

Dado el perfil de los usuarios deberá ser muy fácil de usar. Ver apartado específico des usabilidad

#### **2.3 Observaciones a los requisitos**

Aunque para indicar el domicilio de notificación de las personas / empresas se ofrecerán ayudas para la introducción de: país, provincia, municipio y vía, no se desarrollarán formularios en la aplicación web para su gestión y mantenimiento. El motivo principal es que la información es muy estática, ya existe en la intranet del Ayuntamiento de Calvià y se puede descargar del INE:<https://www.ine.es/daco/daco42/codmun/codmunmapa.htm>

Si que se proporcionan scripts SQL para alimentar la Base de Datos y dejarla preparada para pruebas después de la instalación.

# **3. Arquitectura del sistema**

El siguiente diagrama de despliegue muestra la arquitectura de ejecución del sistema, incluyendo nodos como entornos de ejecución de hardware o software, y el middleware que los conecta.

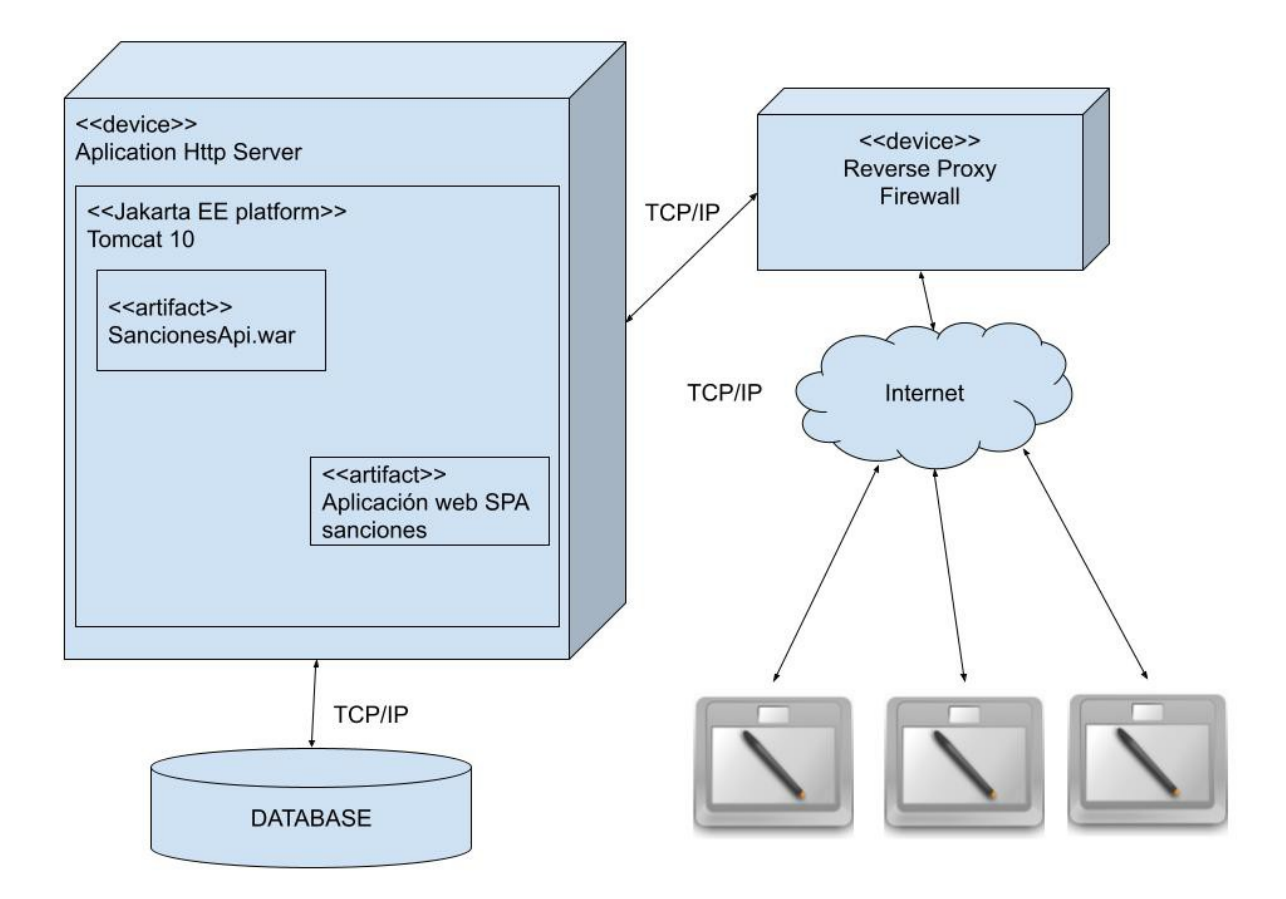

*Ilustración 4: Arquitectura del sistema*

Los dispositivos móviles desde un navegador web acceden a los recursos del servidor a través de un Reverse Proxy con Firewall.

El proxy inverso transmite todas las solicitudes de los clientes a los servidores y también entrega todas las respuestas y servicios procedentes de los servidores de vuelta a los clientes. Desde el punto de vista del cliente, parece que todo procede del mismo lugar.

Destacar que el proxy inverso no sólo resolverá las peticiones de la aplicación web de sanciones sinó que también dará respuesta a otros servicios proporcionados por la administración pública a la que da servicio. Las peticiones se discriminarán por el puerto utilizado.

Como servidor web (aplicaciones J2EE y http) se utilizado es un Apache Tomcat: El

software Apache Tomcat es una implementación de código abierto de las especificaciones Jakarta Servlet , Jakarta Server Pages , Jakarta Expression Language , Jakarta WebSocket , Jakarta Annotations y Jakarta Authentication . Estas especificaciones forman parte de la plataforma Jakarta EE .

En el servidor web se despliegan dos componentes:

SancionesApi.war: que proporciona servicios RESTfull a la aplicación Web

SancionesCli.war: contiene los recursos que necesita la aplicación web SPA para ejecutarse en el navegador.

# **4. Plataforma de desarrollo**

El desarrollo realizado cubre tres apartados: servicios, aplicación web SPA (Single Page Aplication) y base de datos

### **4.1 Servicios**

Los servicios se ofrecerán a la aplicación mediante API RESTful, implementada en lenguaje JAVA.

REST es un acrónimo que significa Representational State Transfer. Le agrega una capa muy delgada de complejidad y abstracción a HTTP. Mientras que HTTP es transferencia de archivos, REST se basa en la transferencia de recursos.

REST es un conjunto de principios que definen la forma en que se deben crear, leer, actualizar y eliminar los datos. Es una arquitectura conocida como cliente-servidor, en la que el servidor y el cliente actúan de forma independiente, siempre y cuando la interfaz sea la misma al procesar una solicitud y una respuesta, que son los elementos esenciales. El servidor expone la API REST y el cliente hace uso de ella. El servidor almacena la información y la pone a disposición del usuario, mientras que el cliente toma la información y la muestra al usuario o la utiliza para realizar posteriores peticiones de más información.

Una API RESTful es una interfaz que utiliza estos principios para comunicarse hacia y desde un servidor. Está diseñada con los conceptos de REST. El principio más importante en las APIs RESTful es el uso de los métodos HTTP:

- GET
- POST
- PUT
- DELETE

Estos métodos son empleados por los clientes para crear, manipular y eliminar datos en los servidores, respectivamente.

#### *IDE de desarrollo*

Para el desarrollo de la parte servidor se ha utilizado "Eclipse IDE for Enterprise Java and Web Developers".

Para facilitar la gestión y despliegue del proyecto se ha utilizado MAVEN. Normalmente cuando trabajamos con Java/JavaEE el uso de librerías es algo común, como en cualquier otro lenguaje de programación. Sin embargo no nos valdrá con simplemente querer utilizar la librería sino que además necesitaremos saber que versión exacta de ella necesitamos. Por otro lado, una librería puede depender de otras librerías para funcionar de forma correcta. Así pues necesitamos más información para gestionarlo todo de forma correcta.

Todo ello ocasiona problemas importantes de gestión. Maven solventa este problema a través del concepto de Artifact. Un Artifact puede verse como una librería que contiene las clases propias de la librería, pero además incluye toda la información necesaria para su correcta gestión (grupo, versión, dependencias etc).

Una vez definidos correctamente todos los Artifacts que necesitamos, Maven nos provee de un Repositorio donde alojar, mantener y distribuir estos. Permitiéndonos una gestión correcta de nuestra librerías, proyectos y dependencias.

El uso de Maven permitirá entregar un proyecto fácilmente instalable en gran cantidad de entornos de desarrollo, que generalmente soportan esta herramienta.

#### *Framework acceso a base de datos relacional*

Se ha utilizado ORM (Object Relational Mapping) como modelo de programación que permite mapear las estructuras de la base de datos relacional, sobre una estructura lógica de entidades con el objeto de simplificar y acelerar el desarrollo de la aplicación.

Las estructuras de la base de datos relacional quedan vinculadas con las entidades lógicas o base de datos virtual definida en el ORM, de tal modo que las acciones CRUD (Create, Read, Update, Delete) a ejecutar sobre la base de datos física se realizan de forma indirecta por medio del ORM.

Se ha utilizado JPA (Java Persistent API) como framework ORM. JPA es un framework del lenguaje de programación Java que maneja datos relacionales en aplicaciones usando la Plataforma Java en sus ediciones Standard (Java SE) y Enterprise (Java EE).

#### *Framework API rest*

Desarrollar servicios web RESTful que permitan sin problemas la exposición de datos en una gran variedad de tipos de representación y abstraigan los detalles de bajo nivel de la comunicación cliente-servidor no es una tarea fácil sin un buen conjunto de herramientas. Para simplificar el desarrollo de servicios web RESTful y sus clientes en Java, se ha

diseñado una API JAX-RS estándar y portátil.

El framework Jersey es una implementación de referencia JAX-RS. Jersey proporciona su propia API que amplía el kit de herramientas JAX-RS con funciones y utilidades adicionales para simplificar aún más el servicio RESTful y el desarrollo de clientes.

#### **4.2 Aplicación web**

La parte cliente de la aplicación se ha desarrollado con arquitectura SPA (Single Page Application). SPA es un tipo de aplicación web donde todas las pantallas las muestra en la misma página, sin recargar el navegador.

Técnicamente, una SPA es un sitio donde existe un único punto de entrada, generalmente el archivo index.html. En la aplicación no hay ningún otro archivo HTML al que se pueda acceder de manera separada y que nos muestre un contenido o parte de la aplicación, toda la acción se produce dentro del mismo index.html.

#### *IDE de desarrollo*

Para el desarrollo de la parte cliente se ha optado por el uso de Visual Studio Code por su facilidad de uso y por su personalización para trabajar con frameworks específicos. Se han añadido extensiones para Angular y para facilitar el desarrollo en TypeScript.

#### *Framework SPA*

Para el desarrollo de de la parte cliente de este proyecto se ha utilizado Angular como framework. Angular es un framework para aplicaciones web desarrollado en TypeScript, de código abierto, mantenido por Google, que se utiliza para crear y mantener aplicaciones web de una sola página.

Entre sus virtudes se destaca la posibilidad de utilizar templates declarativos, aplicar inyecciones de dependencias y crear componentes reutilizables.

#### *Patrón Observable*

Los observables brindan soporte para pasar mensajes entre partes de su aplicación. Se usan con frecuencia en Angular y son la técnica recomendada para el manejo de eventos, la programación asíncrona y el manejo de múltiples valores.

El patrón de observador es un patrón de diseño de software en el que un objeto, denominado sujeto, mantiene una lista de sus dependientes, denominados observadores, y les notifica automáticamente los cambios de estado.

Se ha utilizado el patrón como forma genérica de comunicación entre los componentes y servicios de la aplicación.

#### *Patrón Redux*

Redux es un patrón de arquitectura de datos que permite manejar el estado de la aplicación de una manera predecible. Está pensado para reducir el número de relaciones entre componentes de la aplicación y mantener un flujo de datos sencillo.

Cuando la aplicación es compleja es normal que el estado también lo sea y si muchos componentes o piezas de software lo manipulan es normal que llegue un momento en el que se pierde el control sobre el "cuándo, el por qué y cómo" se ha llegado al estado actual. Esta situación se mantiene bajo control mucho mejor gracias a Redux.

Se ha utilizado este patrón en aquellos estados que afectan a muchos puntos de la aplicación con el objeto de simplificar el sistema. En concreto para la parte de autenticación de usuario y en la comunicación entre las diferentes páginas necesarias para dar de alta una sanción.

#### *Patrón Lazy-load*

Lazy load es el proceso de cargar componentes, módulos u otros activos de un sitio web a medida que se requieren.

Dado que Angular crea una SPA (aplicación de página única) , todos sus componentes se cargan a la vez. Esto significa que también se pueden cargar muchas bibliotecas o módulos innecesarios.

Para una pequeña aplicación esto estaría bien. Pero a medida que crece la aplicación, el tiempo de carga aumentará si todo se carga a la vez. La carga diferida permite que Angular cargue componentes y módulos cuando se necesiten.

Durante el desarrollo del proyecto se ha aplicado esta técnica para cargar los módulos sólo cuando sean necesarios y reducir el tiempo de carga inicial.

#### *Librería de componentes UI*

Para facilitar el desarrollo de la interface de usuario y darle un aspecto profesional se ha utilizado Angular Material como librería de componentes. Angular Material es una librería de estilos (como Bootstrap) basada en la guía de diseño de Material Design, realizado por el equipo de Angular para integrarse perfectamente con Angular.

#### **4.3 Base de Datos**

Para almacenar la información se utilizará una base de datos relacional. En este caso se ha optado por trabajar con postgres en desarrollo por ser de código abierto y fácilmente instalable en cualquier entorno.

En producción se utilizará DB2 Universal Database ya que es la base de datos utilizada en la administración local donde se implantará la aplicación.

El uso del framework ORM permitirá cambiar el motor de Base de datos con facilidad.

# **5. Sprints**

## **5.1 Spike tecnológico**

Definición de las tareas propias de preparación del entorno de desarrollo

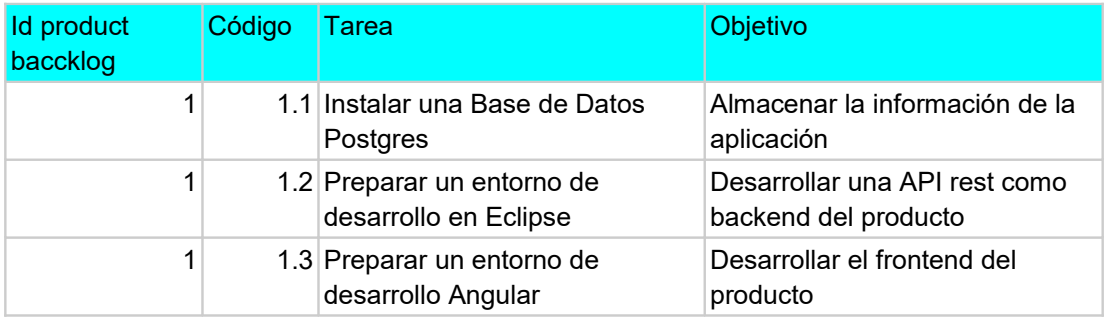

*Tabla 2: Spike tecnológico*

## **5.2 Primer Sprint**

#### *Historias de usuario*

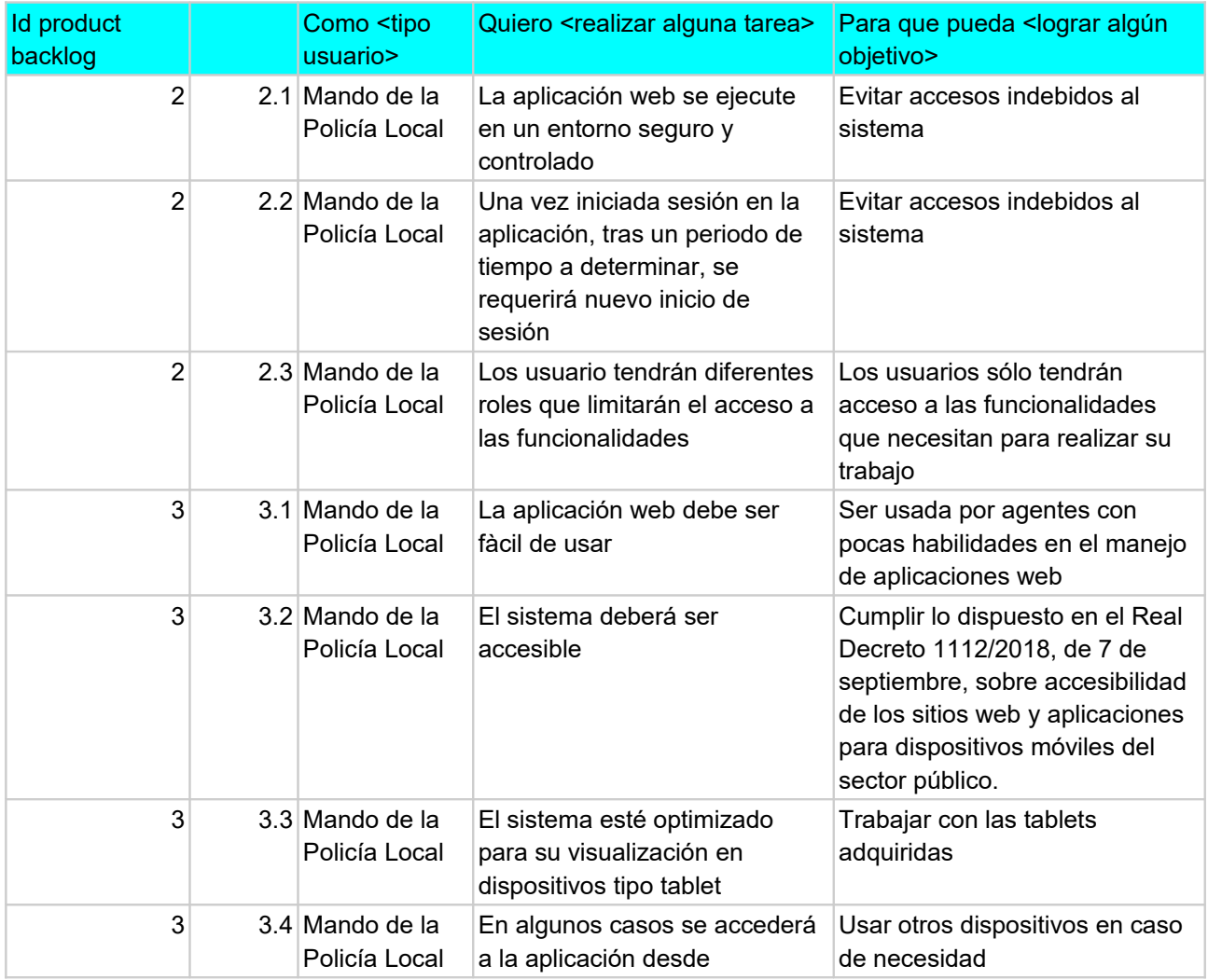

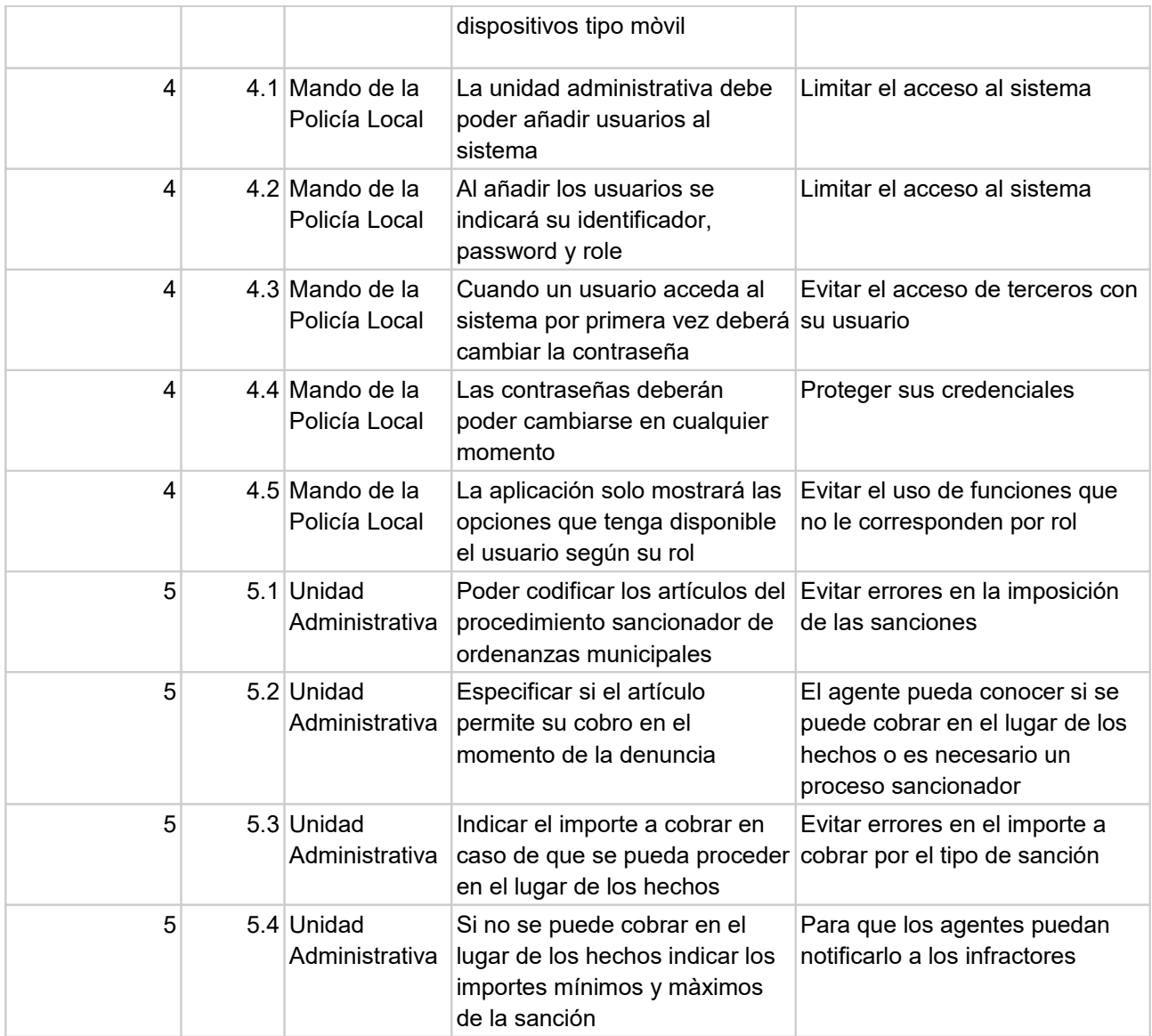

*Tabla 3: Historias de usuario primer sprint*

## *Sprint backlog*

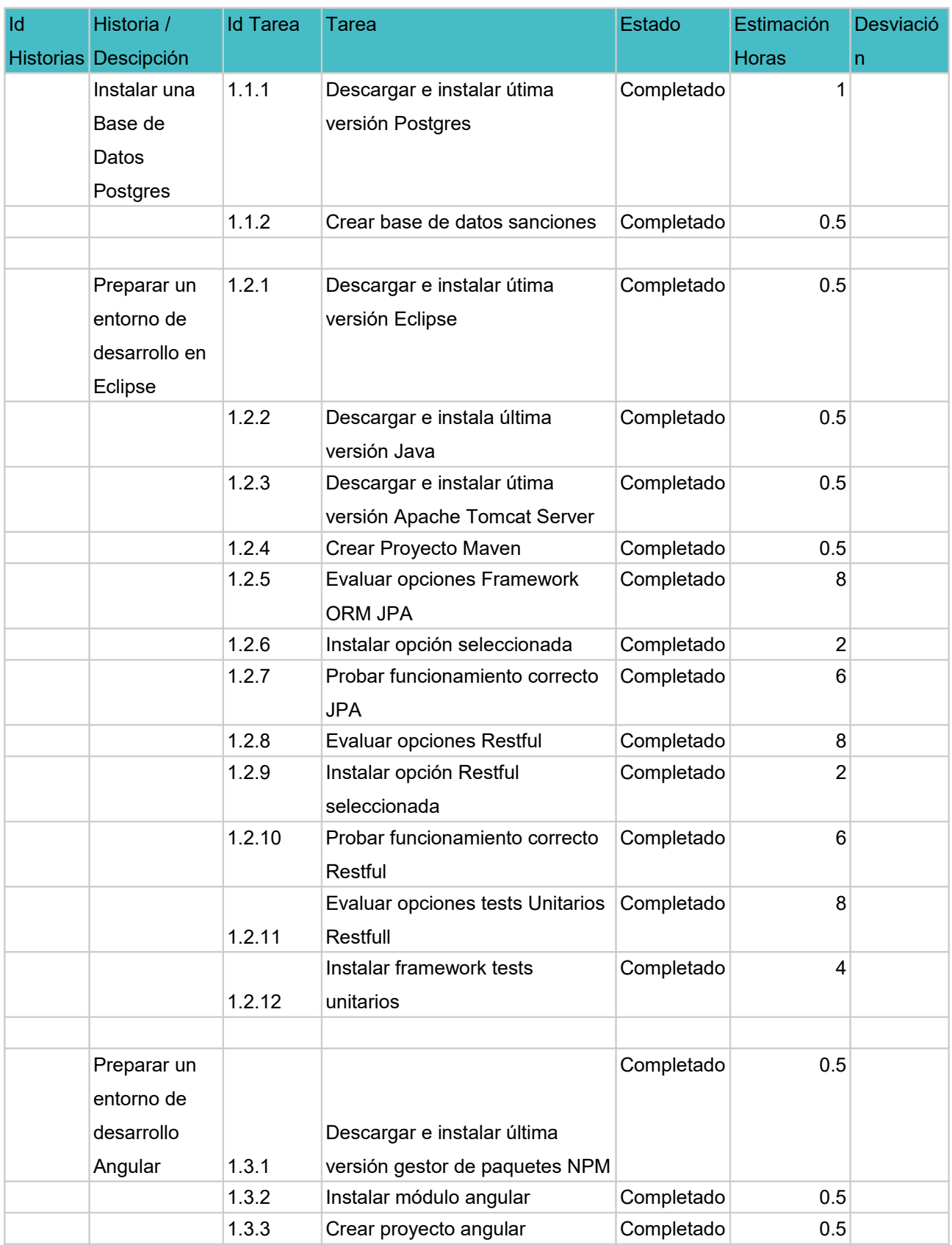

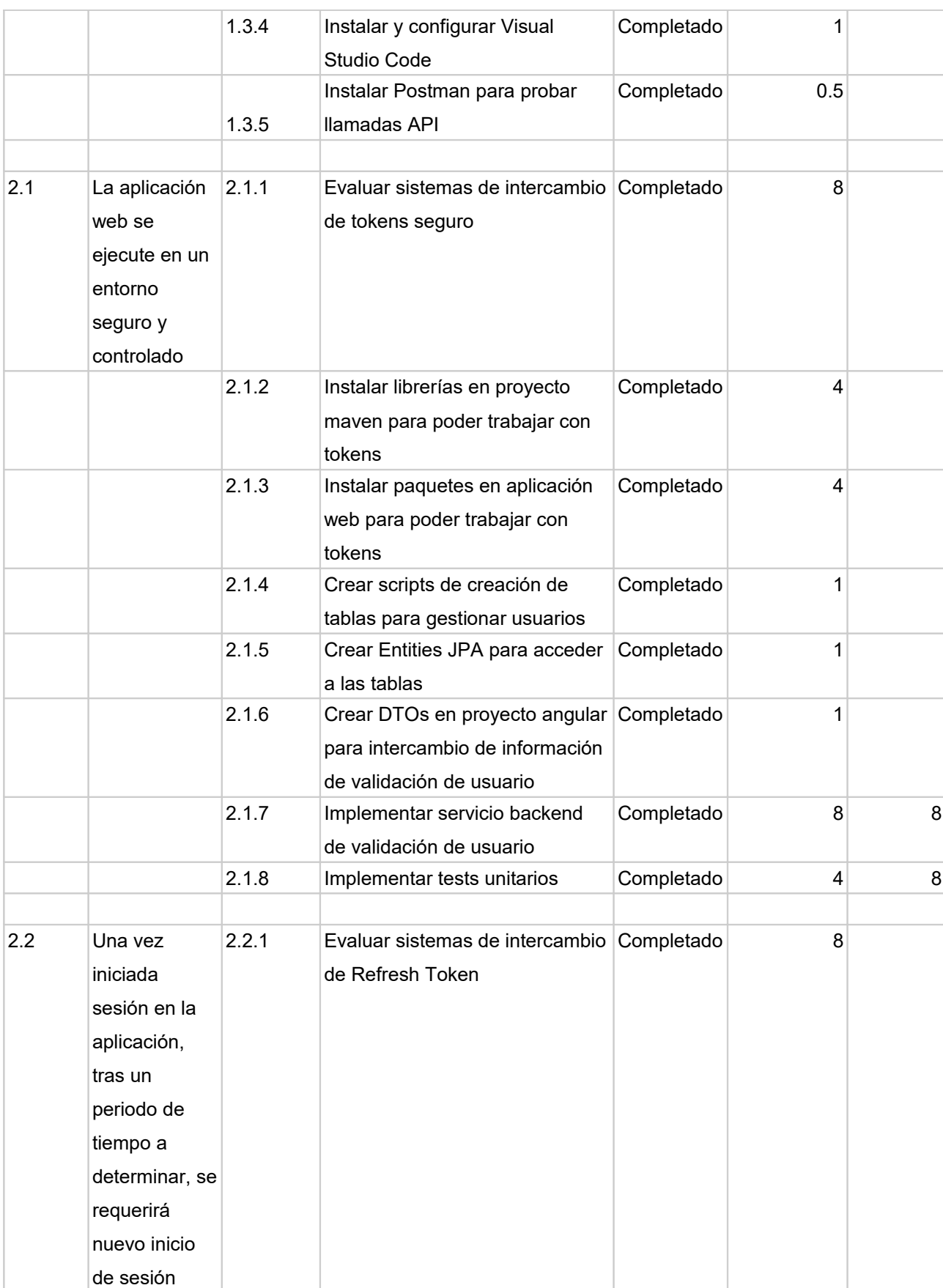

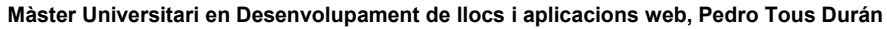

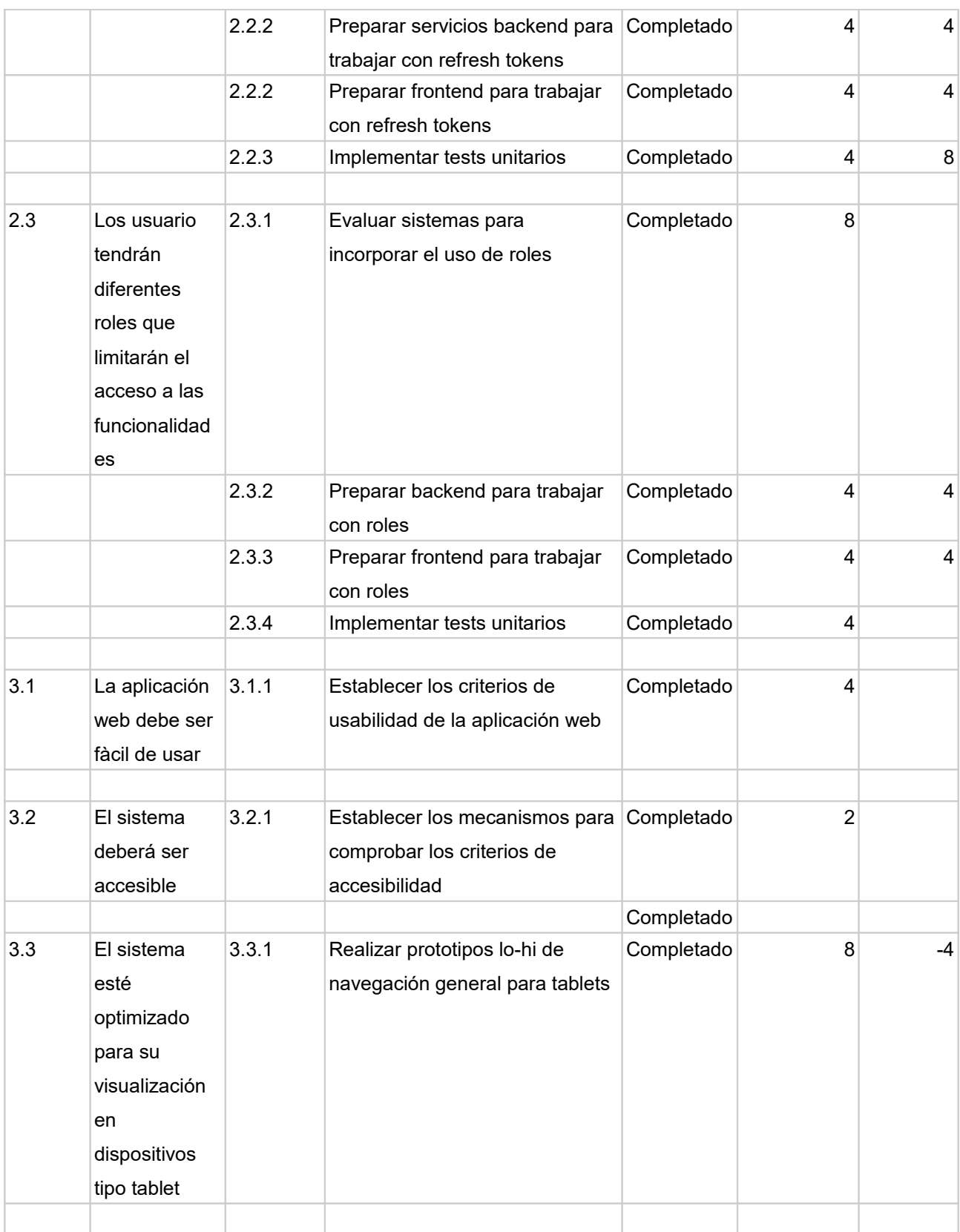

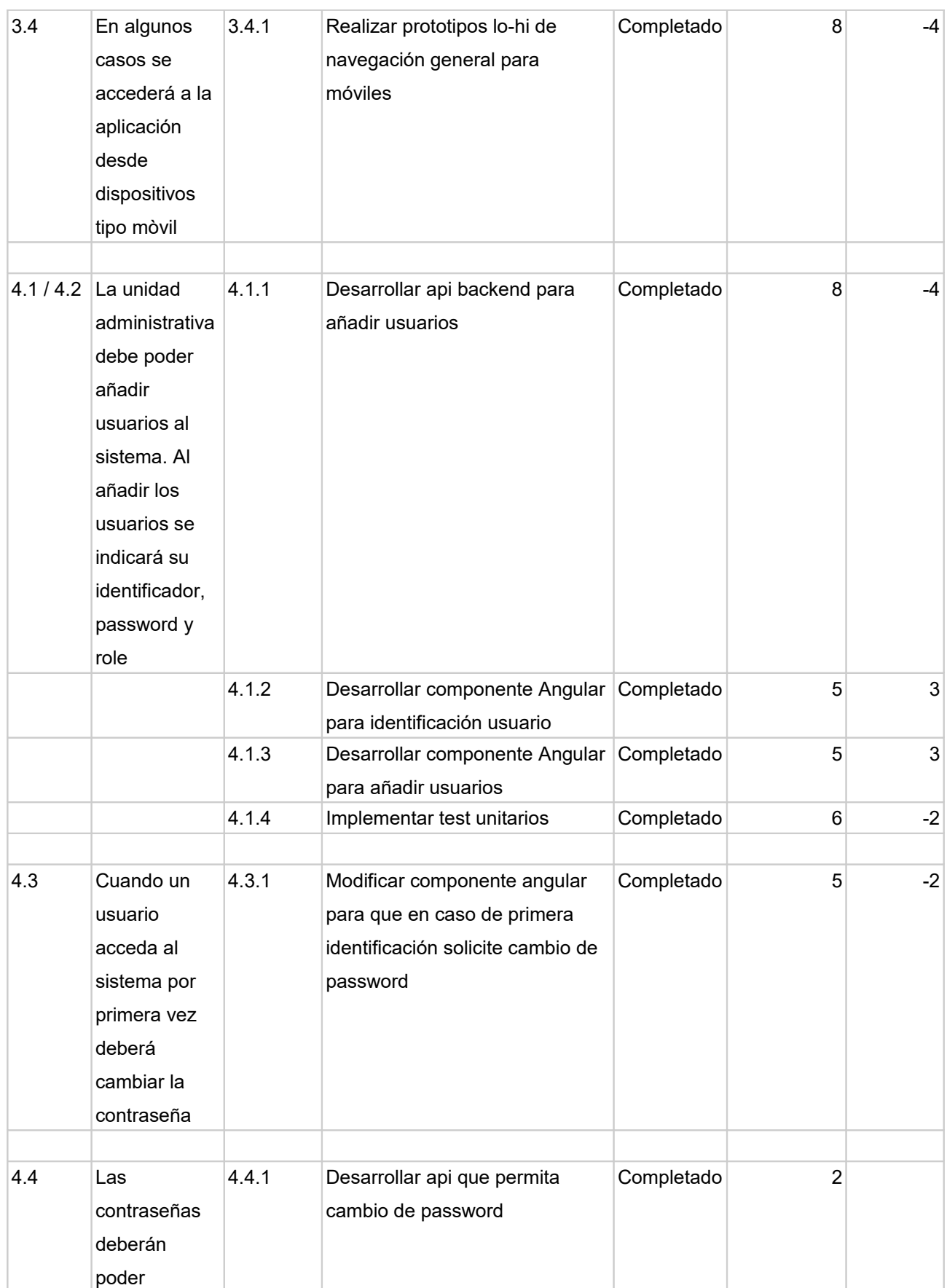

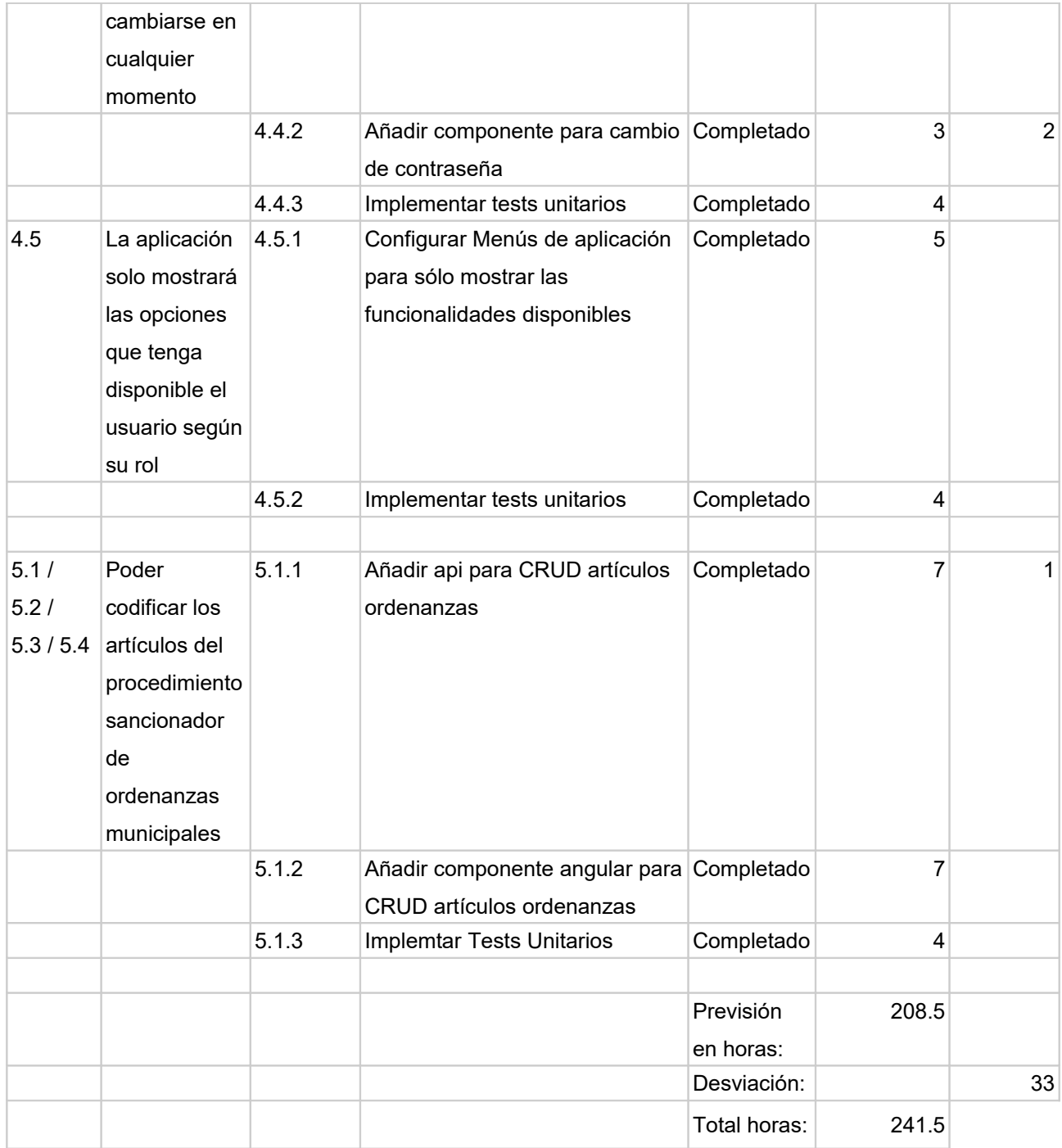

*Tabla 4: Backlog primer sprint*

#### *Evaluación del sprint*

El objetivo principal de este sprint era arrancar el desarrollo y dejar preparado un entorno de trabajo tanto para el backend y frontend, además se han implementado funcionalidades básicas para poner a prueba todo el entorno de desarrollo y verificar su correcto funcionamiento.

Al final se han cubierto todas las tareas planificadas aunque la desviación en horas ha sido importante respecto a la previsión inicial, hay que tener en consideración que era el primer desarrollo completo que hacía utilizando todas estas tecnologías.

Durante la revisión se ha señalado que los usuarios de la unidad administrativa no deben poder crear, ni administrar, usuarios con el role de superadmin.

## **5.3 Segundo Sprint**

#### *Historias de usuario*

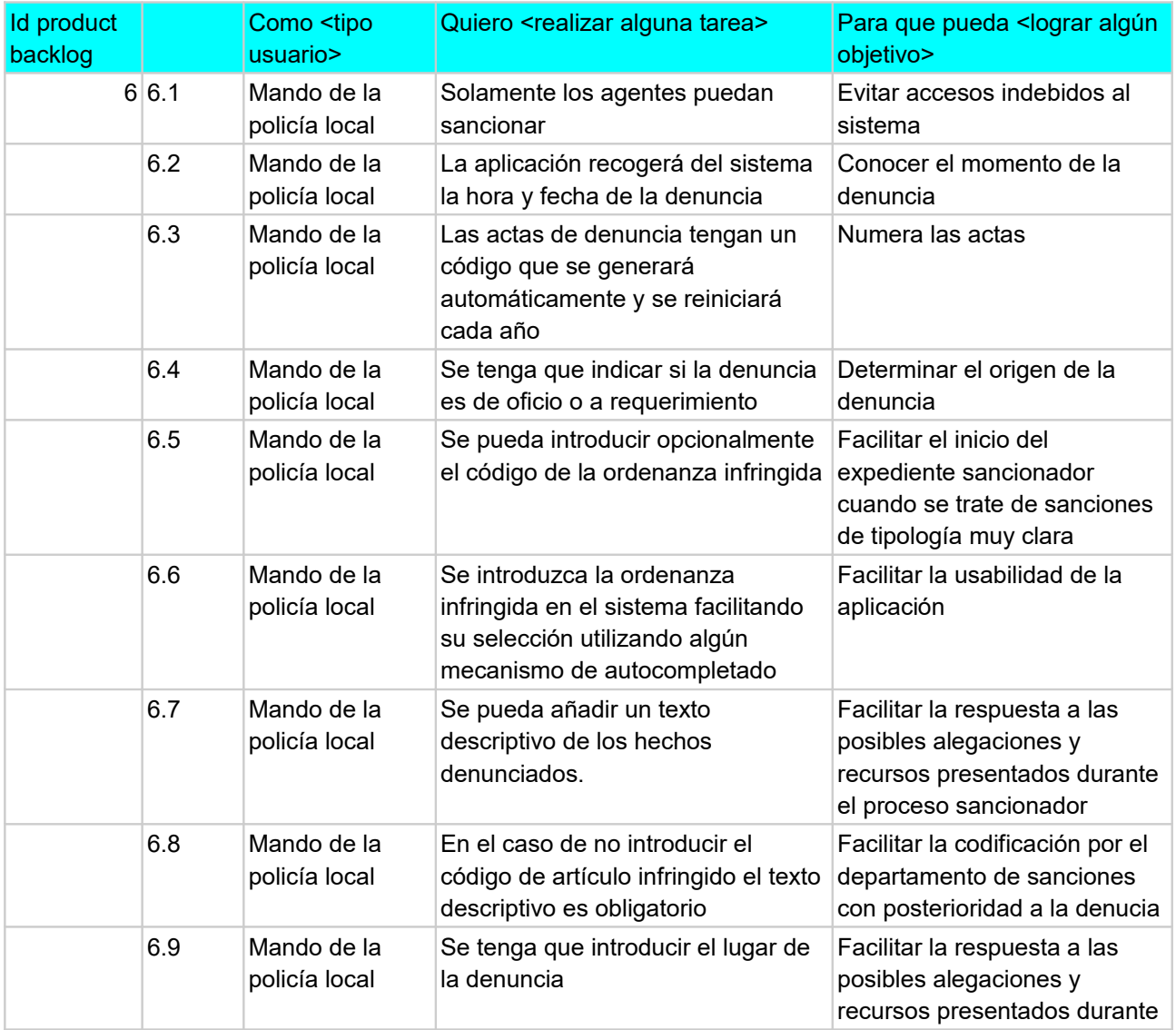

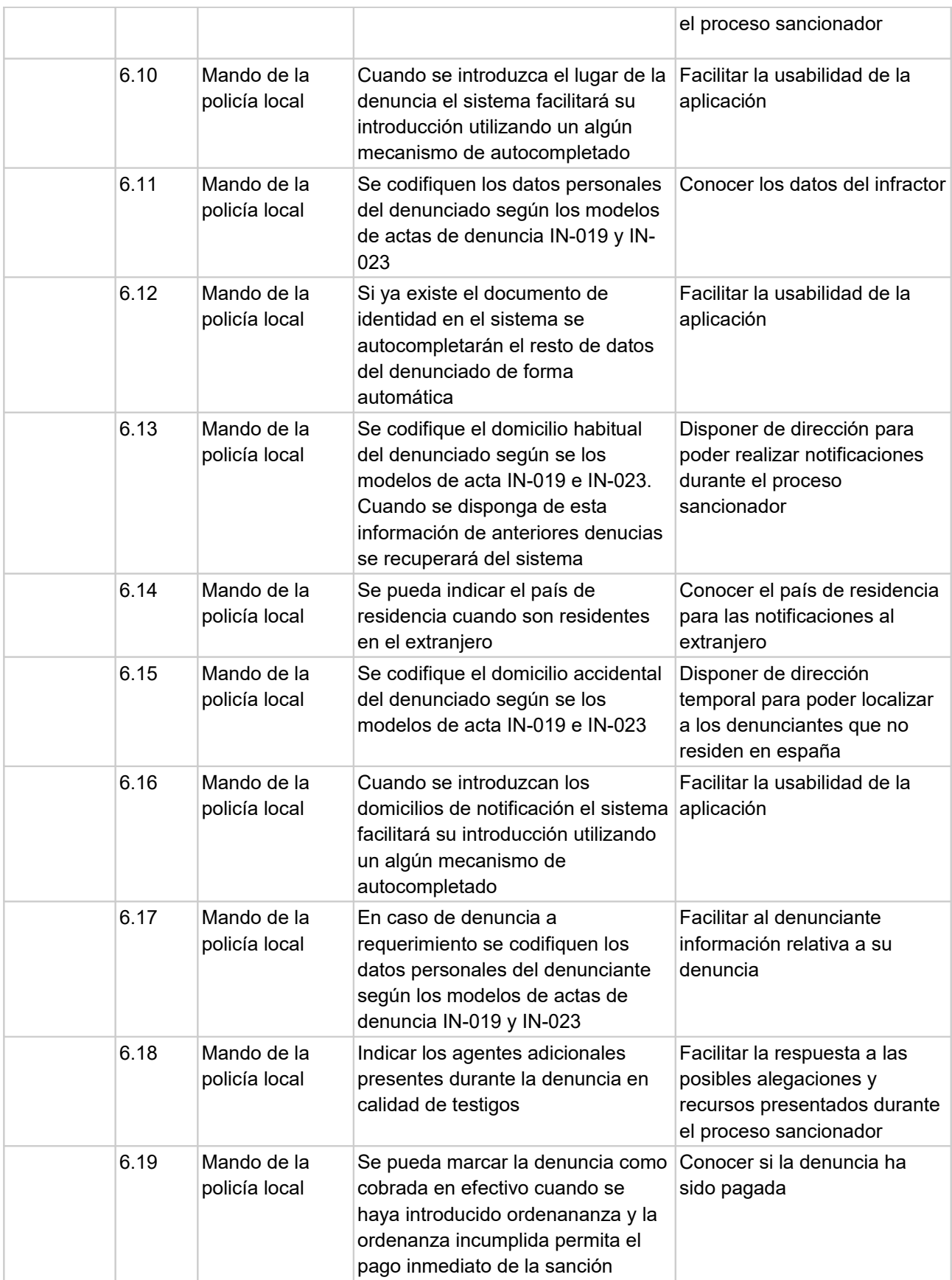

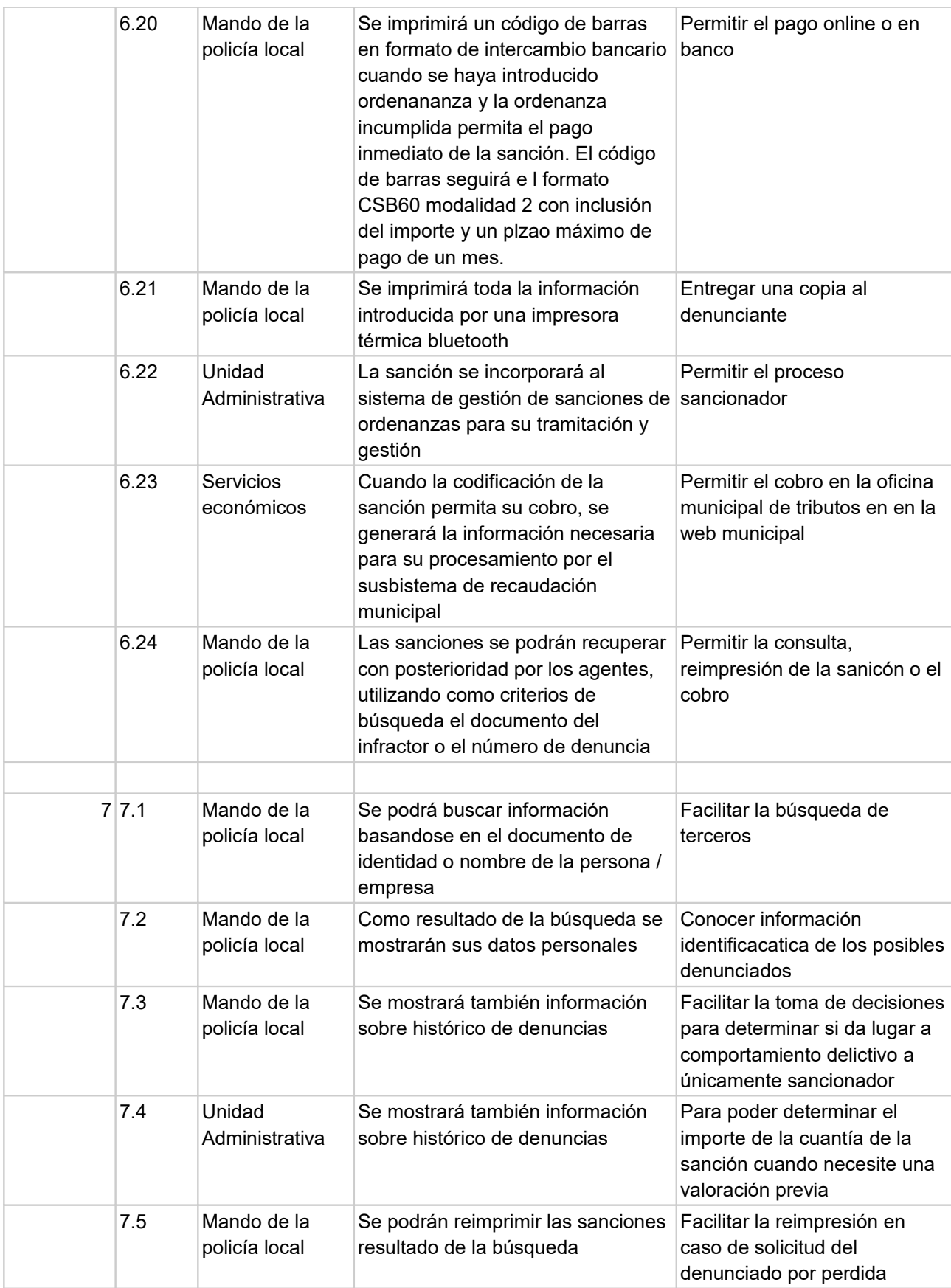
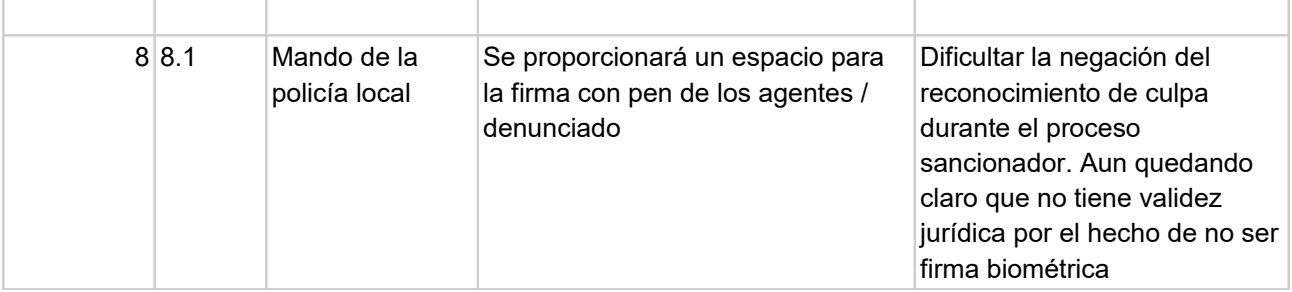

*Tabla 5: Historias de usuario segundo sprint*

## *Sprint backlog*

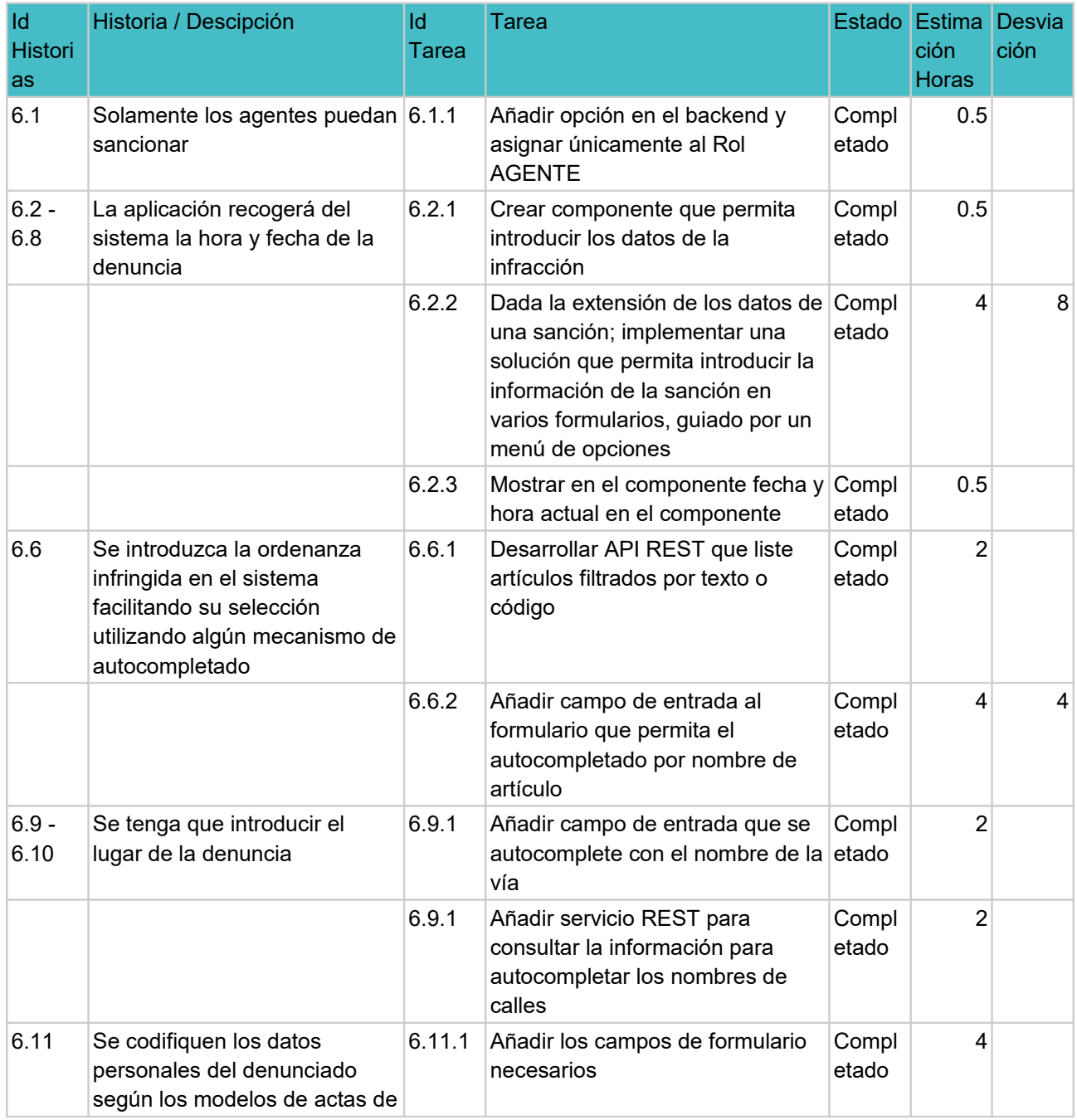

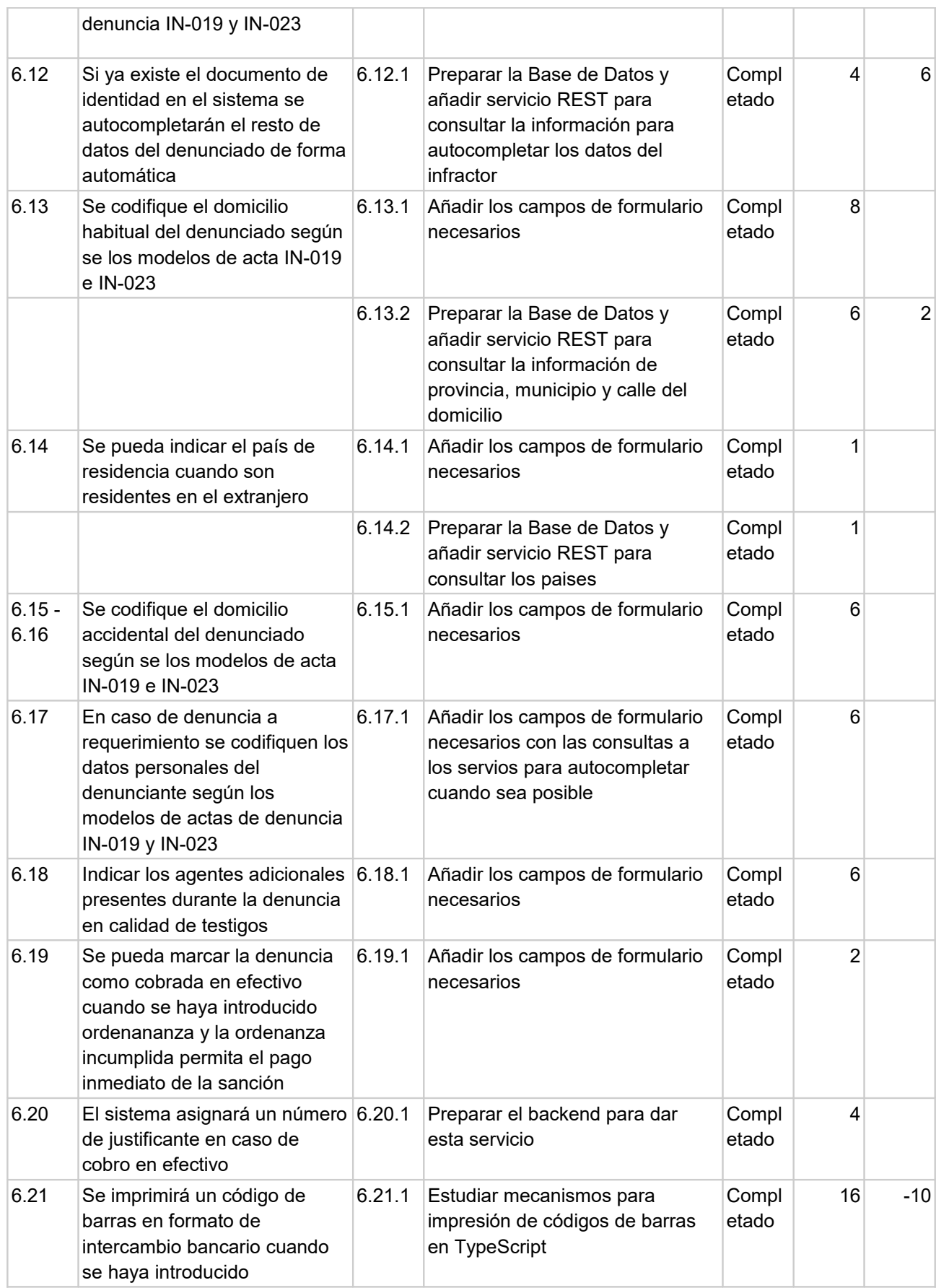

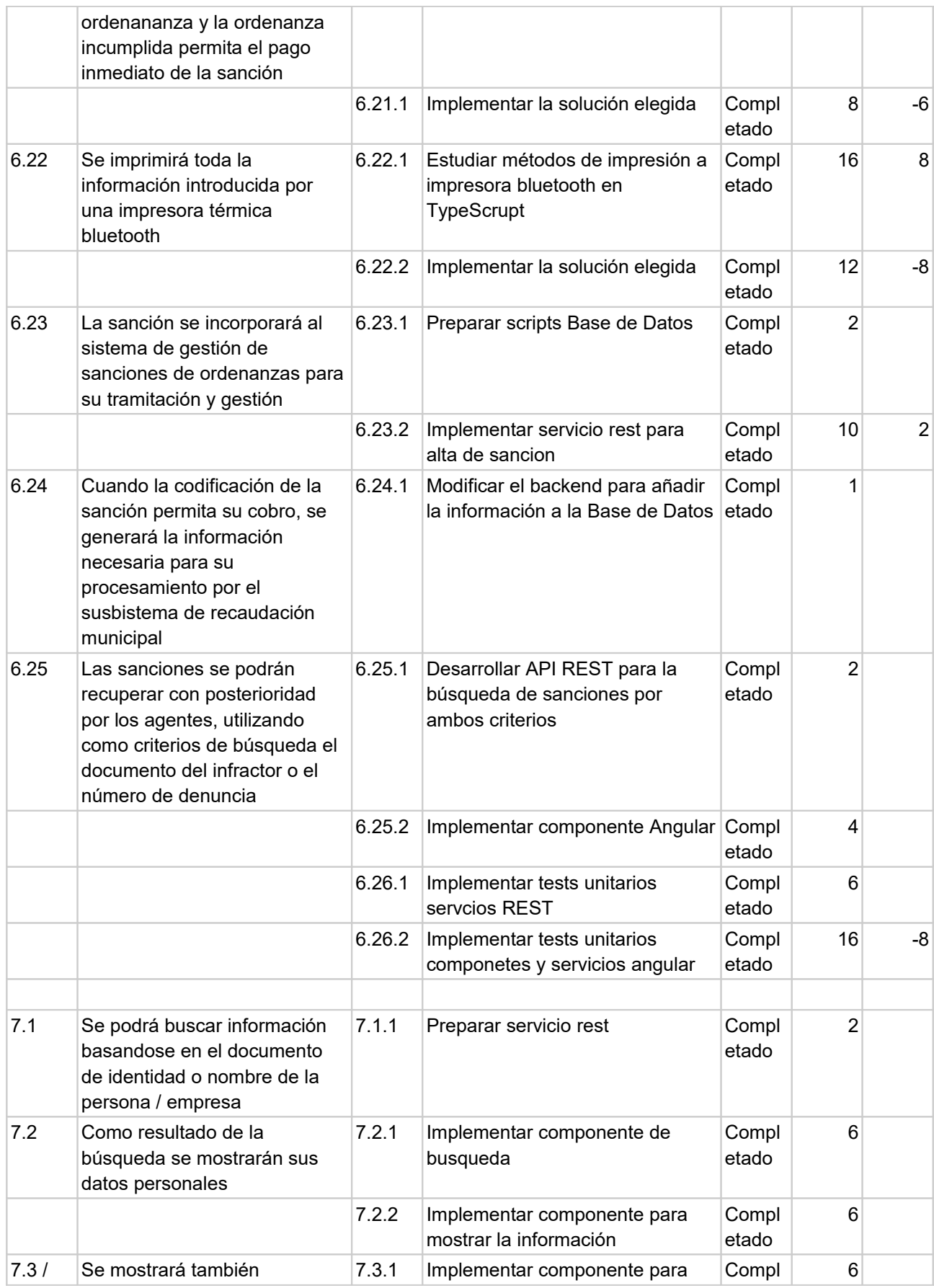

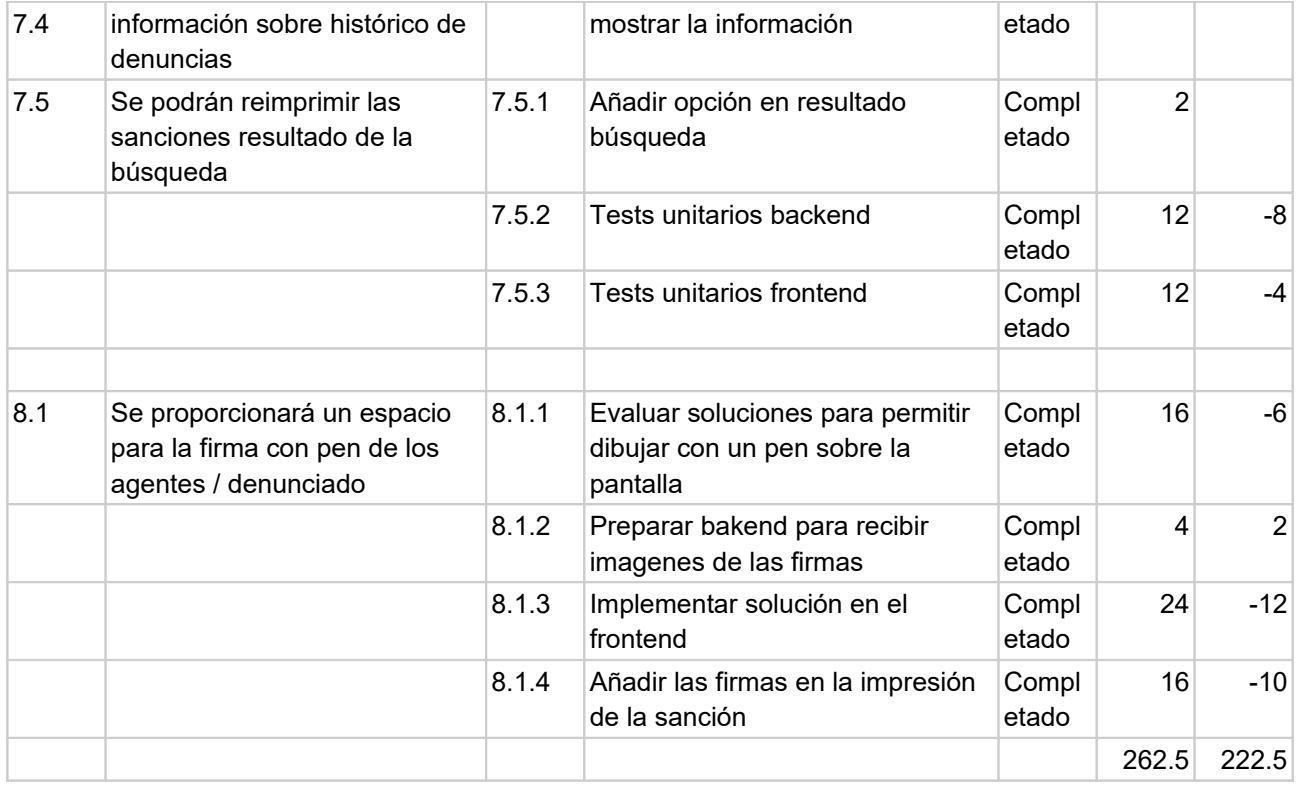

*Tabla 6: Backlog segundo sprint*

### *Evaluación del sprint*

El objetivo principal de este sprint era alcanzar un estado avanzado de desarrollo y poder presentar el primer entregable que permita a los agentes introducir sanciones y consultar información personal necesaria para el procedimiento sancionador.

Al final se han cubierto todas las tareas planificadas dándose la circunstancia de que se ha reducido considerablemente el tiempo previsto en la planificación del sprint. Los motivos son dos:

- La mejora en el dominio de los dos entornos de desarrollo (backend y frontend) ha reducido considerablemente las previsiones estimadas.
- He encontrado rápidamente soluciones para algunos requisitos que no pensaba que fueran tan sencillas de localizar e implementar: generación de códigos barras, y firma con pen.

La tarea que más se ha retrasado ha sido elestudio de una solución para la impresión en impresora térmica bluetooth / USB. Desde un navegador en android, aunque la impresora esté vinculada, no se puede seleccionar. Por lo que he podido comprobar solo es posible hacerlo desde una aplicación nativo, lo que llevaría a realizar un desarrollo híbrido.

Tras muchas horas evaluando las diferentes posibilidades: Cordova, nativescript, framework e ionic, sin tener formación previa, por la desviación en tiempo que supondría y ante el cambio importante en el desarrollo que supondría pasar la aplicación a híbrida; he optado por añadir una app que soluciona el problema.

Existen varias opciones para descargar, aunque son de pago: PrinterShare o NokoPrint son ejemplos.

Quedará pendiente para futuras versiones el desarrollo de una aplicación híbrida que elimine la dependencia de la app.

Durante la revisión del sprint con los stakeholders se han detectado los siguientes errores:

- El importe a pagar, cuando la ordenanza lo permite, es del 50% del importe de la sanción, si el pago se hace efectivo hasta 10 días naturales después de la fecha de la denuncia. Inicialmente se imprimía el total de la sanción dando un plazo de 30 días.
- Para facilitar el pago por web o en oficinas bancarias en la impresión de la sanción debe constar la siguiente información sobre el código de barras que no aparecía:

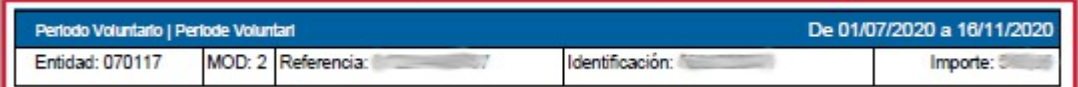

- La firma del segundo agente no es obligatoria ya que en algunas ocasiones los agentes actúan de manera individual. Antes de la revisión la firma del segundo agente era obligatoria.
- Si se selecciona una vía con la opción de autocompletado debe modificarse el tipo de calle automáticamente según corresponda a la calle seleccionada.

# **5.4 Tercer Sprint**

## *Historias de usuario*

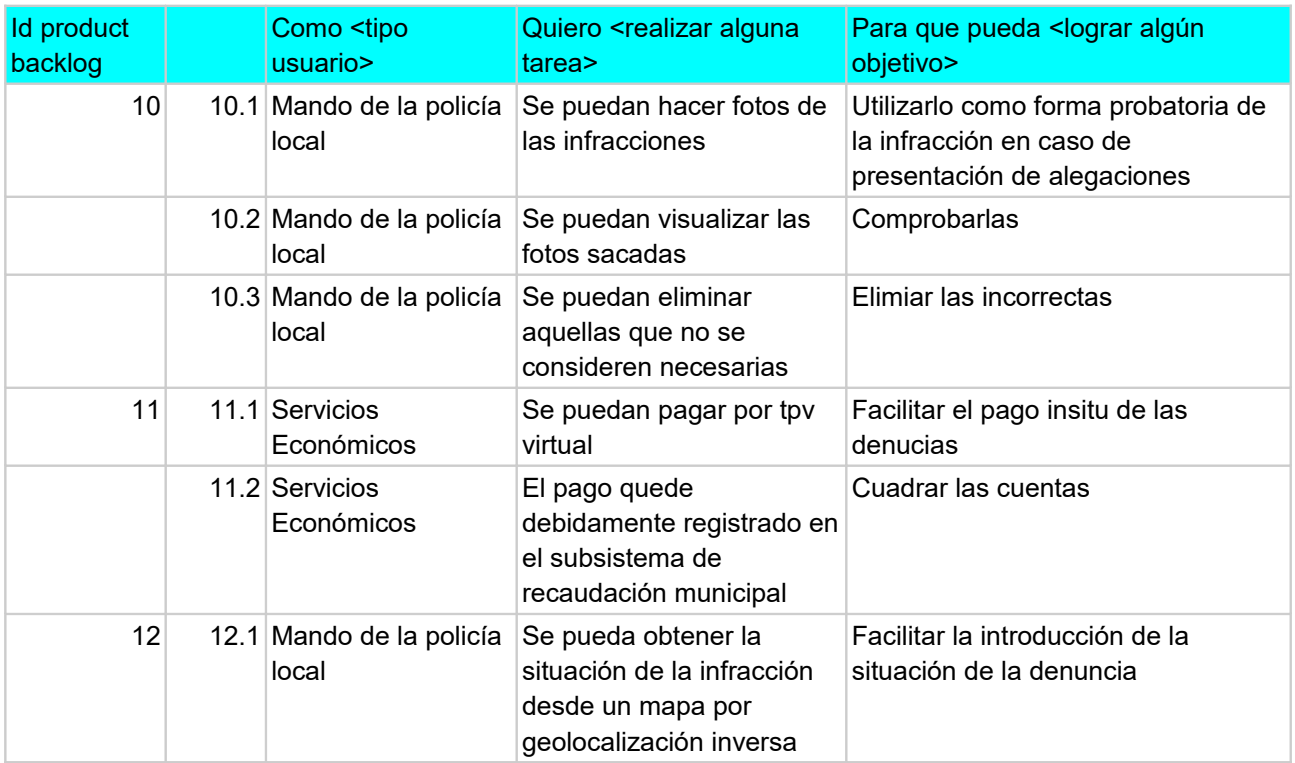

*Tabla 7: Historias de usuario tercer sprint*

## *Sprint backlog*

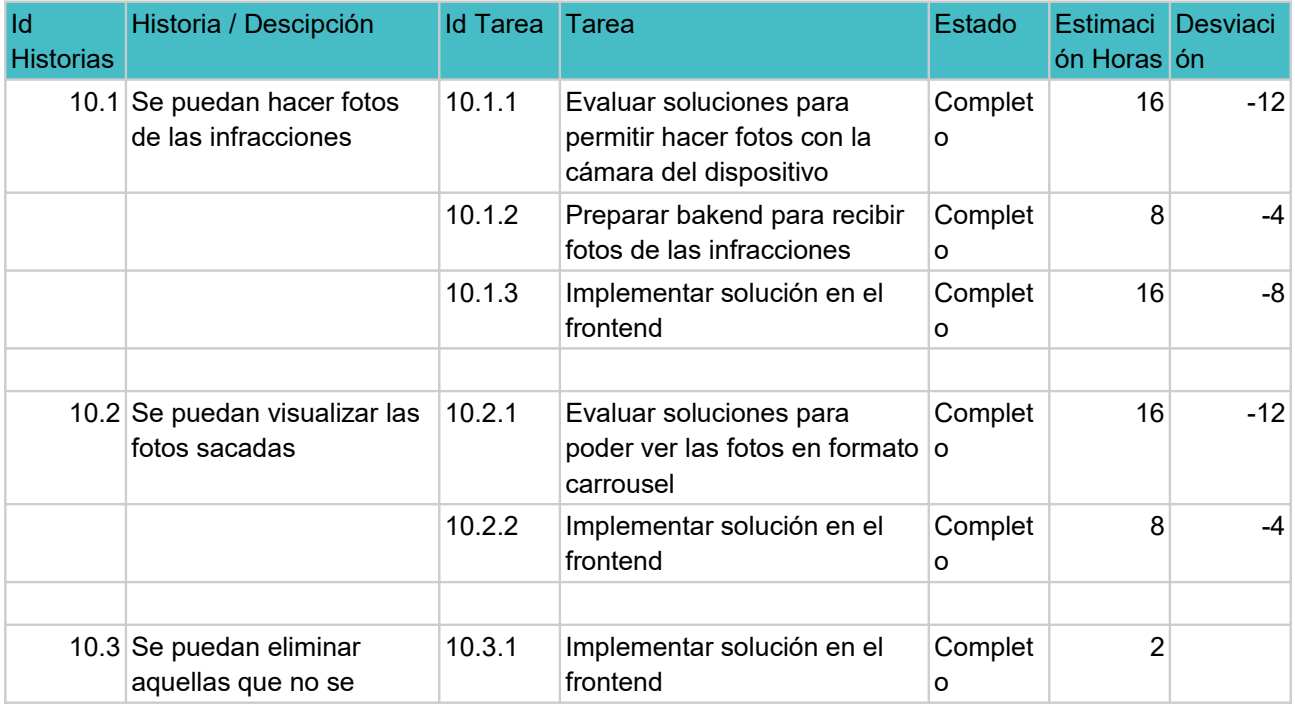

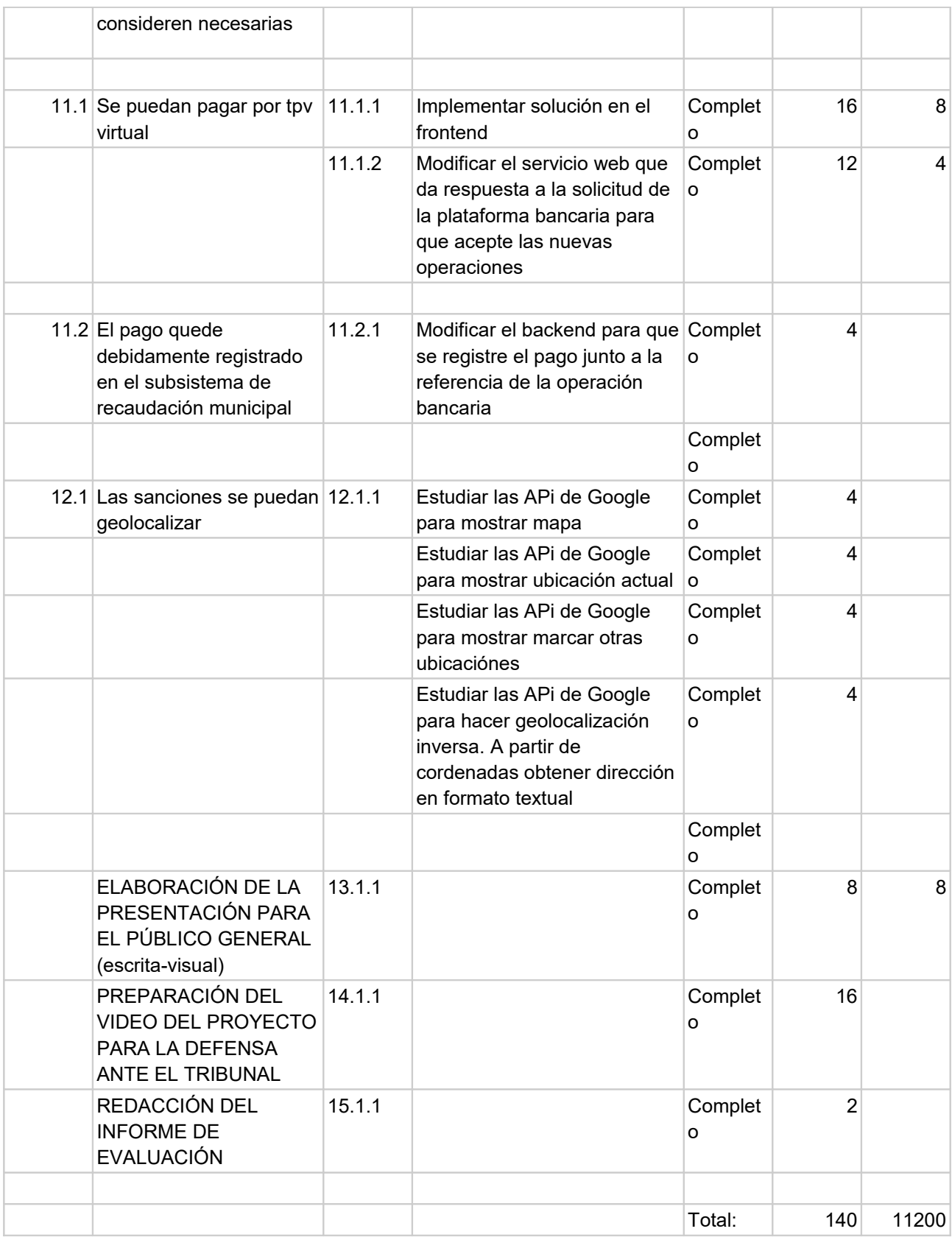

*Tabla 8: Backlog tercer sprint*

### *Evaluación del sprint*

Algunos puntos del sprint, aunque inicialmente aparentaba ser bastante complejos, gracias a los paquetes disponibles en npm: ngx-camera, angular-responsive-carousel y a la facilidad de uso de las apis de google, han avanzado rápido.

Más complicada ha sido la implantación de del módulo de pago a través de pasarela redsys. Indicar que el entorno de pruebas de redsys solo permite el acceso desde localhost en puerto 8000, así que no es posible probarlo en el servidor de pruebas habilitado para este proposito: extranet2.calvia.com

# **6. Prototipos**

Siempre respetando los criterios de usabilidad y accesibilidad, el diseño de la interfaz gráfica será de carácter sobrio, minimalista y funcional. No es ningún requisito específico un diseño elegante y atractivo. Partiendo de esta premisa, y con el objetivo de que los prototipos nos ayuden únicamente en la definición de los requisitos junto con los usuarios, solo se han diseñado prototipos lo-fi en formato sketch. Para darles un aspecto algo más formal se ha utilizado una herramienta de prototipado: Mockflow: <https://www.mockflow.com/>

A continuación se relacionan los prototipos realizados durante los diferentes sprints. Se han diseñado siempre enfocados al uso de dispositivos tipo tablets, y sólo para móviles en aquellos casos en que se ha considerado la necesidad de un diseño específico.

Se acompaña la documentación con un archivo: prototipos.zip con las imágenes originales.

## **6.1 Sketches Primer Sprint**

### *Login*

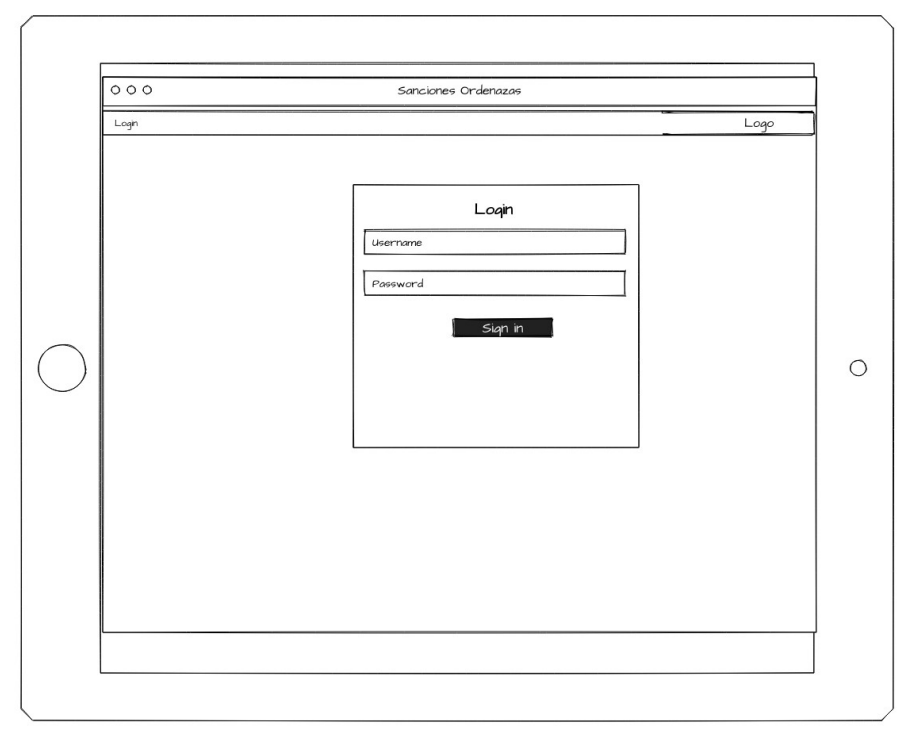

*Ilustración 5: Sketche Login*

### *Home*

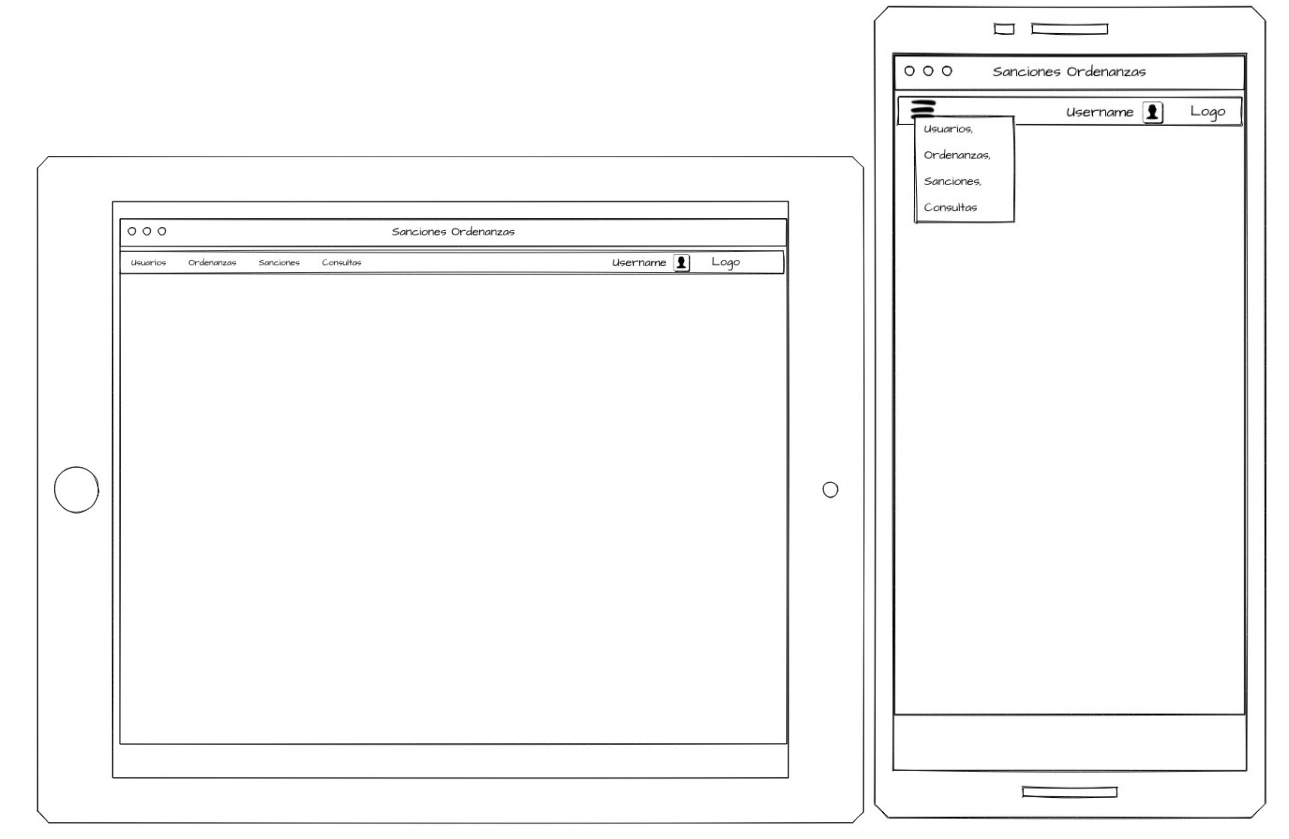

*Ilustración 6: Sketche home tablet Ilustración 7: Sketche home móvil*

### *Cambiar password*

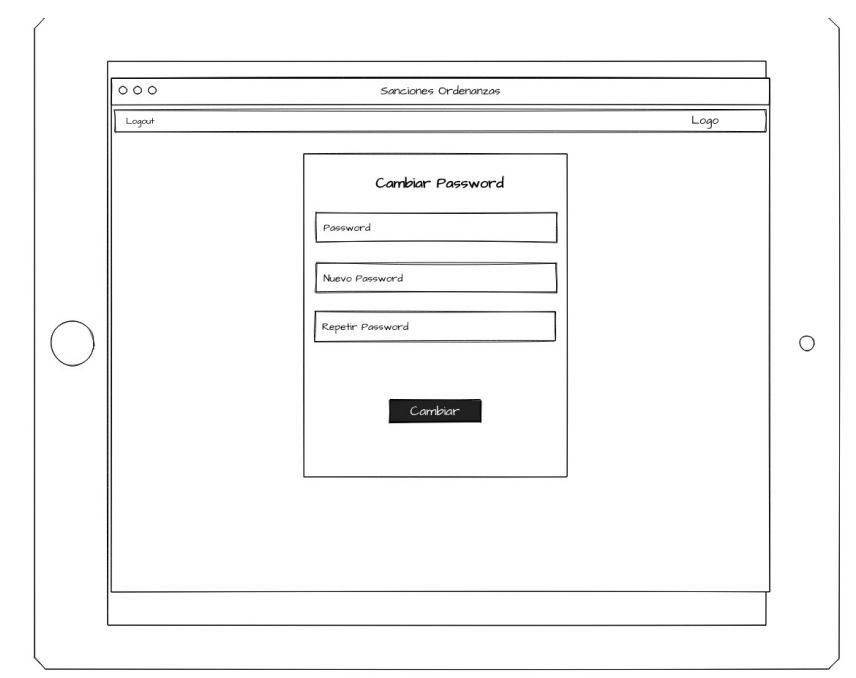

*Ilustración 8: Sketche cambio password*

46 / 98

### *Usuarios*

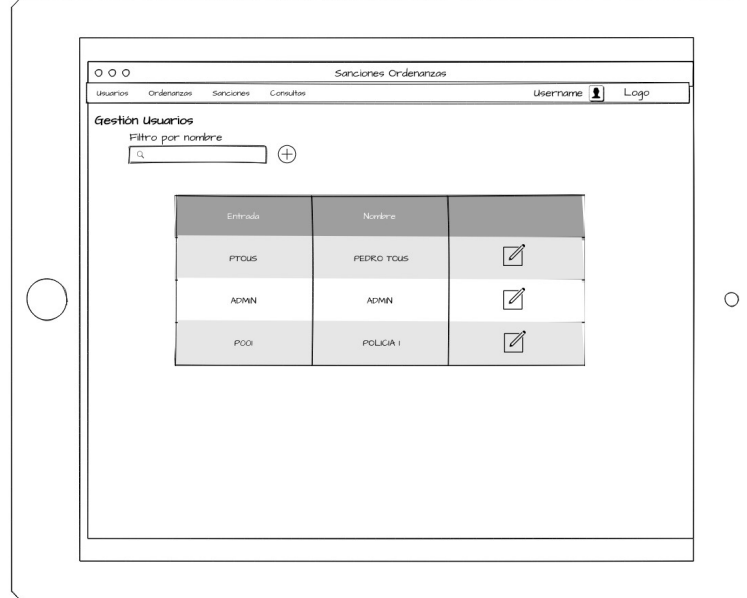

#### *Ilustración 9: Sketche búsqueda usuarios*

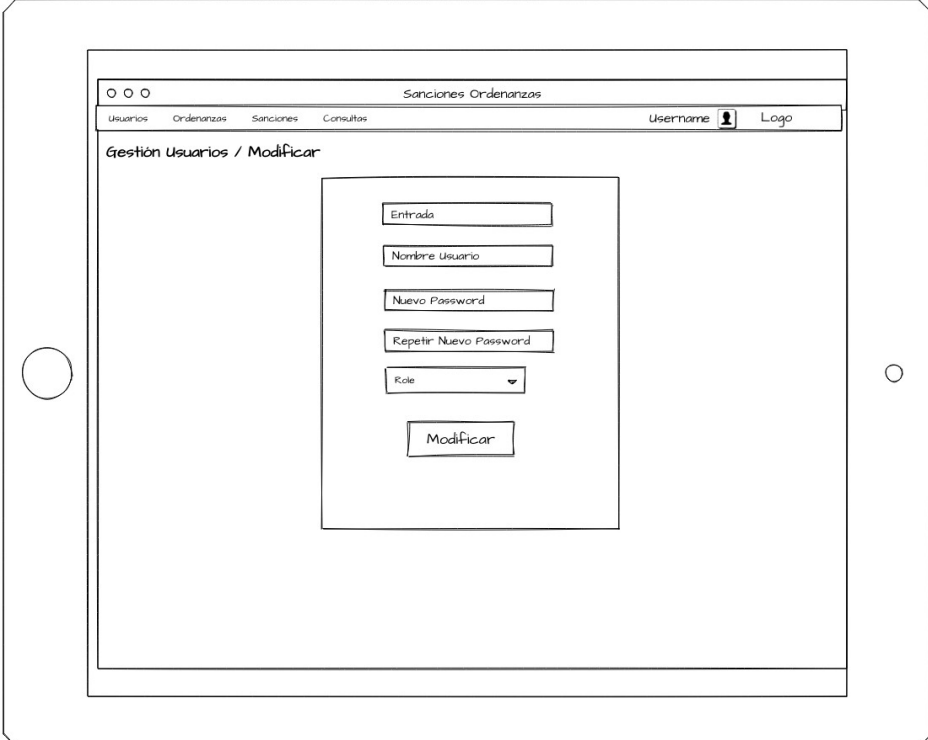

*Ilustración 10: Sketche mantenimiento usuarios*

### *Ordenanzas*

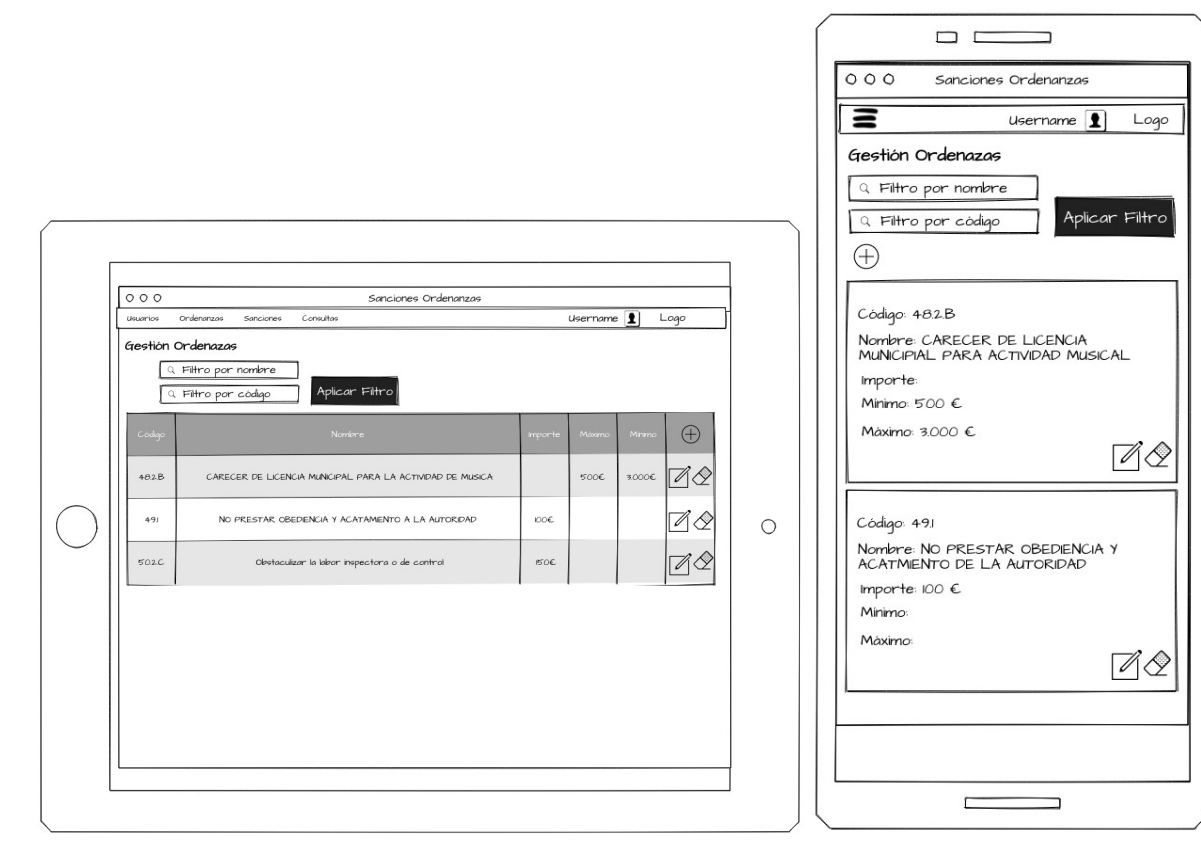

*Ilustración 11: Sketche búsqueda ordenanzas Ilustración 12: Sketche busq. ord. móvil*

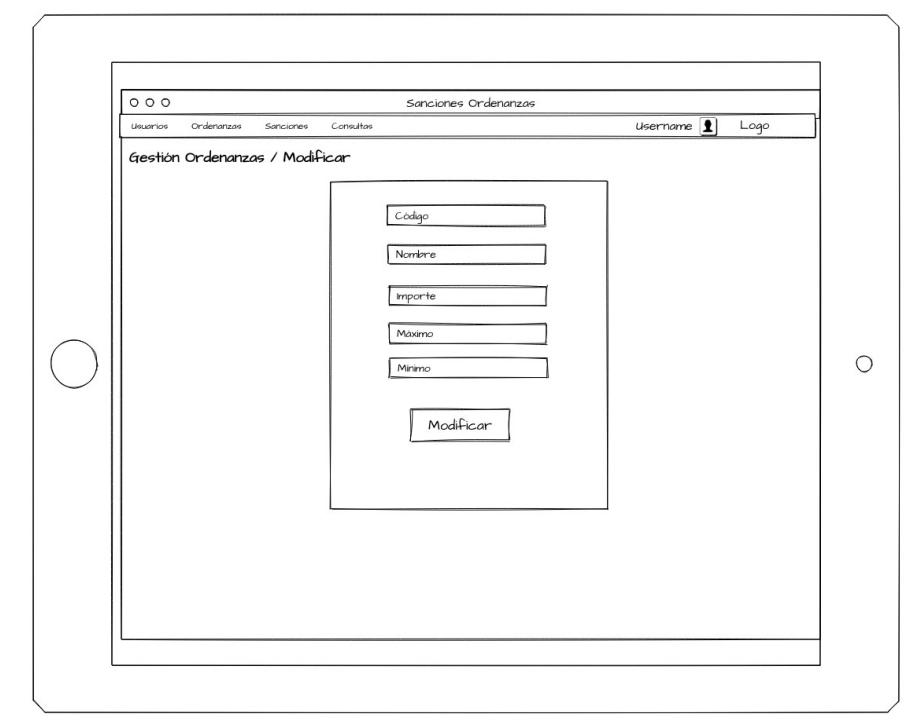

*Ilustración 13: Sketche mantenimiento ordenanzas*

# **6.2 Sketches Segundo Sprint**

### *Sanciones*

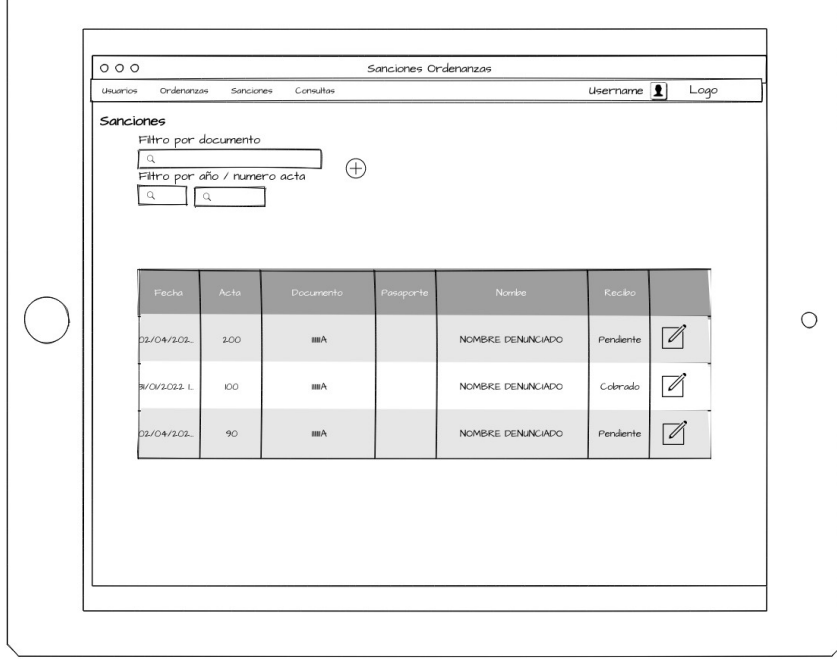

#### *Ilustración 14: Sketche búsqueda sanciones*

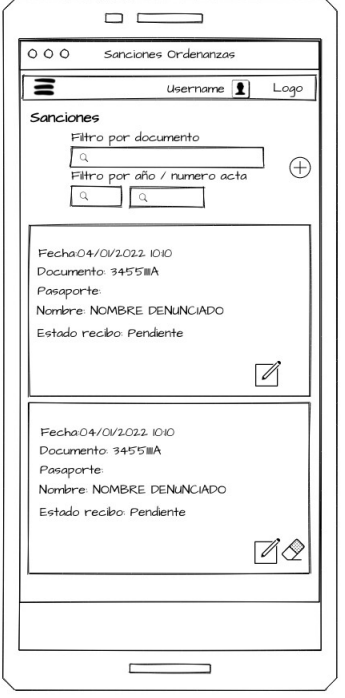

*Ilustración 15: Sketche búsqueda sanciones móvil*

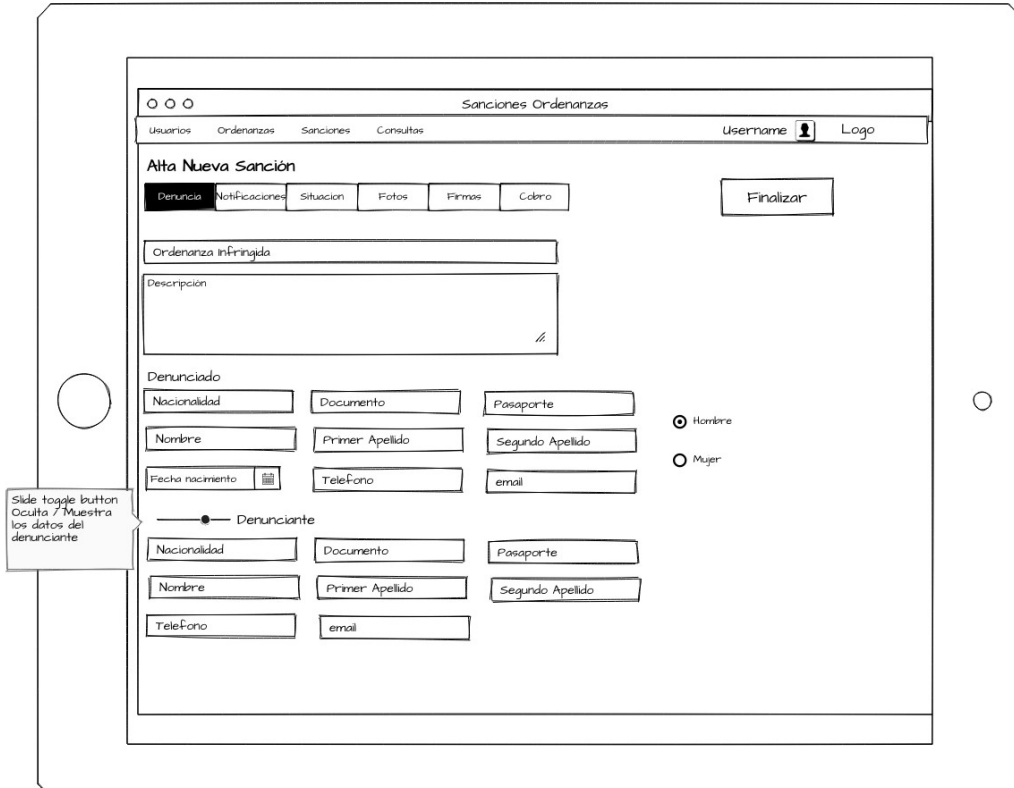

*Ilustración 16: Sketche Alta denuncias / Datos denunciado - denunciante*

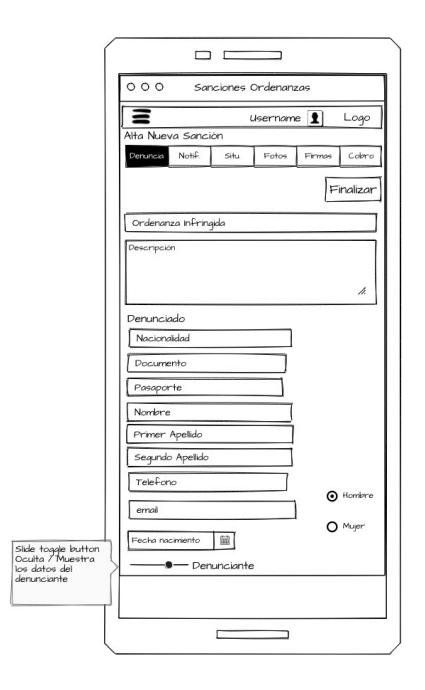

*Ilustración 17: Sketche Alta denuncias / Datos denunciado - denunciante móvil*

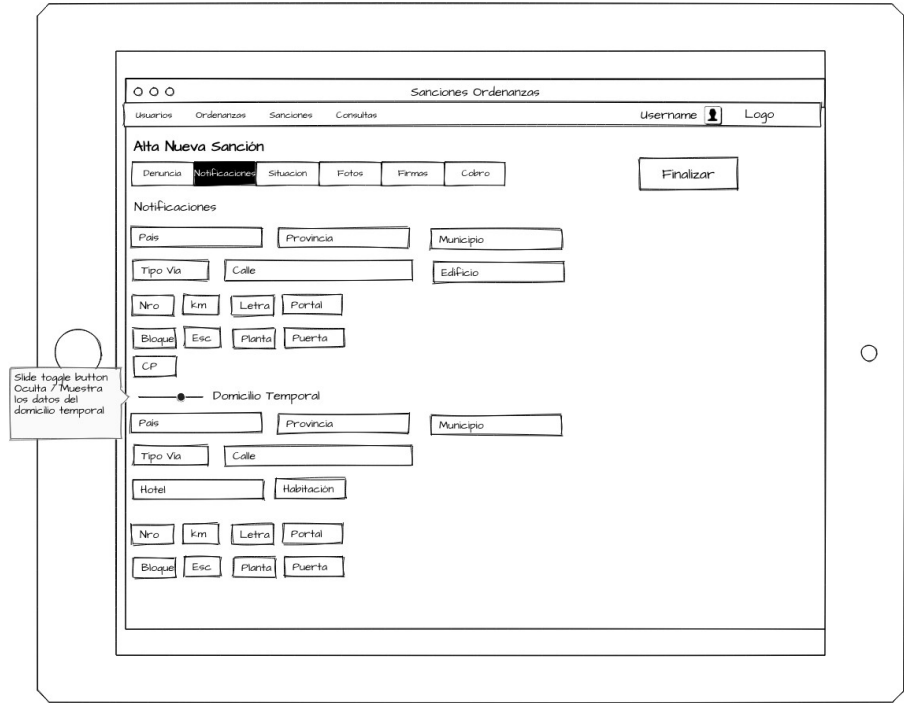

*Ilustración 18: Sketche Alta denuncia / Domicilio notificación*

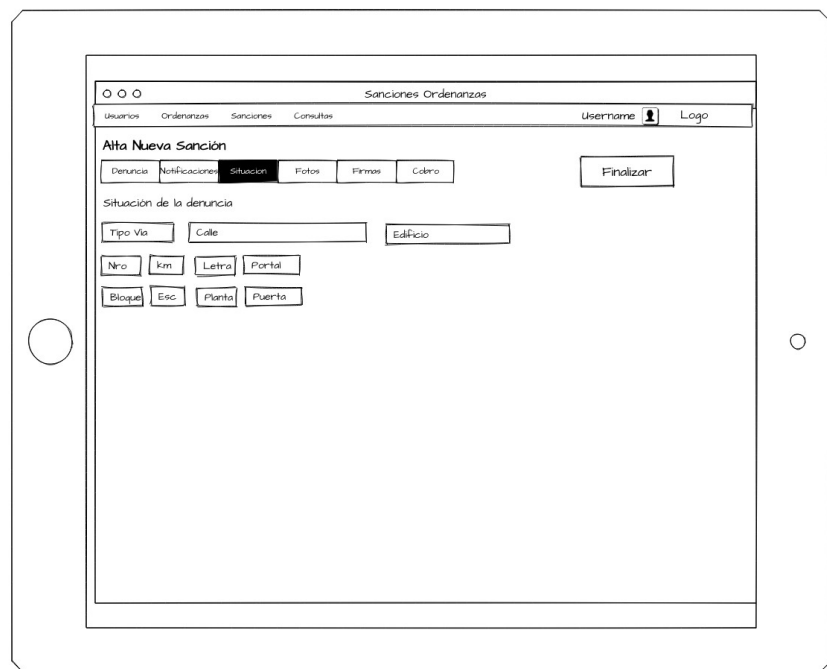

*Ilustración 19: Sketche Alta Denuncia / Situación*

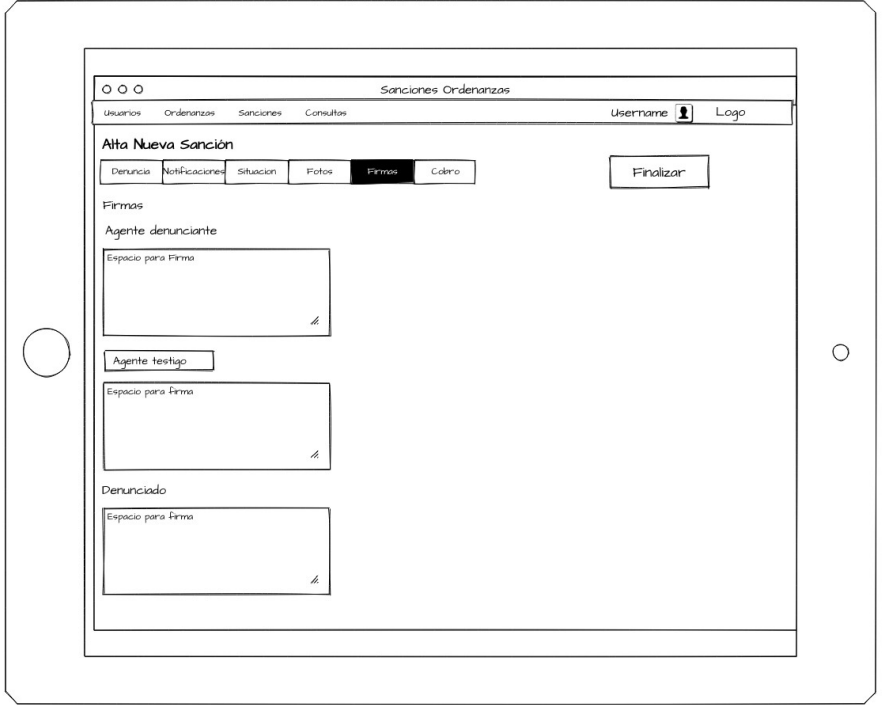

*Ilustración 20: Sketche Alta Denuncia / Firmas*

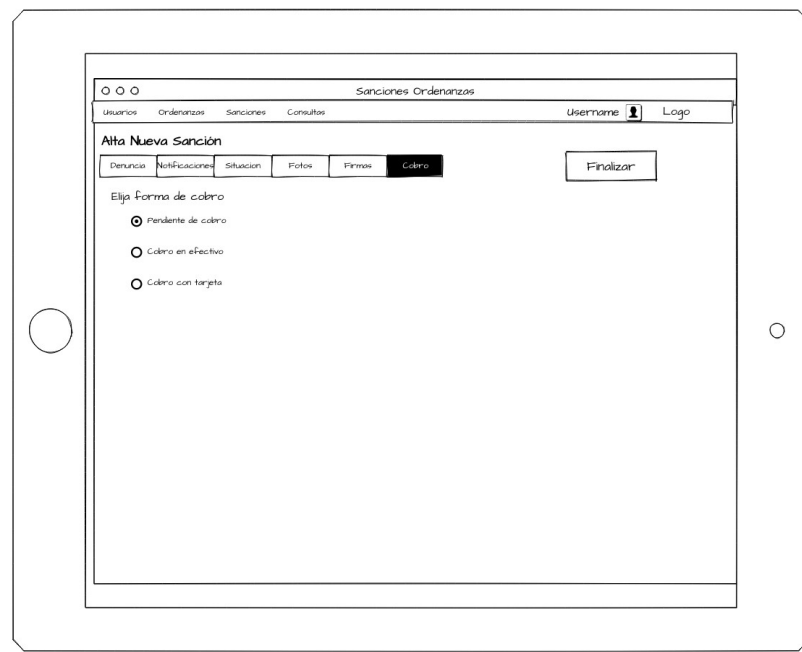

*Ilustración 21: Sketche Alta Denuncia / Cobro*

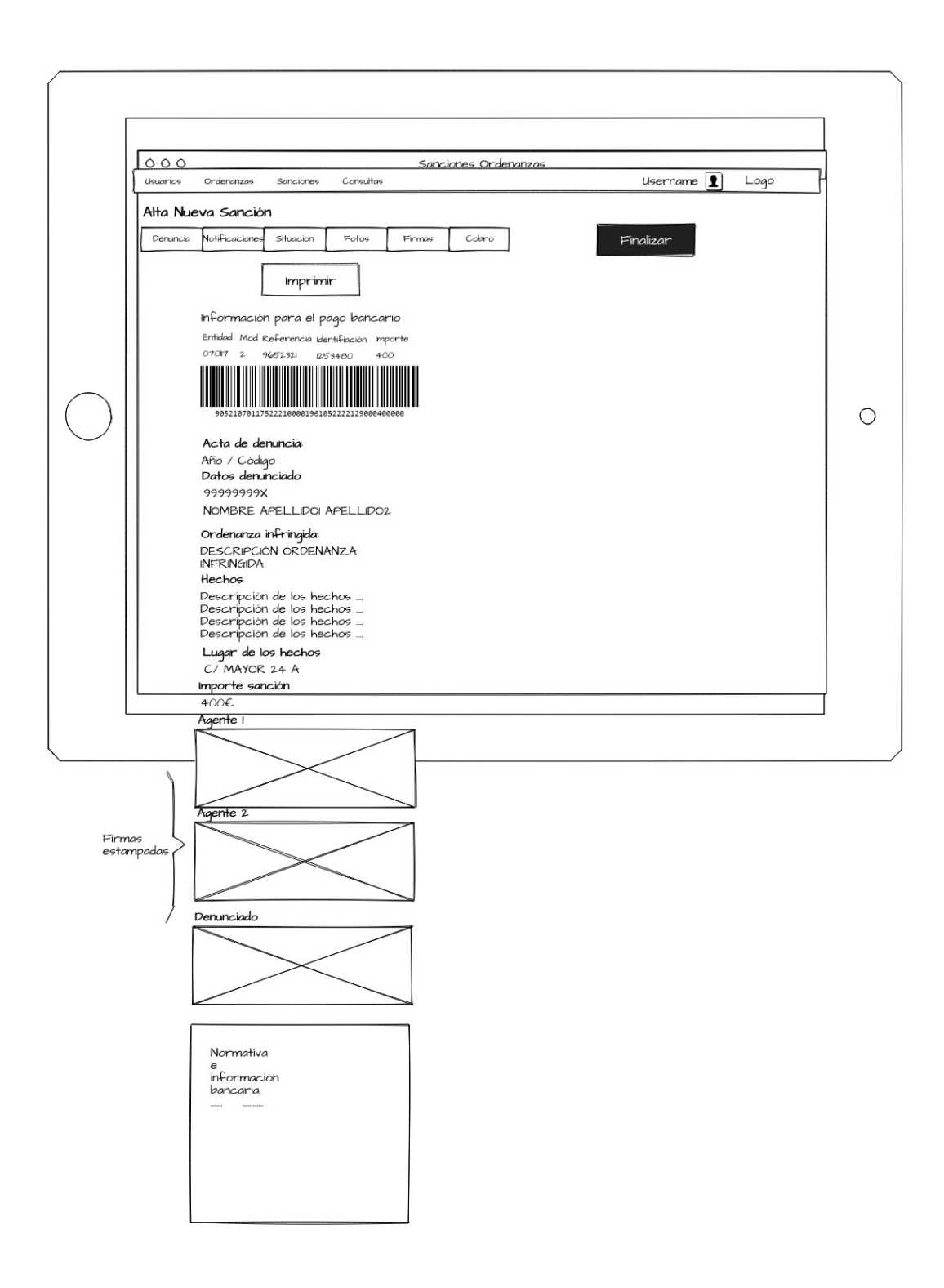

*Ilustración 22: Sketche Alta Denuncias / Impresión*

### *Consulta datos personales*

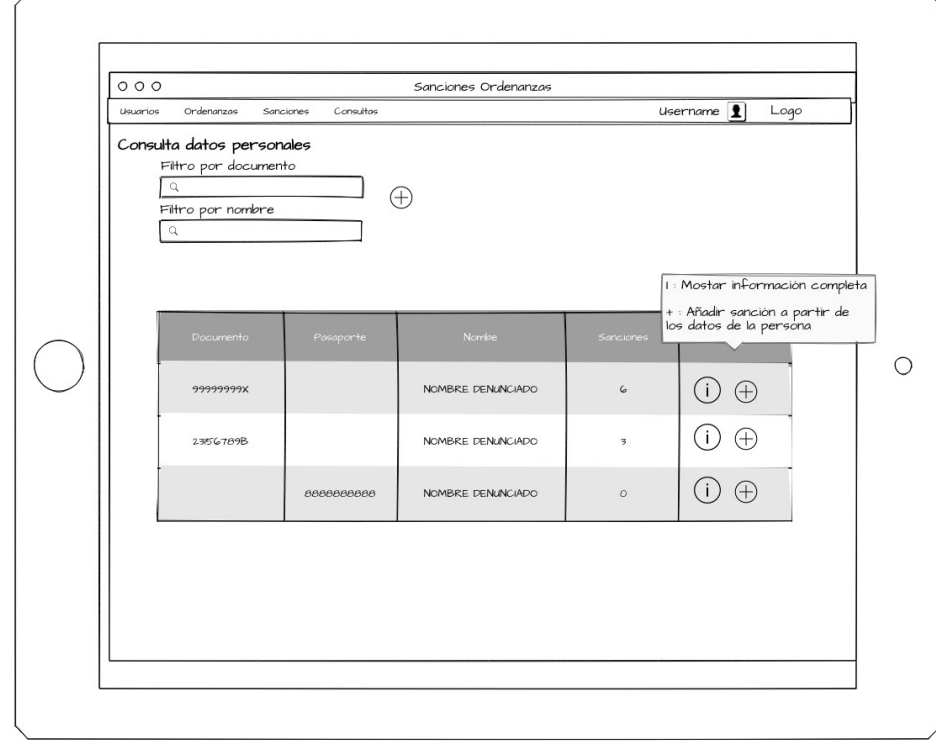

#### *Ilustración 23: Sketche búsqueda datos personales*

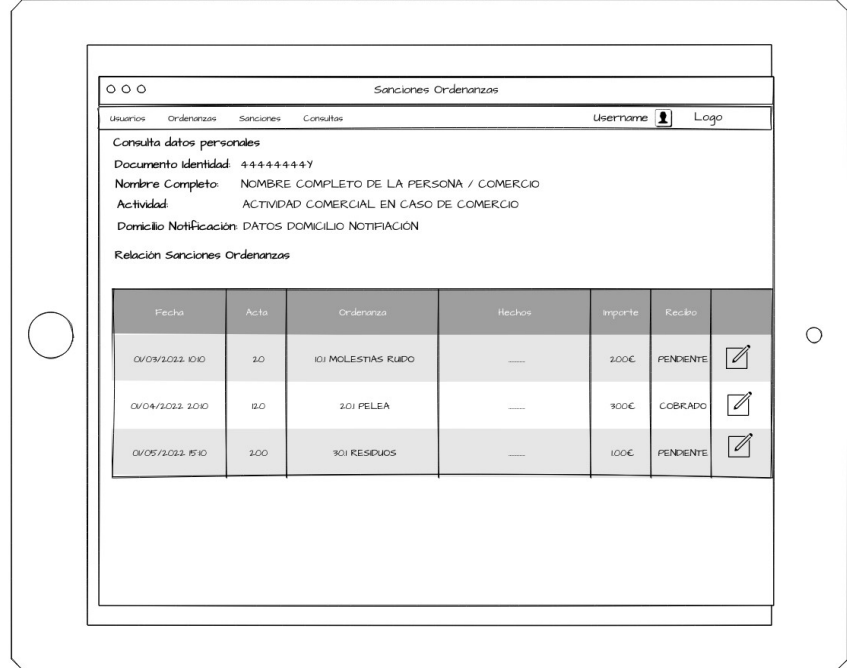

*Ilustración 24: Sketche información datos personales*

## **6.3 Sketches Tercer Sprint**

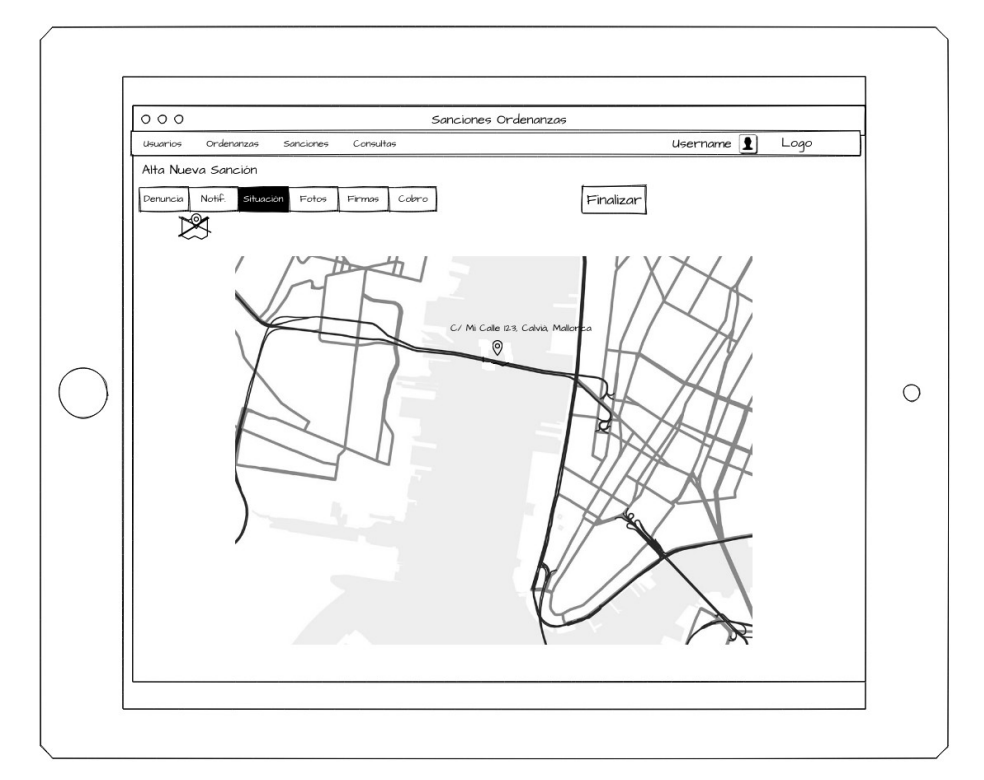

*Ilustración 25: Sketche Alta Denuncia / Situación con Maps*

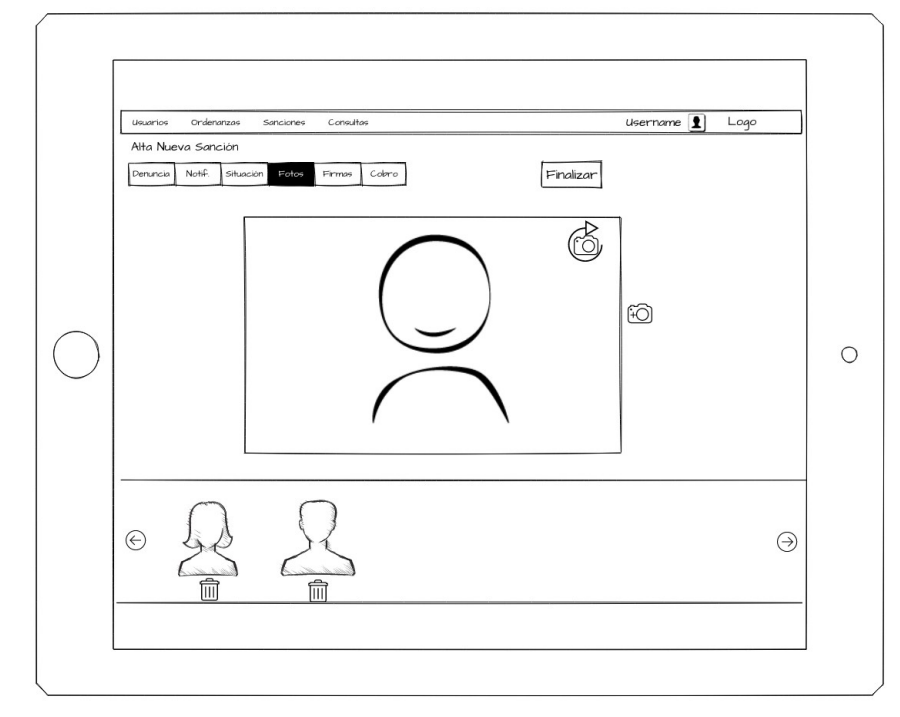

*Ilustración 26: Sketche Alta Denuncia / Fotos*

# **7. Perfiles de usuario**

Con el fin de que los usuarios solo puedan acceder a las funcionalidades que necesitan para ejercer su trabajo se han establecido tres tipos de perfiles:

- Administrador del sistema: Usuario avanzado con acceso completo a todas las funcionalidades.
- Agentes de policía: Usuarios con perfil bajo en cuanto al uso de aplicaciones informáticas. Utilizarán la aplicación para poner multas y consultar información necesaria para el proceso sancionador.
- Área administrativa: Usuarios con buenas competencias digitales. Su función será doble: gestión de usuarios y artículos de ordenanzas, y consulta estado sanciones para reimpresión o cobro.

# **8. Usabilidad/UX**

## **8.1 Principios de usabilidad**

Como principio básico toda la aplicación es responsive.

Durante el diseño se han seguido los principios heurísticos de Nielsen en el diseño de la aplicación, en especial los siguientes:

- Visibilidad del estado del sistema: Se recomienda añadir en todo la aplicación información del hilo seguido para llegar a la página actual
- Reconocimiento antes que recuerdo: Las diferentes opciones y acciones están siempre a la vista y pueden ser reconocidas de forma sencilla
- Disseny estético y minimalista: La interfaz es poco recargada y diseñada según el estilo Angular Material lo que lo da un aspecto bastante profesional.
- Control y libertad del usuario: Como por ejemplo; durante los procesos complejos, como el alta de sanciones, si el usuario pulsa sobre cualquier elemento que permita abandonar la tramitación, se mostrará un mensaje para que confirme que realmente quiere realizar la acción.
- Coherencia y estándares: Los usuarios no deberían tener que preguntarse si diferentes palabras, situaciones o acciones significan lo mismo.
- Prevención de errores: Los buenos mensajes de error son importantes. Se realizarán todas las validaciones necesarias en el frontend y cuando no se cumplan se dará la máxima información al usuario de la causa para que la pueda rectificar.
- Flexibilidad y eficiencia de uso: se proporcionarán todas las herramientas para facilitar al usuario la cumplimentación de los datos de los formularios. Por ejemplo: cuando introduzca un nombre de calle el sistema irá proponiendo aquellas que se ajusten a lo que está escribiendo.
- Ayude a los usuarios a reconocer, diagnosticar y recuperarse de errores: En el caso de errores de validación de campos de entrada se cambiará su estilo para señalarlos y proporcionar un fácil reconocimiento visual.

## **8.2 Pruebas de usabilidad**

### *Target*

Unidad Administrativa y agentes de policía: indicar que estos últimos no suelen tener muchas competencias informáticas.

### *Cuando*

Se realizarán las pruebas después del segundo sprint. En este punto el entregable debe disponer ya de suficientes funcionalidades para poder pasar a producción.

### *Objetivos*

- Asegurarnos de que los usuarios de la unidad administrativa pueden gestionar usuarios y añadir información de los ficheros maestros con facilidad.
- Comprobar la usabilidad del proceso completo de alta de sanción.
- Conocer si el sistema proporciona la información relativa a personas / empresas de forma clara y comprensible
- Descubrir necesidades de los usuarios que puedan haber permanecido ocultas durante el estudio de requisitos.

### *Evaluación de la usabilidad*

Para evaluar la usabilidad se pondrá la aplicación a disposición de algunos usuarios y se utilizarán tests guiados. Esta técnica nos permitirá conocer la opinión de los usuarios en lo referente al diseño de las interfaces y las funcionalidades.

Se podrá ver de primera mano lo complejo que es el uso de la aplicación o si no puede llevar a cabo alguna tarea por qué la interfaz no es lo suficientemente intuitiva. También se podrá comprobar si el lenguaje utilizado es comprensible para el usuario.

Para maximizar la obtención de información, una buena práctica es que el usuario exprese su experiencia y sensaciones en voz alta.

Se crearán dos tipos de escenarios adaptados a los roles de usuarios: escenarios para el uso por la unidad administrativa y escenario para el uso por los agentes.

En el apartado: [Tests de usuario](#page-61-0) se muestran las plantillas utilizadas para realizar la evaluación y el resultado de esta.

# **9. Seguridad**

## **9.1 Seguridad en los dispositivos**

Los dispositivos tienen instalado un software MDM (Mobile Device Management) con el objetivo de mejorar su seguridad, facilitar su gestión y control, y monitorizar su localización

## **9.2 Seguridad en las comunicaciones**

La comunicación con el servidor utiliza el protocolo HTTPS. El punto de entrada es a través de un firewall que solo permite el acceso a los recursos de la aplicación a aquellos dispositivos con dirección MAC habilitada.

## **9.3 Seguridad en la aplicación**

Se hará uso de Tokens JWT: JWT (JSON Web Token) es un estándar qué está dentro del documento RFC 7519. En el mismo se define un mecanismo para poder propagar entre dos partes, y de forma segura, la identidad de un determinado usuario, además con una serie de claims o privilegios. Estos privilegios están codificados en objetos de tipo JSON, que se incrustan dentro de del payload o cuerpo de un mensaje que va firmado digitalmente.

Para dificultar el uso indebido de los tokens estos tienen un tiempo de vida corto (30 minutos). Para evitar a los usuarios continuas solicitudes de credenciales se utilizan tokens de refresco. Como medida adicional de seguridad los tokens de refresco son de un sólo uso.

El uso de tokens sigue el siguiente esquema:

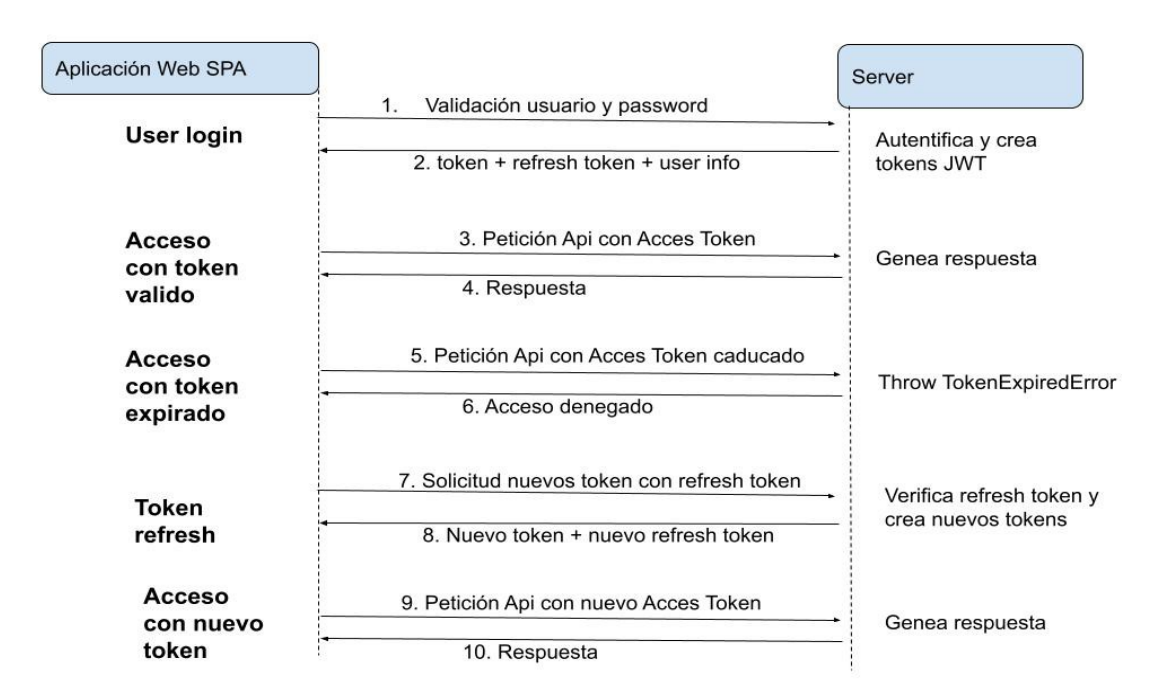

*Ilustración 27: Esquema comunicaciones token JWT*

Para acceder a la aplicación se deberán utilizar credenciales del tipo: usuario y contraseña. Las contraseñas se almacenarán encriptadas en la BBDD utilizando algoritmo AES.

El acceso a las diferentes funcionalidades estará limitado por Roles. Cada usuario tendrá definido con que rol va a acceder a la aplicación.

Las limitaciones de acceso se verán reflejadas en tres apartados:

- Sólo se mostrarán en la interfaz al usuario las opciones a las que tenga acceso.
- Se pondrán guardas a nivel de routing para reenviar a la página home los accesos a funcionalidades no permitidas.
- Se añadirán filtros en los servicios rest para que se compruebe que la funcionalidad está disponible para el usuario identificado. En caso contrario se devolverá un error 401 de acceso no autorizado.

### **9.4 Protección de la información**

Dada la naturaleza sensible de los datos almacenados tanto la base de datos de producción como sus copias de seguridad estarán encriptadas.

# **10. Tests**

## **10.1 Tests Unitarios**

## *Backend*

Se implementarán tests unitarios para comprobar el correcto funcionamiento de la API **RESTful.** 

Se ha utilizado el Framework Jersey Framework Test. Se basa principalmente en JUnit, pero también puede ejecutar pruebas con TestNG. Funciona casi de inmediato y es fácil de integrar en su proyecto basado en Maven. Si bien se puede usar en todos los entornos donde puede ejecutar JUnit, admite principalmente las configuraciones basadas en Maven.

Las pruebas unitarias se realizarán sin utilizar la base de datos de preproducción / producción sinó que se utilizará una Mock DB. De esta manera nos podremos centrar en probar los procesos y la lógica de negocio independientemente del estado de la base de datos. Para la Mock DB también se ha utilizado PostgreSQL, pero configurada de tal manera que al inicio de los tests se ejecutan los scripts de creación de las tablas y se inserta la información necesaria para las pruebas unitarias.

Para ejecutar los tests desde el directorio raíz del proyecto hay que ejecutar el comando: mvn test. Al estar basado en JUnit o TestNG también se pueden realizar las pruebas con estos frameworks.

## *Frontend*

Para los tests unitarios en el desarrollo web se ha utilizado Jasmine. Jasmine es un framework de desarrollo dirigido por comportamiento para código JavaScript.

Para ejecutar los tests desde el directorio raíz del proyecto hay que ejecutar el comando: ng test.

# <span id="page-61-0"></span>**10.2 Tests de Usuario**

A continuación se presentan las plantillas utilizadas para realizar los tests:

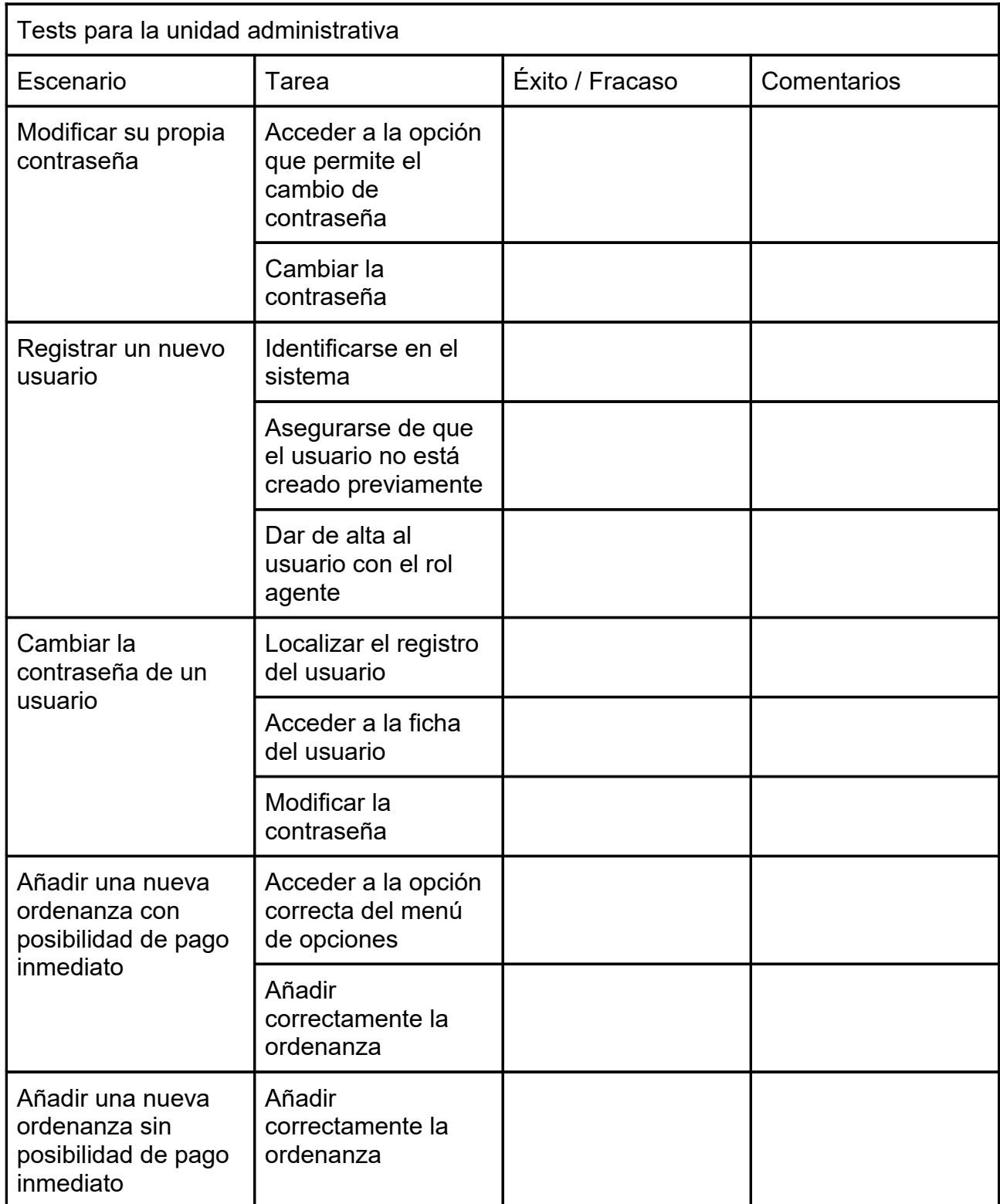

*Tabla 9: Plantilla tests usuario unidad administrativa*

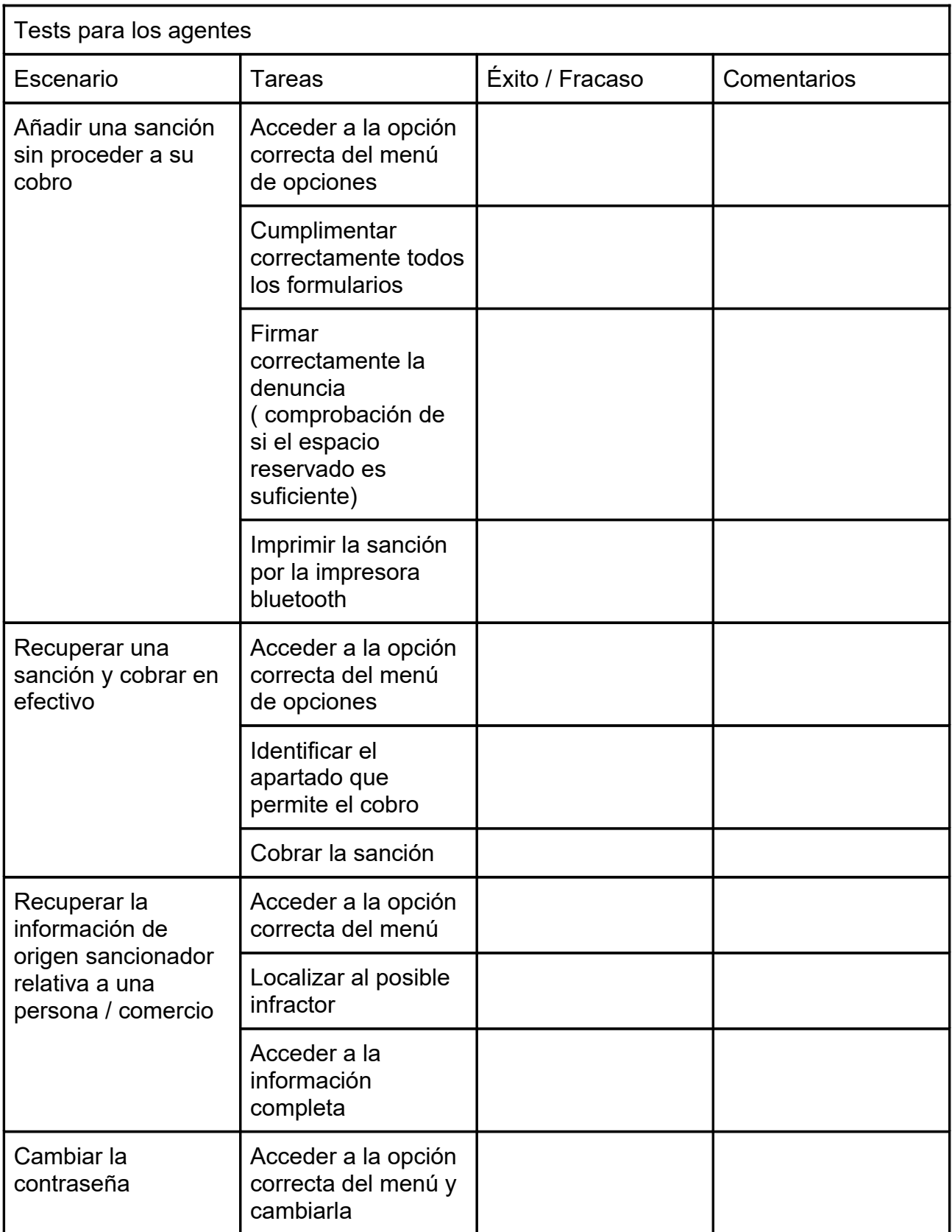

*Tabla 10: Plantilla tests usuario agentes*

### *Resultados de la evaluación*

La mayoría de las tareas se han podido completar sin mayores problemas exceptuando dos:

- Cambiar la contraseña: el icono proporcionado no es lo suficientemente representativo, por lo que se sustituye por otro más intuitivo.
- Se ha podido observar que en algunas pantallas se mejoraría la usabilidad añadiendo una opción para volver a la pantalla anterior.

Los agentes proponen que la información proporcionada en la consulta de personas / empresas incluya:

- Información de tipo padronal que incluya los convivientes en el domicilio
- Información detallada de las actuaciones policiales en las que esté implicado el sujeto
- Licencias de actividad de las que disponen los locales comerciales / establecimientos

### *Observaciones al resultado de la evaluación*

La información adicional solicitada por los agentes está disponible en los subsistemas de padrón de habitantes, gestión de licencias y en el programa de gestión policial Vinfopol.

Al no ser requisitos prioritarios para la puesta en marcha de esta aplicación y quedar fuera del alcance de este proyecto de final de máster, se pospondrá su incorporación a futuros sprints. Ver apartado: [Proyección a Futuro.](#page-69-0)

# **11. Requisitos**

## **11.1 Instalación**

### *Para el desarrollo*

- IDE que permita trabajar con Maven. Se recomienda Eclipse IDE for Enterprise Java and Web Developers.
- Última versión de Java
- Contenedor de aplicaciones J2EE. Se recomienda última versión de Tomcat ya que la aplicación ha sido probada en este servidor.
- IDE para trabajar con TypeScript. Se recomienda Visual Studio Code
- Gestor de paquetes npm o similar
- Última versión del framework Angular
- Gestor Base de datos. Preferiblemente Postgres a partir de versión 10 o DB2 Universal Database ya que no se ha probado con otras. En caso de utilizar otros gestores de BBDD es posible que se tengan que modificar los scripts de creación e inserción inicial de datos.

### *Para la ejecución*

- Última versión de java
- Contenedor de aplicaciones J2EE. Se recomienda última versión de Apache Tomcat ya que la aplicación ha sido probada en este servidor.
- Gestor Base de datos. Preferiblemente Postgres o DB2. En producción, dado la sensibilidad de los datos almacenados, se recomienda utilizar las funcionalidades de encriptación de Base de Datos
- Certificado SSL de dominio para la comunicación HTTP

### **11.2 Uso**

Funciona en cualquier navegador web y al ser responsive en cualquier tipo de dispositivo. Preferiblemente en sus últimas versiones.

# **12. Instrucciones de instalación**

## **12.1 Para el desarrollo.**

- 1. Instalar Base de Datos
- 2. Crear una base de datos con el nombre: sanciones
- 3. Ejecutar los scripts de creación de la Base de Datos del archivo: postgres\_scripts.sql
- 4. Ejecutar los scripts de inserción de datos de la Base de Datos del archivo: inserts.sql
- 5. Si quiere ejecutar los tests unitarios del backend se debe crear una base de datos con el nombre: SancionesTest (En este caso no es necesario lanzar los scripts ya que el sistema los lanza por sí solo al realizar los tests)
- 6. Instalar e iniciar un contenedor aplicaciones J2EE. Preferiblemente Apache Tomcat.
- 7. Instalar IDE con maven como herramienta de gestión de proyecto.
- 8. Los paquetes de redsys no están disponibles en el repositorio maven por lo que se requiere instalación manual:
	- Descargar archivo sis-rest-api-1.0.jar de https://pagosonline.redsys.es/descargas.html
	- copiar archivo en directorio repositorio local maven: directorio\_maven\redsys\sis-restapi\1.0\sis-rest-api-1.0.jar
- 9. Importar fuentes del archivo SancionesApi.zip
- 10.Para generar desplegable war ejecutar mvn package
- 11.Para instalar el war debe desplegarse en el contenedor de aplicaciones
- 12.Si se quiere utilizar un gestor de base de datos diferente de postgres o db2, o utilizar otros nombres de Base de Datos, será necesario modificar el archivo src\main\resources\META-INF\persistence.xml, y añadir al archivo pom.xml de maven los paquetes con los drivers java ODBC necesarios para la correcta conexión.
- 13.El sistema proporcionado para instalación está preparado para acceder a la base de datos con el usuario postgres y contraseña root. Para cambiar esta configuración deberá modificar el archivo persistence.xml. Si se desea utilizar otro usuario también será necesario modificar los scripts de creación del esquema de

Base de Datos para hacer los grant necesarios.

- 14.Para ejecutar los test ejecutar: mvn test
- 15.Instalar gestor de paquetes npm. https://nodejs.org
- 16. Instalar angular: npm install -g  $(\partial \lambda)$ angular/cli
- 17.Instalar Visual Studio Code o IDE similar para editar los fuentes
- 18.Descomprimir archivo SancionesCli.zip
- 19.Para ejecutar cliente: ng serve
- 20.Apache Tomcat utiliza el puerto 8080 por defecto. Si se configura para utilizar otro puerto debe cambiarse el archivo de configuración de angular: src/proxy.conf.json
- 21.Desde un navegador poner la url: http://localhost:4200
- 22.Para ejecutar los test: ng test
- 23.Para generar un war después de modificar los fuentes del front hay que ejecutar: ng build --base-href /SancionesCli/ --deploy-url /SancionesCli/
- 24. Después hay que comprimir el resultado del build en un archivo que debe llamarse: SancionesCli.war

### **12.2 Para su ejecución**

Seguir los pasos del 1 al 6 del apartado anterior

Desplegar en el contenedor de aplicaciones J2EE los archivos:

- SancionesApi.war
- SancionesCli.war

### !!! Importante !!!:

- el entorno de pruebas para desarrollo de redsys sólo funciona desde url: localhost:8000
- en los archivos entregados no se incluye apikey valida para acceder a las apis de google, para su correcto funcionamiento debe modificar el archivo index.html

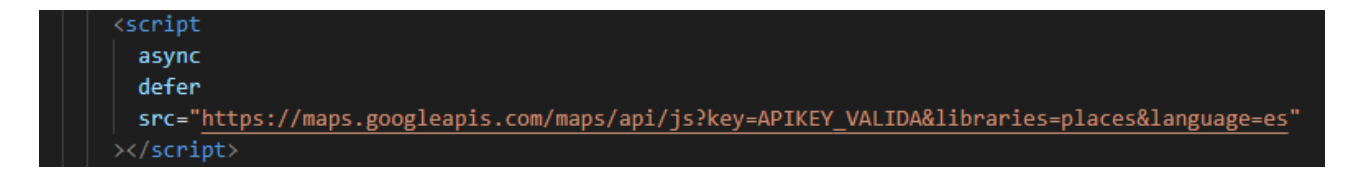

# **13. Instrucciones de uso**

Desde un navegador poner la URL: [https://dominio:puerto/SancionesCli](about:blank)

Se puede acceder a una versión de pruebas en la URL: <https://extranet2.calvia.com:46900/SancionesCli>

Se proporcionan a continuación una serie de usuarios que ya vienen predefinidos con la instalación de la aplicación para facilitar probar su funcionamiento.

Para trabajar como usuario superadmin usuario: superadmin contraseña: Super!2022

Para trabajar como usuario de la unidad administrativa: usuario: A001 contraseña: Admin\_001

Para trabajar como agente usuario: P001 contraseña: Policia\_001

Para conocer el manejo completo de la aplicación consultar el anexo: [Guía de usuario](#page-82-0)

# **14. Redsys**

Para el pago por pasarela bancaria se ha utilizado la plataforma redsys.

Hay distintos tipos de integración disponibles, el comercio podrá elegir el más adecuado para su negocio según sus necesidades:

## *Integración inSite*

Integra el formulario de pago en tu sitio web. Controla el lanzamiento de la petición de pago enviando una petición REST.

Está recomendado para aquellos comercios que desean recoger de forma segura los datos de pago sin perder el control de la navegación, y sin la necesidad de preocuparse por la normativa PCI DSS.

### *WebService REST*

Conexión Host-to-Host entre el comercio y Redsys. Recomendado para aquellos comercios que disponen de la certificación PCI DSS.

También es recomendable su uso para el envío de operaciones de confirmación y/o devolución en los que el cliente no está presente.

### *Conexión por Redirección*

Realiza una redirección al entorno de Redsys, delegando en el TPV Virtual todo el proceso de pago. De esta forma,la selección del medio de pago y la introducción de datos se lleva a cabo en el entorno seguro del TPV Virtual de Redsys.

Se proporcionan APIs de ayuda para su implementación, haciendo de ésta un proceso sencillo.

De estos métodos se ha elegido la integración inSite ya que permite recoger los datos de pago de forma segura (el formulario se ejecuta en redsys), no se dispone de certificado PDI DSS y permite una mejor integración con el sistio web (se añade en de un frame de la página web que se comunica por eventos con su contenedor).

<https://pagosonline.redsys.es/conexion-insite.html>

De momento la implementación se ha realizado sobre el entorno de desarrollo de redsys, esto limita su uso a aplicaciones que se ejecutan en url: localhost:8000

Para este entorno sólo se pueden utilizar tarjetas de pruebas predefinidas:

<https://pagosonline.redsys.es/entornosPruebas.html>

# <span id="page-69-0"></span>**15. Proyección a futuro**

Durante el desarrollo de la práctica han quedado algunos aspectos que se mejorarán en futuras versiones:

- En los test de usuario, las observaciones más recurrentes, hacen referencia a la posibilidad de ampliar la información resultante de las consultas sobre terceros. Se añadirá información relativa a: datos padronales, unidades de convivencia, implicación en actuaciones policiales y licencias de actividad
- Los navegadores web en android no tienen la capacidad de capturar las impresoras conectadas por bluetooth. Para salvar este problema se ha utilizado la aplicación PrinterShared, que deja disponible la impresora para el navegador. Queda pendiente implementar una versión que no necesite instalar productos de terceros.
- La captura de firmas, tal como está implementada, no tiene validez jurídica ya que solo se captura el trazo. La mejora en este caso consistiría en implantar un sistema de firma biométrica que cumpla los requisitos que se recogen en el artículo 26 del Reglamento Europeo 910/2014 relativo a la identificación electrónica y los servicios de confianza para las transacciones electrónicas.
- El pago a través de plataforma virtual implica que el denunciado tenga que introducir manualmente los datos de la tarjeta de pago en el dispositivo móvil, este hecho puede provocar cierta desconfianza. En próximas versiones se sustituirá el sistema de pago por el uso de datáfonos.
- Al ser Calvià un municipio bilingüe: Catalán / Castellano se internacionalizará la aplicación con i18n

# **16. Conclusiones**

La aplicación web de sanciones de ordenanzas ha sido una gran oportunidad para poder aplicar todo lo aprendido durante el máster en un proyecto real aplicado a mi entorno de trabajo.

El principio ha sido duro hasta tener un entorno completo funcionando: SPA, RestFul, Base de Datos, utilizando tokens para la propagación de identidad y privilegios. Una vez superada esta fase, la velocidad de desarrollo se ha ido incrementando a medida que iba avanzando en el proyecto. Este hecho se puede comprobar en los sprint backlogs.

Al ser una aplicación SPA (Single Page Aplication) he podido exprimir a fondo el uso del framework Angular junto con angular material como librería de componentes UI.

El uso de mpm como gestor de paquetes me ha dado acceso a gran cantidad de librerías que he podido utilizar con facilidad, aumentando mucho la velocidad de desarrollo.

He podido comprobar que la inclusión de prototipos al inicio de los sprints facilita enormemente la comunicación con los stakeholders, que pueden ver de forma visual como se trasladarán sus requisitos a la aplicación.

Por otro lado, en este caso de una forma autodidacta, he podido profundizar en el uso de JPA (Java Persistent API) como framework ORM y del desarrollo de una api Restful. De esta forma he actualizado mis conocimientos de desarrollo backend en una plataforma de desarrollo java, que es la que utilizamos habitualmente.

El único pero es que no he podido desplegar todos mis nuevos conocimientos de css, el motivo es que el uso de Angular Material casi ha cubierto todas mis necesidades de estilos. Dados los pocos selectores definidos, tampoco ha sido necesario el uso de ninguna metodología ni guía de estilos.

Quizás en alguna de las materias del máster se podría añadir algo de formación en aplicaciones híbridas, algo que me hubiese venido bien para poder implementar el acceso a la impresora bluetooth de forma nativa. Aunque supongo que se debe ver en el máster de desarrollo de aplicaciones móviles.

El desarrollo final me servirá como prototipo para el desarrollo de futuras aplicaciones en la administración en la que trabajo.

# **Anexo 1. Entregables del proyecto**

Archivos incluidos en PAC\_FINA\_Pedro\_Tous\_Duran.zip

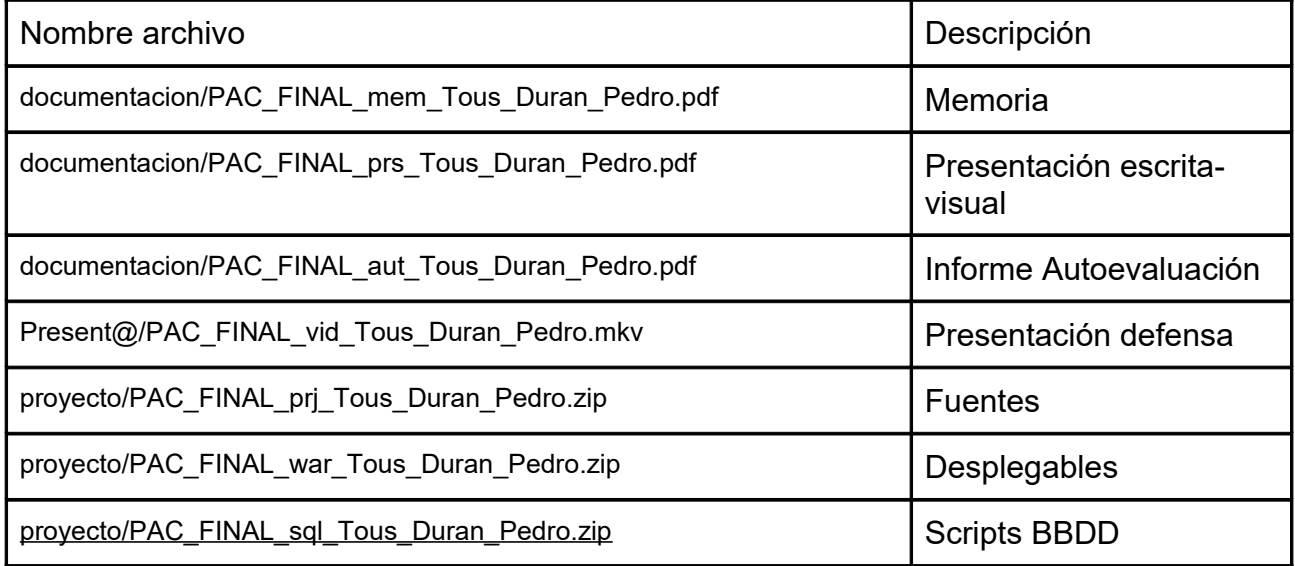
# **Anexo 2. Código fuente (extractos)**

# **Backend**

Estructura de paquetes java

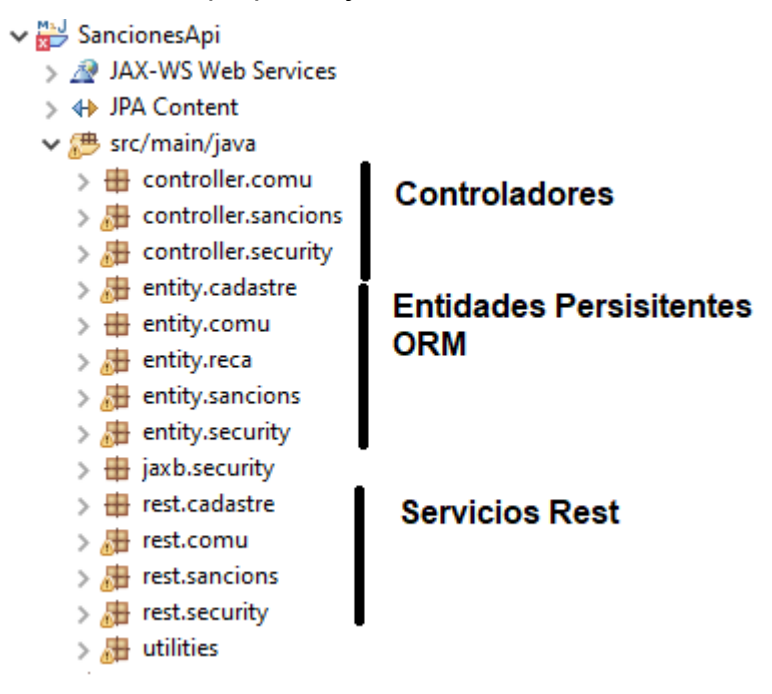

# Ejemplo api rest securizada con anotación Secured

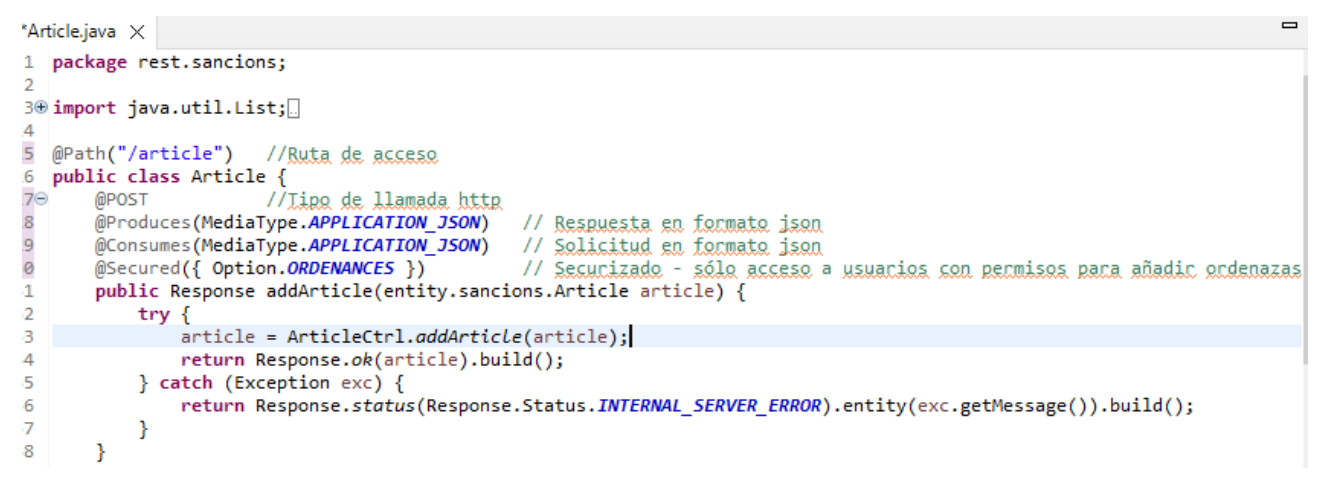

Filtro para llamadas a apis con anotación Secured. Se ejecuta siempre antes de la llamada para validar el token y comprobar los permisos del usuario para poder ejecutar la

#### operación.

```
package rest.security;
import java.io.IOException;
@Secured
@Provider
@Priority(Priorities.AUTHENTICATION)
public class AuthenticationFilter implements ContainerRequestFilter {
    private static final String REALM = "policia";<br>private static final String AUTHENTICATION_SCHEME = "Bearer";
    //Inxección pana necupenan los roles de llamada al método
    @Context
    private ResourceInfo resourceInfo;
    @Override
    public void filter(ContainerRequestContext requestContext) throws IOException {
        // Get the Authorization header from the request
        String authorizationHeader =
                requestContext.getHeaderString(HttpHeaders.AUTHORIZATION);
        // Validate the Authorization header
        if (!isTokenBasedAuthentication(authorizationHeader)) {
            abortWithForbidden(requestContext);
            return;
        Þ
        // Extract the token from the Authorization header
        String token = authorizationHeader
                .substring(AUTHENTICATION_SCHEME.length()).trim();
        try f// Validate the token
            TokenCtrl tokenCtrl=new TokenCtrl("");
            tokenCtrl.setAcces_token(token);
            Jws<Claims> jws=tokenCtrl.validateToken();
            String username=jws.getBody().getSubject();
            //Malidación de permisos (ROLES)
            Method resourceMethod = resourceInfo.getResourceMethod();
            List<Option> methodOptions = extractOptions(resourceMethod);
            boolean ok=false;
            if (!methodOptions.isEmpty()) {
                .<br>ok=UsuariCtrl.isAuthorizedRequest(username, methodOptions.get(0),requestContext.getMethod());
            J
            else {ok=true;
            if (ok) {makeSecurityContext(requestContext, username);
             //Set Principal of SecurityContext
             ٦
            elseabortWithForbidden(requestContext);
            \mathcal{F}
```
Api rest de solicitud de token y refresco de token

```
package rest.security;
⊕ import java.util.List;
  @Path("/authentication")
 public class Authentication {
\subseteqMPOST
      @Produces(MediaType.APPLICATION JSON)
      @Consumes(MediaType.APPLICATION_JSON)
     public Response authenticateUser(CredentialsDTO credentials) {
          try {
              // Authenticate the user using the credentials provided
              Usuari usuari=UsuariCtrl.checkPermissions(credentials);
              TokenCtrl tokenCtrl=new TokenCtrl(credentials.getUsername());
              tokenCtrl.generateTokens();
              // Issue a token for the user
              List<OpcioRole> opcioRole=usuari.getRole().getOpcioRoles();
              AuthDTO auth=new AuthDTO(credentials.getUsername(), tokenCtrl.getAcces_token(), tokenCtrl.getRefresh_token(),
                      usuari.isCanviPassword(), opcioRole);
              // Return the token on the response
              return Response.ok(auth).build();
          } catch (Exception e) {
              return Response.status(Response.Status.FORBIDDEN).entity("Usuari / Password incorrecte").build();
          \rightarrow\mathcal{Y}\Theta@POST
      @Path("/refreshToken")
      @Produces(MediaType.APPLICATION_JSON)
      @Consumes(MediaType.APPLICATION_JSON)
      public Response refreshToken(AuthDTO auth) {
          try f// Authenticate the user using the credentials provided
              TokenCtrl tokenCtrl=new TokenCtrl(auth.getUsername());
              tokenCtrl.setRefresh_token(auth.getRefresh_token());
              tokenCtrl.validateRefreshToken();
              tokenCtrl.generateTokens();
              AuthDTO newauth=new AuthDTO(auth.getUsername(), tokenCtrl.getAcces_token(), tokenCtrl.getRefresh_token());
              // Return the token on the response
              return Response.ok(newauth).build();
          } catch (Exception e) {
              return Response.status(Response.Status.FORBIDDEN).entity("Temps de connexió caducat").build();
\bar{1}\rightarrow\mathcal{Y}
```
### Generación y validación de tokens

```
private void issueToken() throws Exception {
    Date now=new Date();
    // 15 minutos de token.
    Date expTime=new Date(now.getTime()+900000);
    SecretKey key = KeyGenerator.getTokenKey();
    acces token = Jwts.builder().setIssuer("policiacalvia")
            .setSubject(username.toUpperCase()).setExpiration(expTime).signWith(key).compact();
    // Issue a token (can be a random String persisted to a database or a JWT token)
    // The issued token must be associated to a user
    // Return the issued token
<sup>}</sup>
private void issueRefreshToken() throws Exception{
    Date now=new Date();
    //Una hora de refresh token
    Date expTime=new Date(now.getTime()+3600000);
    SecretKey key = KeyGenerator.getRefreshKey();
    refresh token = Jwts.builder().setIssuer("policiacalvia")
            .setSubject(username.toUpperCase()).setExpiration(expTime).signWith(key).compact();
    // Issue a token (can be a random String persisted to a database or a JWT token)
    // The issued token must be associated to a user
    // Return the issued token
Þ
private Jws< Llaims>> validateToken(String token, SecretKey key) throws Exception {
    // Check if the token was issued by the server and if it's not expired
    // Throw an Exception if the token is invalid
    Jws <Claims> jws = Jwts.parserBuilder() // (1)
                                        11(2).setSigningKey(key)
            .build()11(3).parseClaimsJws(token);
    System.out.println(jws.getBody().getSubject());
    System.out.println(jws.getBody().getExpiration());
    return jws;
Þ
public Jws<Claims> validateRefreshToken() throws Exception {
    // Check if the token was issued by the server and if it's not expired
    // Throw an Exception if the token is invalid
    SecretKey key = KeyGenerator.getRefreshKey();
    return validateToken(refresh token, key);
\mathcal{P}public Jws<Claims> validateToken() throws Exception {
    // Check if the token was issued by the server and if it's not expired
    // Throw an Exception if the token is invalid
    SecretKey key = KeyGenerator.getTokenKey();
    return validateToken(acces token, key);
ŀ
```
Ejemplo de uso de JPA desde el controlador para añadir un Artículo de Ordenanzas y

```
buscar artículos por código
```

```
package controller.sancions;
) import java.util.List;
public class ArticleCtrl {
b)
     public static Article addArticle(Article article) throws Exception {
         EntityManager em = null;
         try {
             em = JPAFactory.createEntityManager();
             em.getTransaction().begin();
             em.persist(article);
             em.getTransaction().commit();
             return article;
         \} finally {
             if (em!=null) em.close();
         ł
     ł
\frac{1}{2}public static List<Article> filterByCode(String code) throws Exception {
         EntityManager em = null;
         try {
             em = JPAFactory.createEntityManager();
             List<Article> articles = em.createNamedQuery("Article.findByCode", Article.class)
                      .setParameter("filter", code.toUpperCase() + "%")
                      .getResultList();
             return articles;
         \} finally {
             if (em!=null) em.close();
         ٦
     <sup>}</sup>
```
# **Frontend**

Organización de carpetas

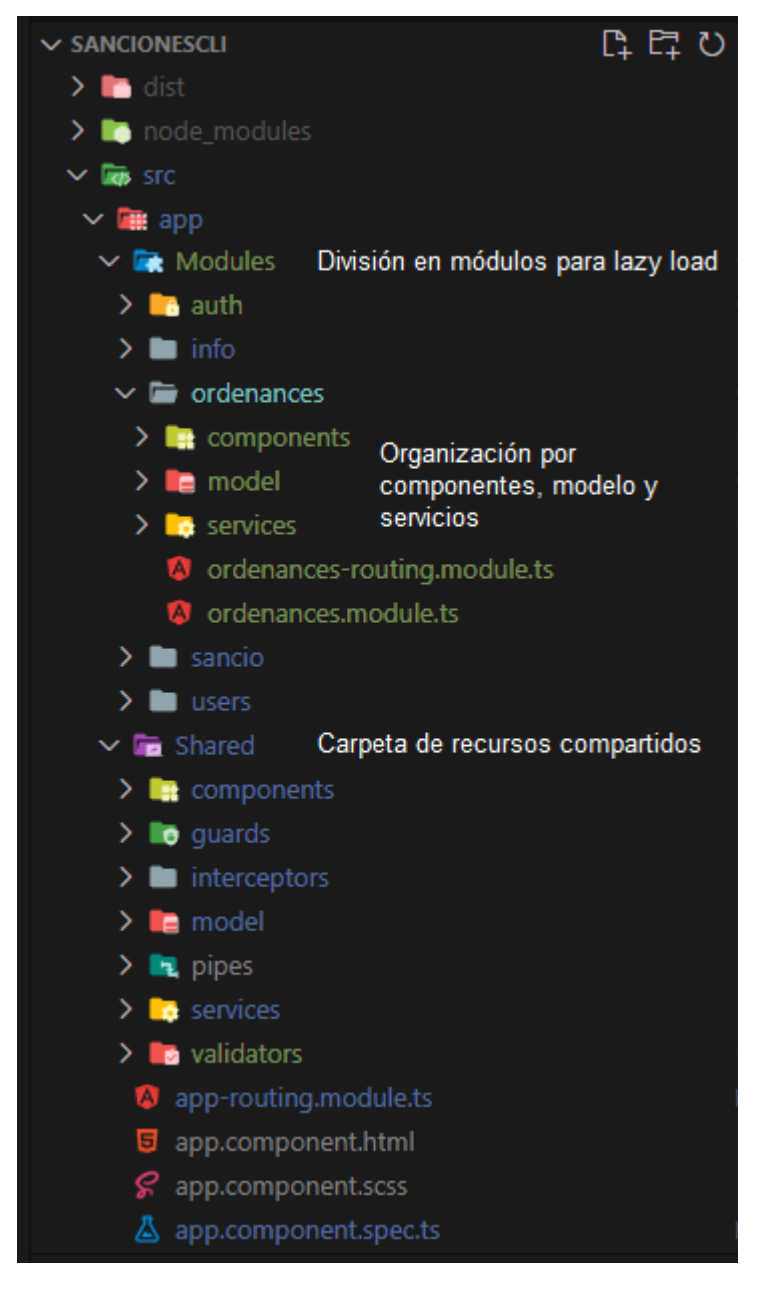

Uso de Redux en credenciales de usuario, para facilitar la propagación de cambios en componentes, servicios, guardas, ….

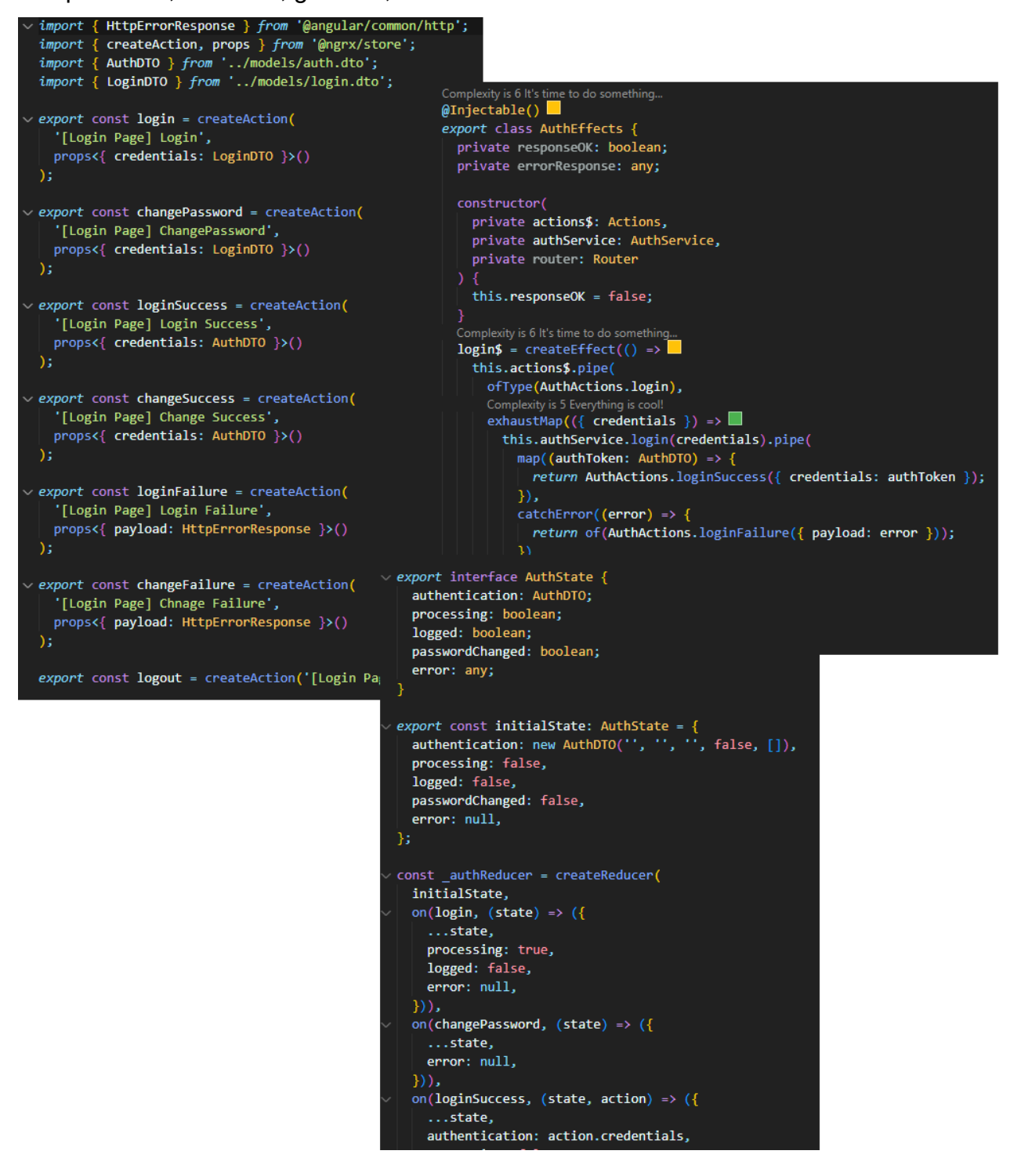

Interceptor Http para añadir token a cabecera de solicitudes y refrescarlo al expirar

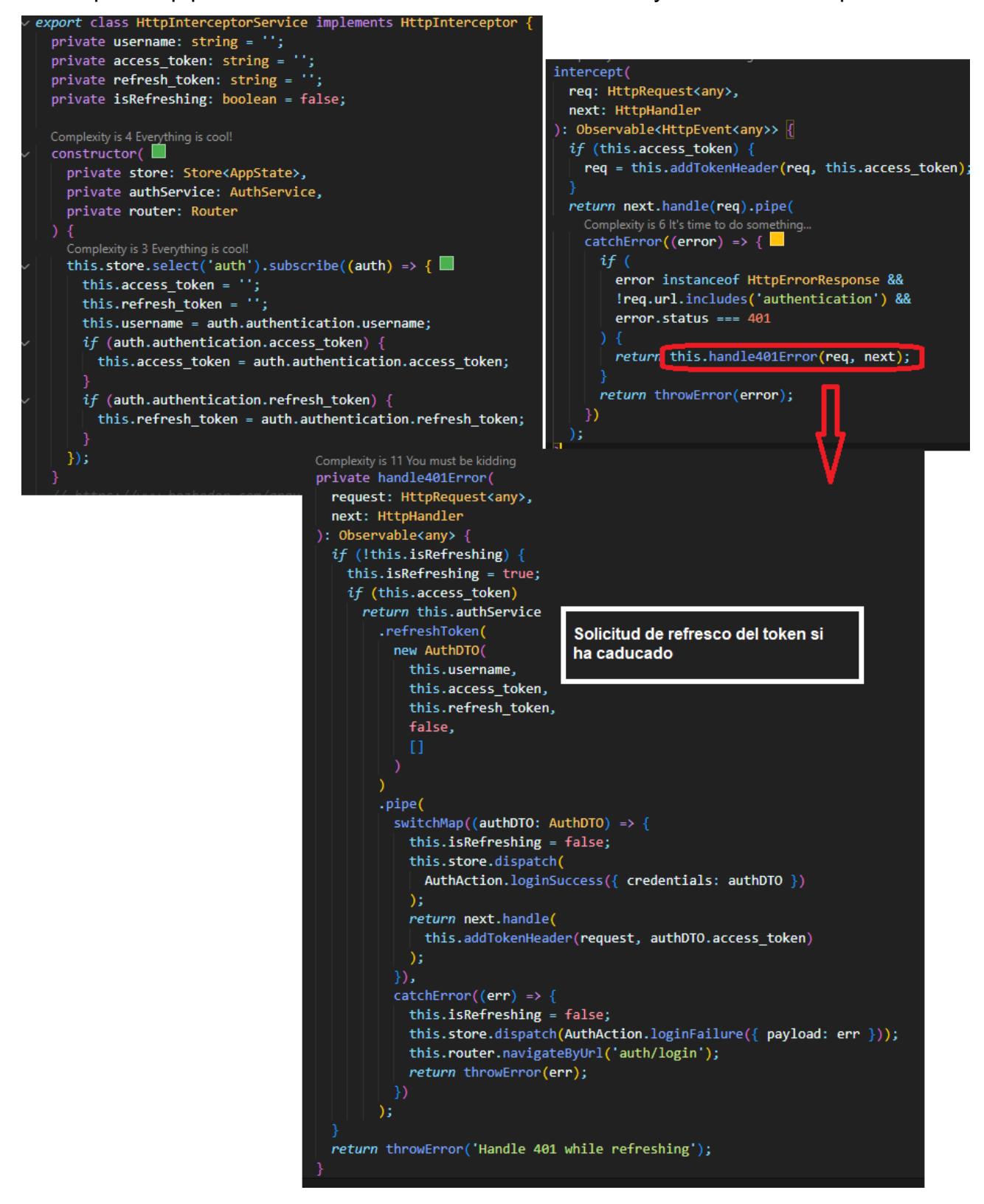

Guardas para evitar accesos con routing no permitidos

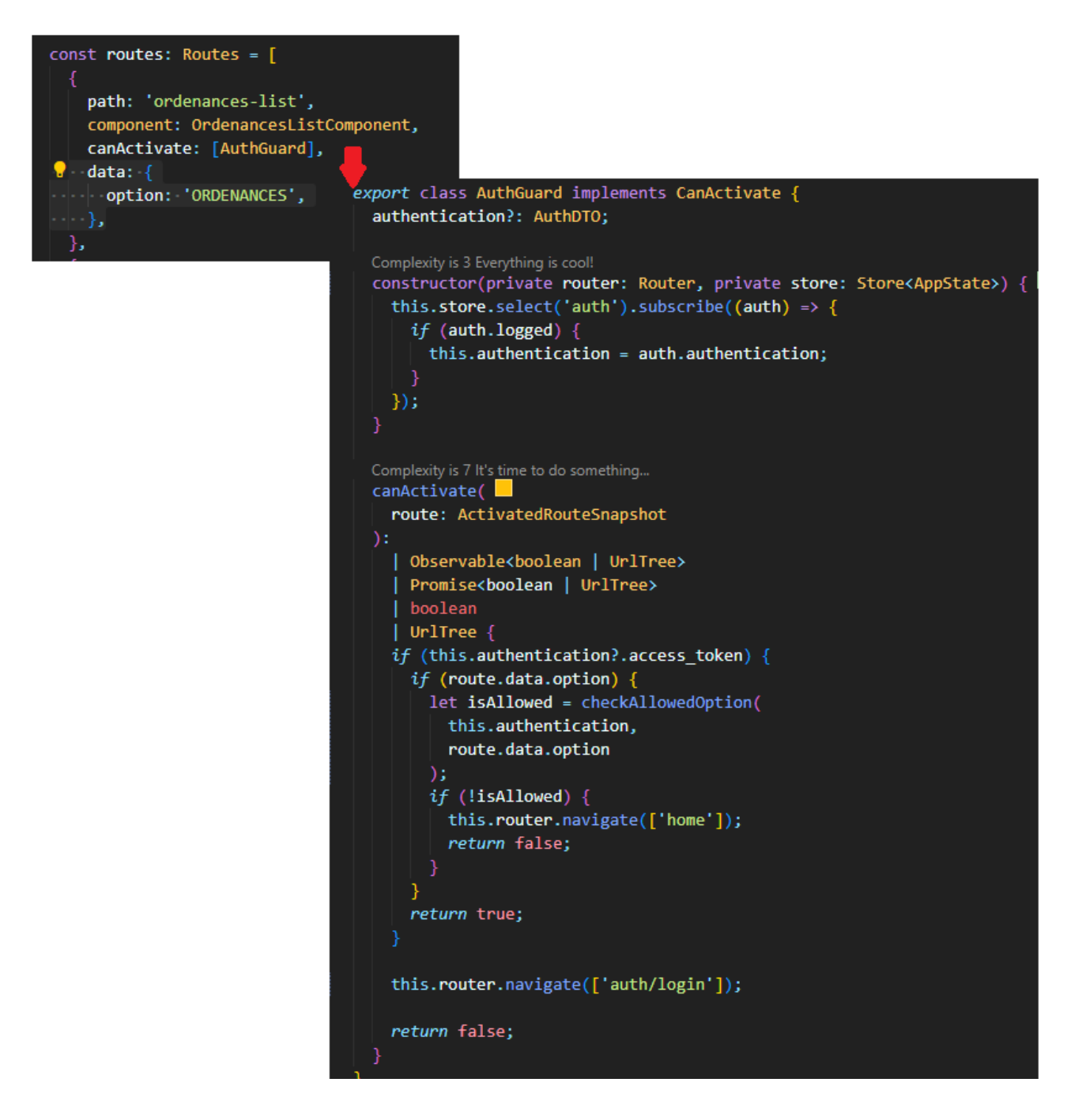

# **Anexo 3. Librerías/Código externo utilizado**

# **Backend**

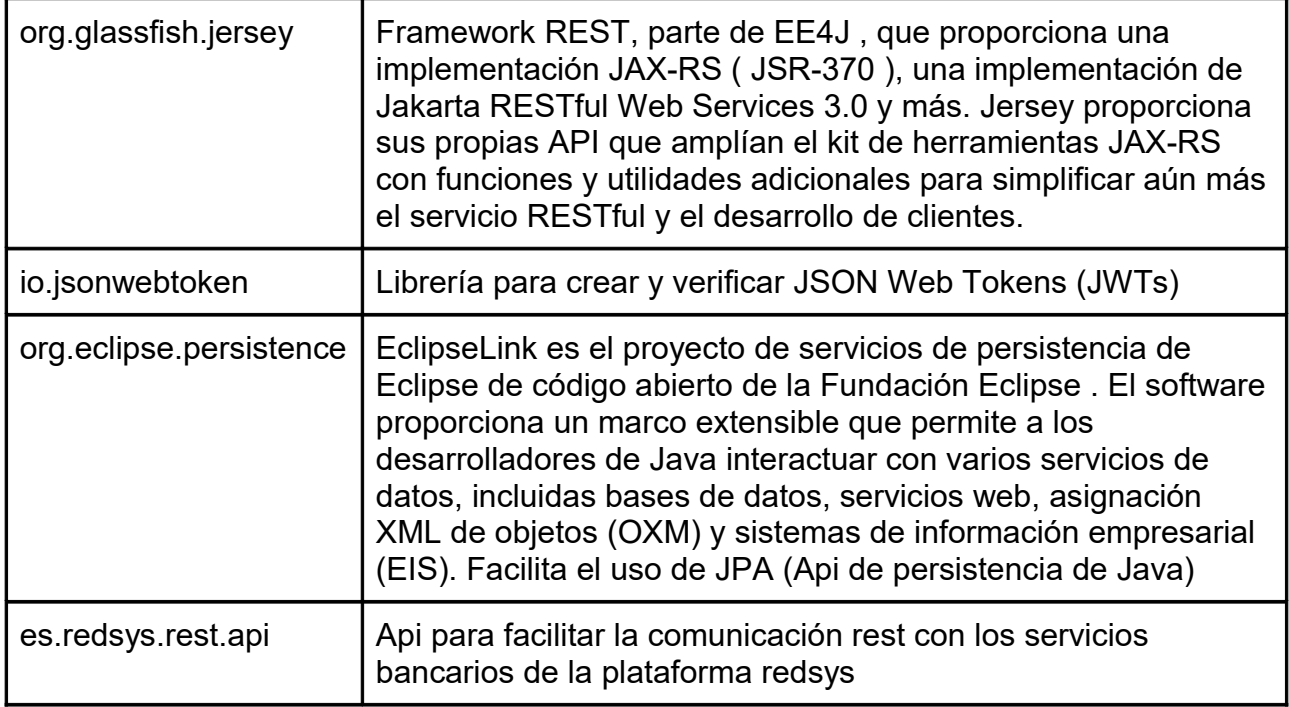

# **Frontend**

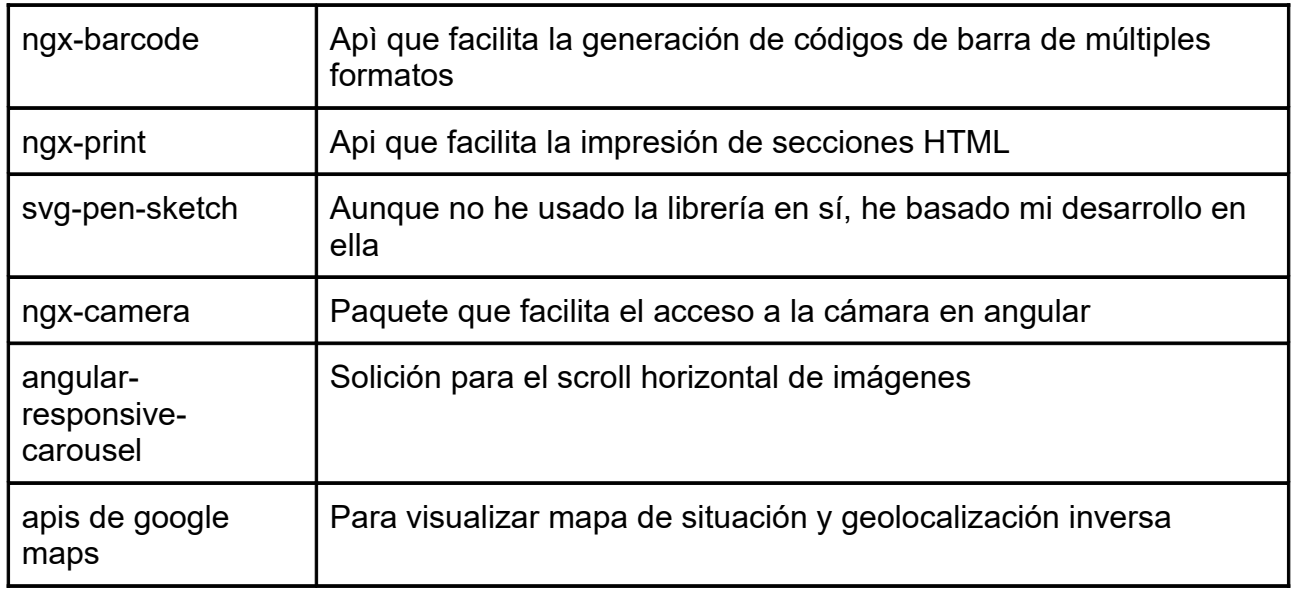

# **Anexo 4. Guía de usuario**

La gestión de usuarios permite añadir y modificar los usuarios de la aplicación. Esta opción solo está disponible para los usuarios con los roles: SUPERADMIN y ADMINISTRATIVO.

# **Gestión de usuarios**

### *Acceso*

Consultas Logout

Para acceder, una vez correctamente identificados, se debe acceder a la opción de menú "Usuarios"

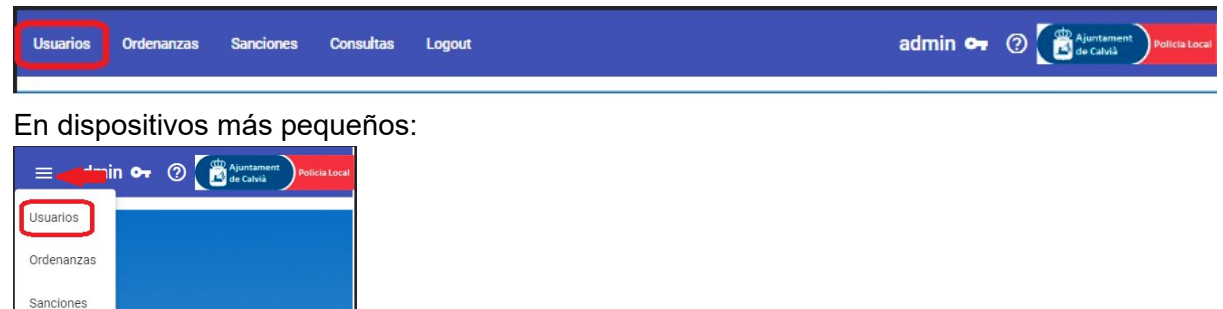

# *Añadir nuevo usuario*

Una vez en la gestión de usuarios para poder añadir un usuario pulsaremos el icono +

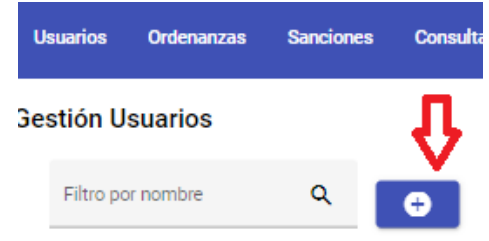

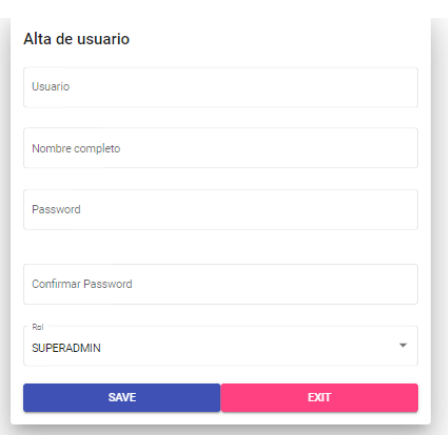

A continuación aparecerá un formulario para cumplimentar con los datos del usuario:

El password debe tener al menos una letra en minúsculas, una en mayúsculas, un número y un símbolo. Entre 8 y 16 caracteres.

83 / 98

I.

Los roles permitidos son 3:

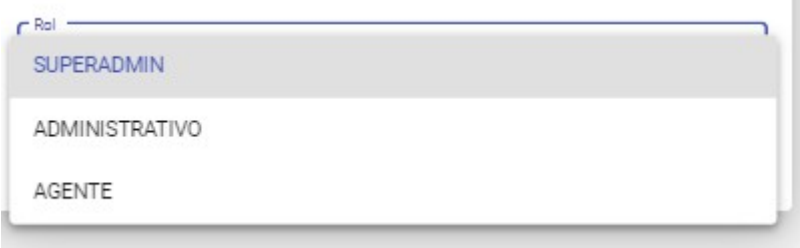

Observaciones: Solamente los usuarios con el rol SUPERADMIN pueden crear y gestionar otros usuarios con el rol SUPERADMIN.

### *Modificación de datos del usuario*

Para poder modificar un usuario primero hay que hacer una búsqueda por nombre y luego pulsar sobre el icono lápiz:

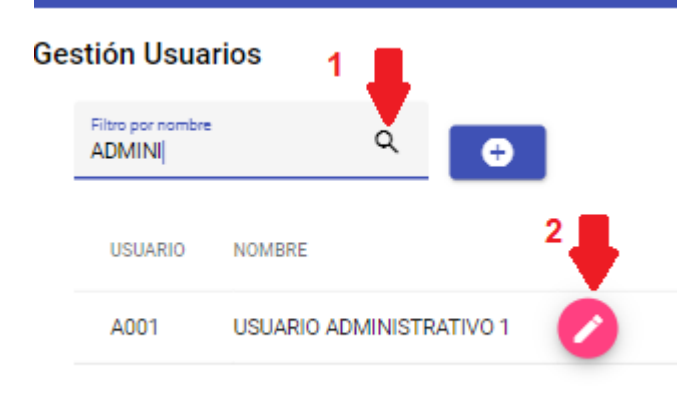

Observaciones: en la búsqueda de usuarios, sólo los usuarios con el rol SUPERADMIN podrán consultar / modificar los datos de otros usuarios SUPERADMIN.

## **Gestión de ordenanzas**

En este apartado se gestionan los artículos de las ordenanzas municipales. Tendrán acceso completo los usuarios con los roles: SUPERADMIN, ADMINISTRATIVO. Los usuarios con el rol AGENTE sólo tendrán acceso a modo de consulta.

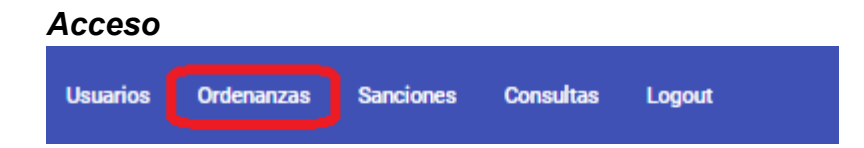

## *Alta nueva ordenanza* **Usuarios Ordenanzas Sanciones Consultas** Logout **Gestión Ordenanzas** Filtro por descripción Q Q Filtro por código

Aparecerá a continuación el formulario para introducir la información:

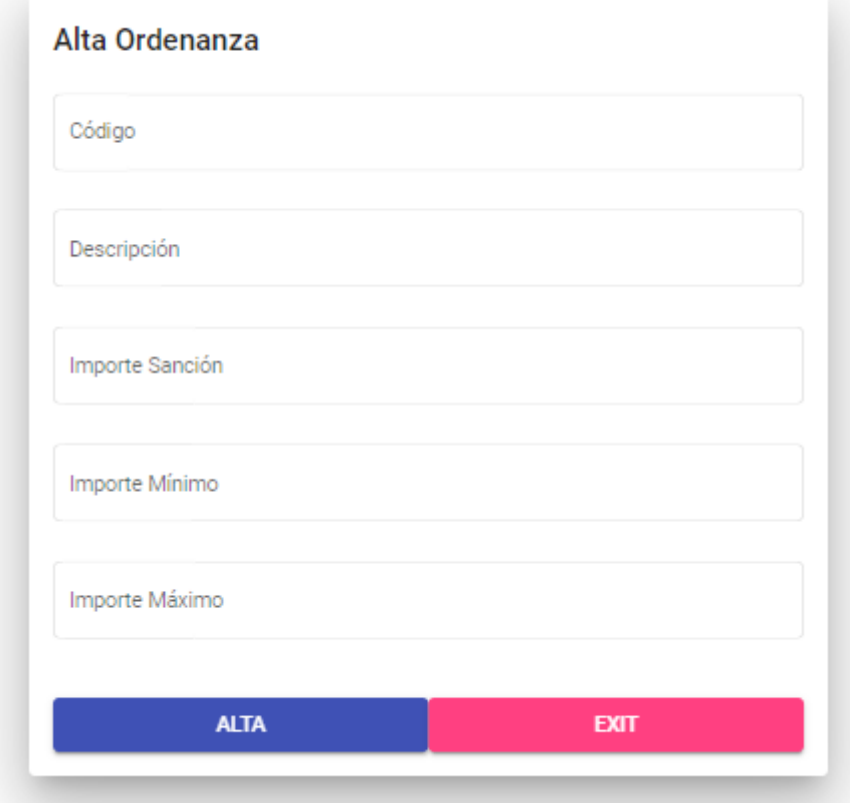

Observaciones: En caso de ordenanzas que permitan el cobro in situ de la sanción sólo se introducirá el importe de la sanción. En el caso de ordenanzas en las que sea necesario un proceso sancionador para determinar la cuantía de la multa se indicarán los importes mínimo y máximo de la sanción.

## *Modificación de una ordenanza*

En primer lugar deberemos buscar la ordenanza. Se pueden realizar búsquedas tanto por código

como por descripción. Una vez localizada la ordenanza puede modificarse pulsando el icono "lápiz" y eliminarse pulsando el icono "papelera"

#### Gestión Ordenanzas Filtro por descripción  $\mathsf Q$ RUID  $\bullet$  $\alpha$ Filtro por código CÓDIGO DESCRIPCIÓN IMPORTE SANCIÓN IMPORTE MÍNIMO IMPORTE MÁXIMO 30.25 MOLESTIAS POR RUIDPS 400,00 €

# **Gestión de sanciones**

### *Acceso*

Solamente los usuarios con los roles: SUPERADMIN, AGENTE tienen acceso a esta opción

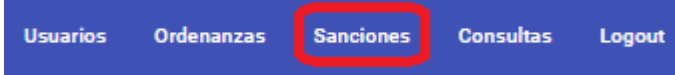

### *Alta de una sanción*

Para añadir una nueva sanción pulsaremos el icono "Más".

### **Sanciones**

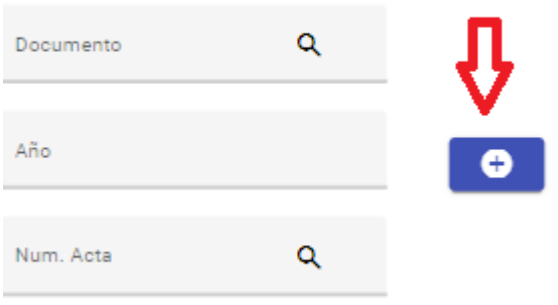

Ahora aparecerá un conjunto de formularios que se deben cumplimentar

### *Denuncia*

En este apartado se codificarán los datos de la denuncia relativos a la ordenanza infringida, los datos del denunciado y si lo hubiera los datos del denunciante.

En aquellos casos en los que el agente no pueda determinar con certeza la ordenanza, deberá

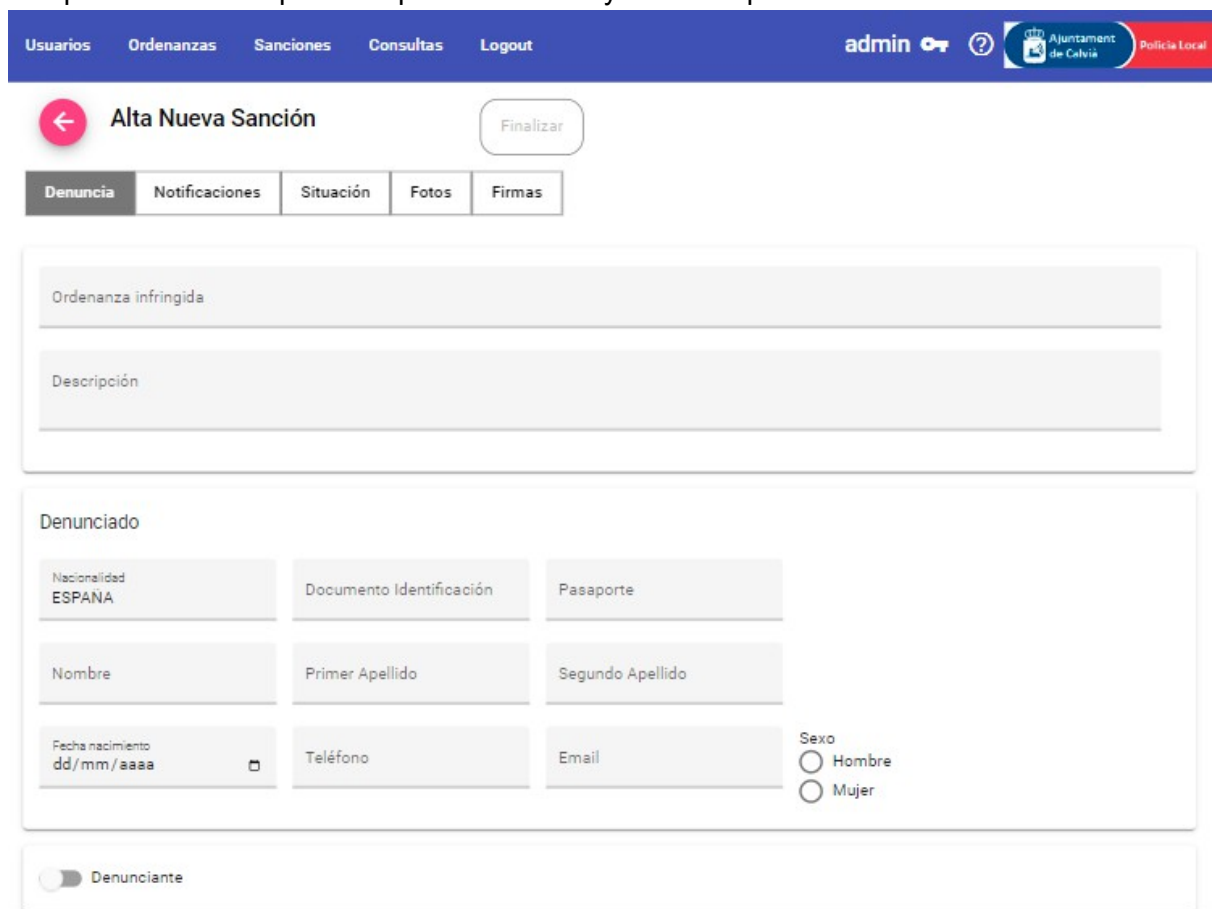

cumplimentar el campo descripción con el mayor detalle posible.

El sistema ofrecerá las siguientes ayudas:

● Cuando se introduzca la descripción de la ordenanza hará sugerencias con un mecanismo de autocompletado.

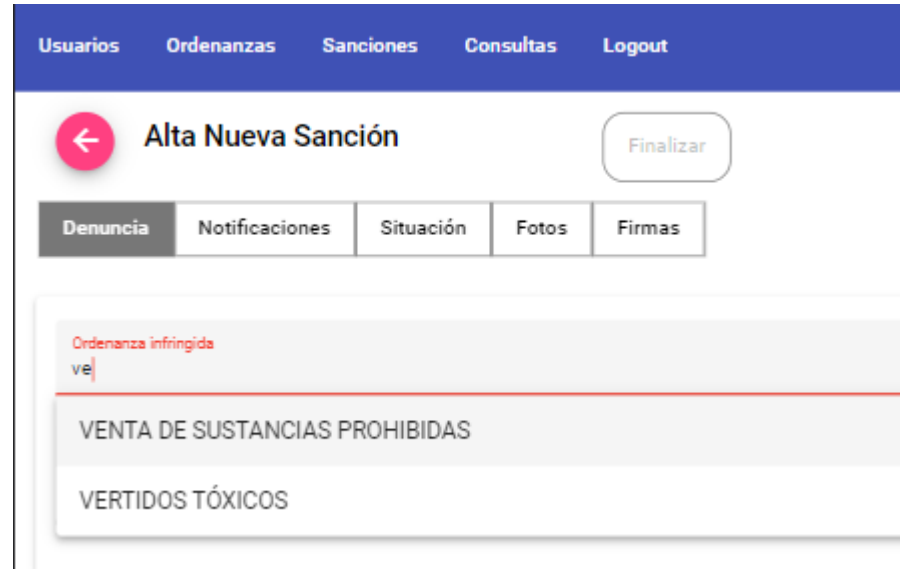

● Si se introduce un número de identidad de alguna persona de la que ya se dispongan los datos se autocompletarán de forma automática el resto de campos del formulario.

En el caso de disponer de información de domicilio de notificación también se rellenarán los campos correspondientes automáticamente.

En el caso de que haya denunciante se deberá expandir el formulario para poder cumplimentar sus datos.

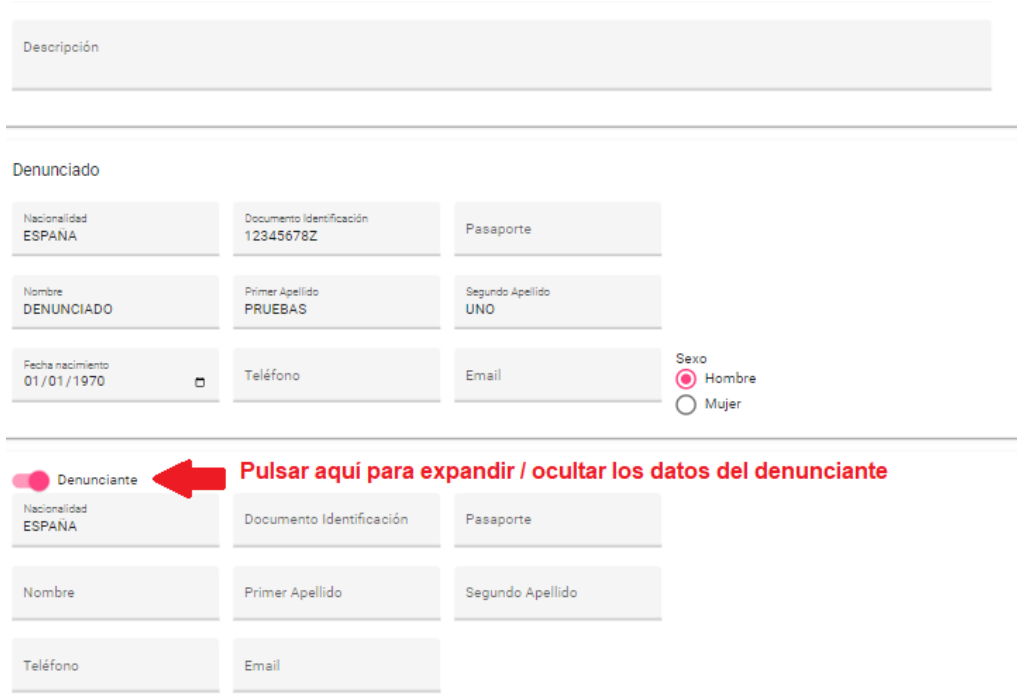

## *Notificaciones*

En este apartado se deberá cumplimentar la información relativa al domicilio donde el denunciado quiera recibir las notificaciones relativas a todo el proceso sancionador.

El sistema ofrece ayudas para autocompletar: nacionalidad, provincia, municipio y calle.

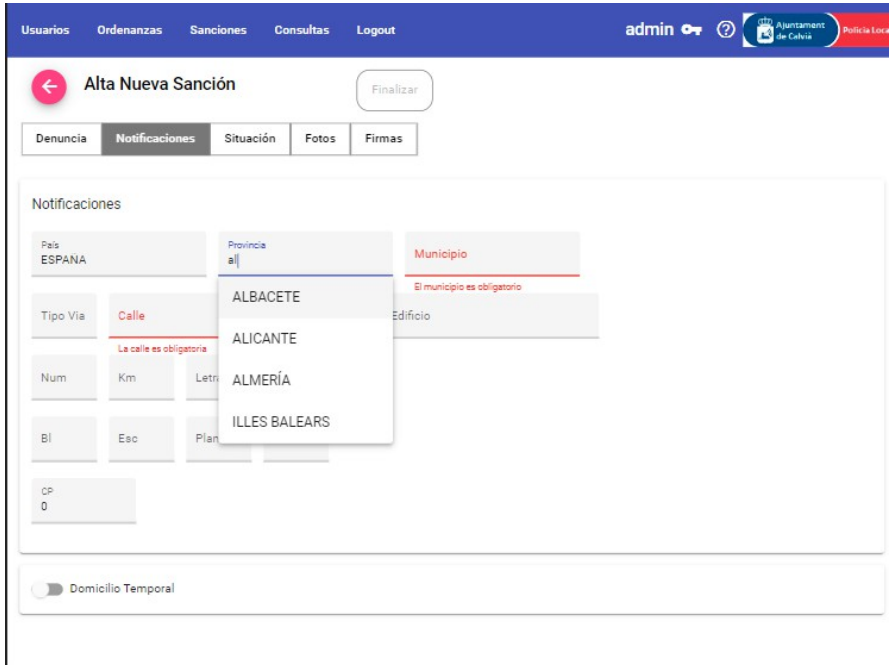

Si el denunciado está de turismo en la zona, deberá cumplimentarse la información del domicilio temporal. Para ello debe expandirse el formulario para poder introducir los datos:

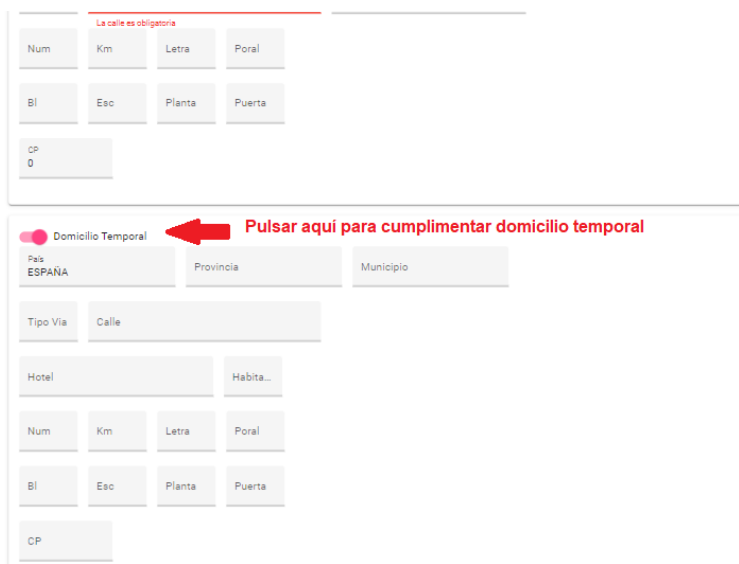

## *Situación*

En este apartado se indicará la ubicación donde se produce la infracción. El nombre de la calle incorpora mecanismo de autocompletado para facilitar el trabajo.

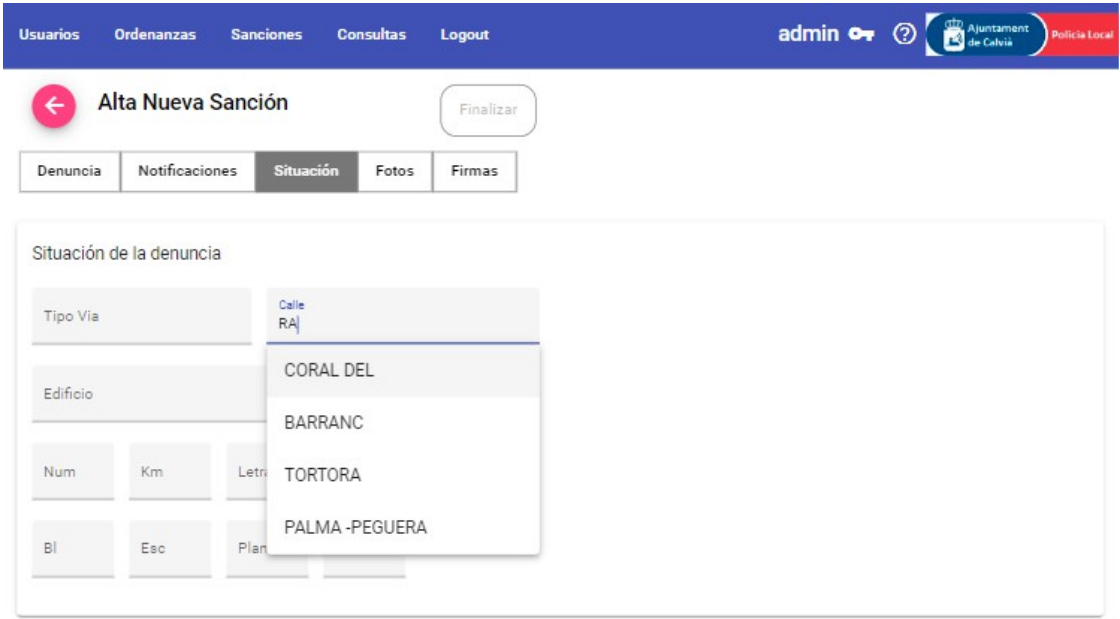

## *Fotos*

En este apartado se permitirá la captura de fotos para su incorporación al expediente.

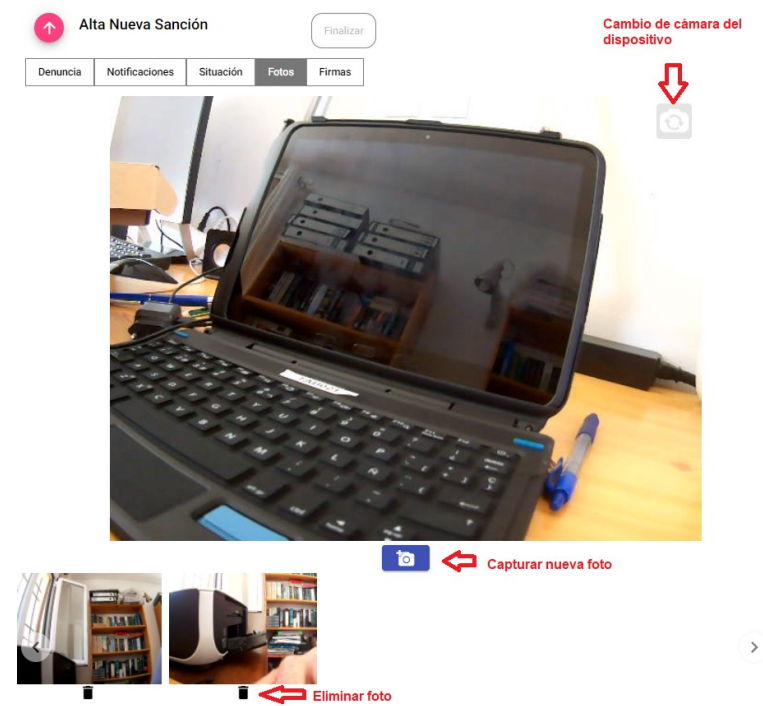

### *Firmas*

Deberán firmar los apartados correspondientes el agente denunciante y el infractor. En el caso de que hubiese un agente que actuase como testigo, deberán cumplimentarse en código de agente y su firma:

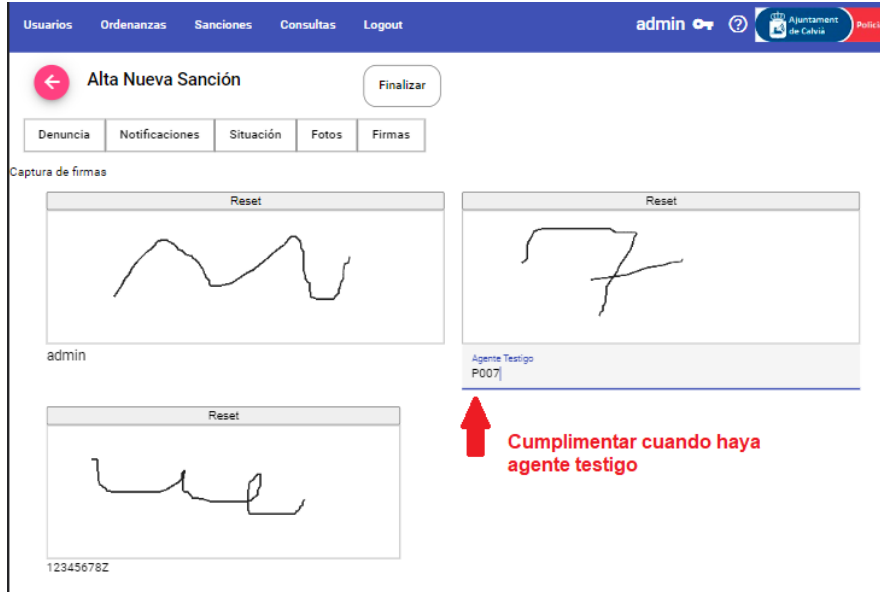

Una vez cumplimentados todos los formularios pulsaremos el botón finalizar para poder proceder a su impresión y posible cobro en efectivo o pago por tpv virtual:

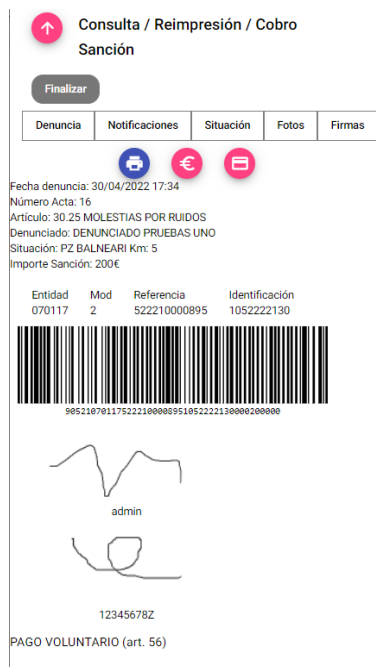

1. Las personas denunciadas pueden asumir su responsabilidad mediante el<br>pago de las sanciones de multa, con una reducción del 50% de su importe, si el<br>pago se hace efectivo hasta 10 días naturales después de la fecha de l

### *Pago por tpv redsys*

Se deberá pulsar sobre el icono que representa una tarjeta bancaria y a continuación cumplimentar los datos de la tarjeta.

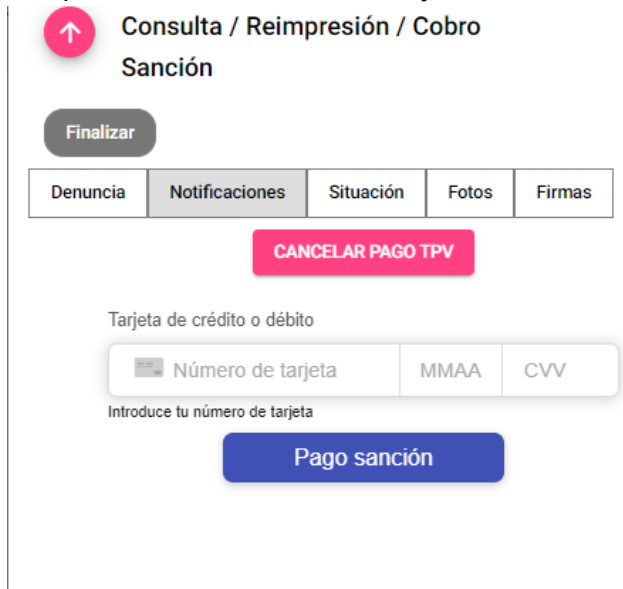

# **Reimpresión / Cobro de sanciones**

En el caso de que un denunciante pierda la denuncia o desee pagar con posterioridad al momento de la infracción, se puede recuperar la multa y realizar la acción.

Para ello se puede realizar una búsqueda por documento de identidad o número de sanción:

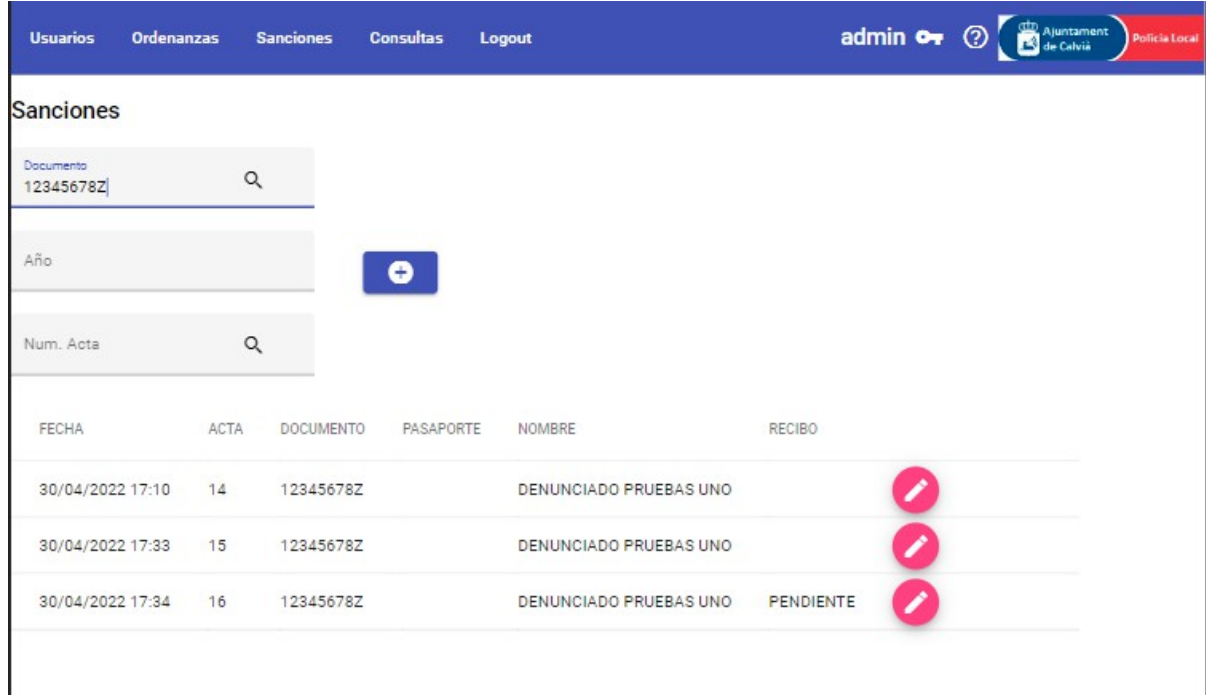

Pulsando en el lápiz podremos acceder a la sanción para su consulta / reimpresión / cobro

# **Consulta información sobre posibles denunciados**

La aplicación ofrece un sistema de consulta de información personal que puede ser necesario consultar antes de poner una sanción.

### *Acceso*

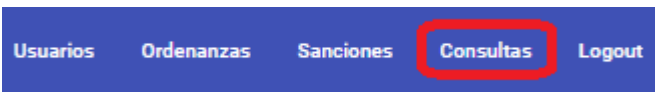

## *Consulta*

Se podrán realizar búsquedas por documento de identidad o nombre de la persona / empresa.

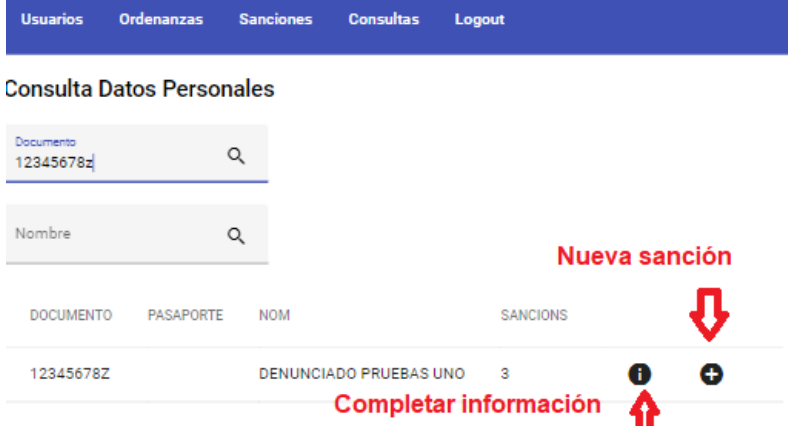

Una vez localizada se le puede añadir una sanción directamente pulsando el botón "Más".

Para conocer los detalles de la información relacionada con el sujeto pulsaremos el botón "i"

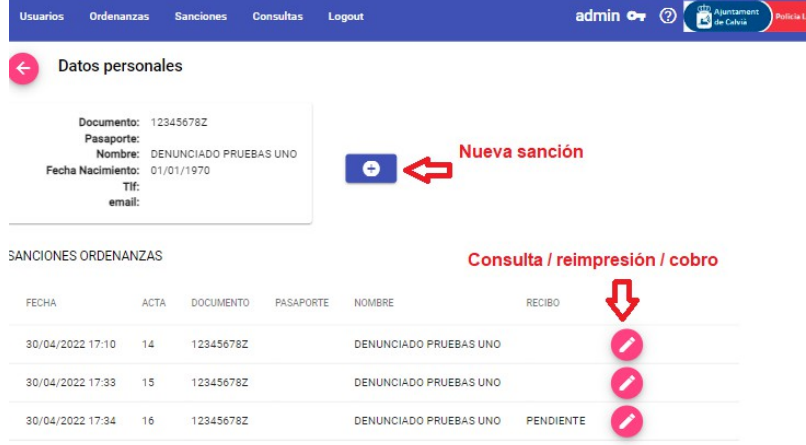

# **Anexo 5. Modelos de boletines de denuncias**

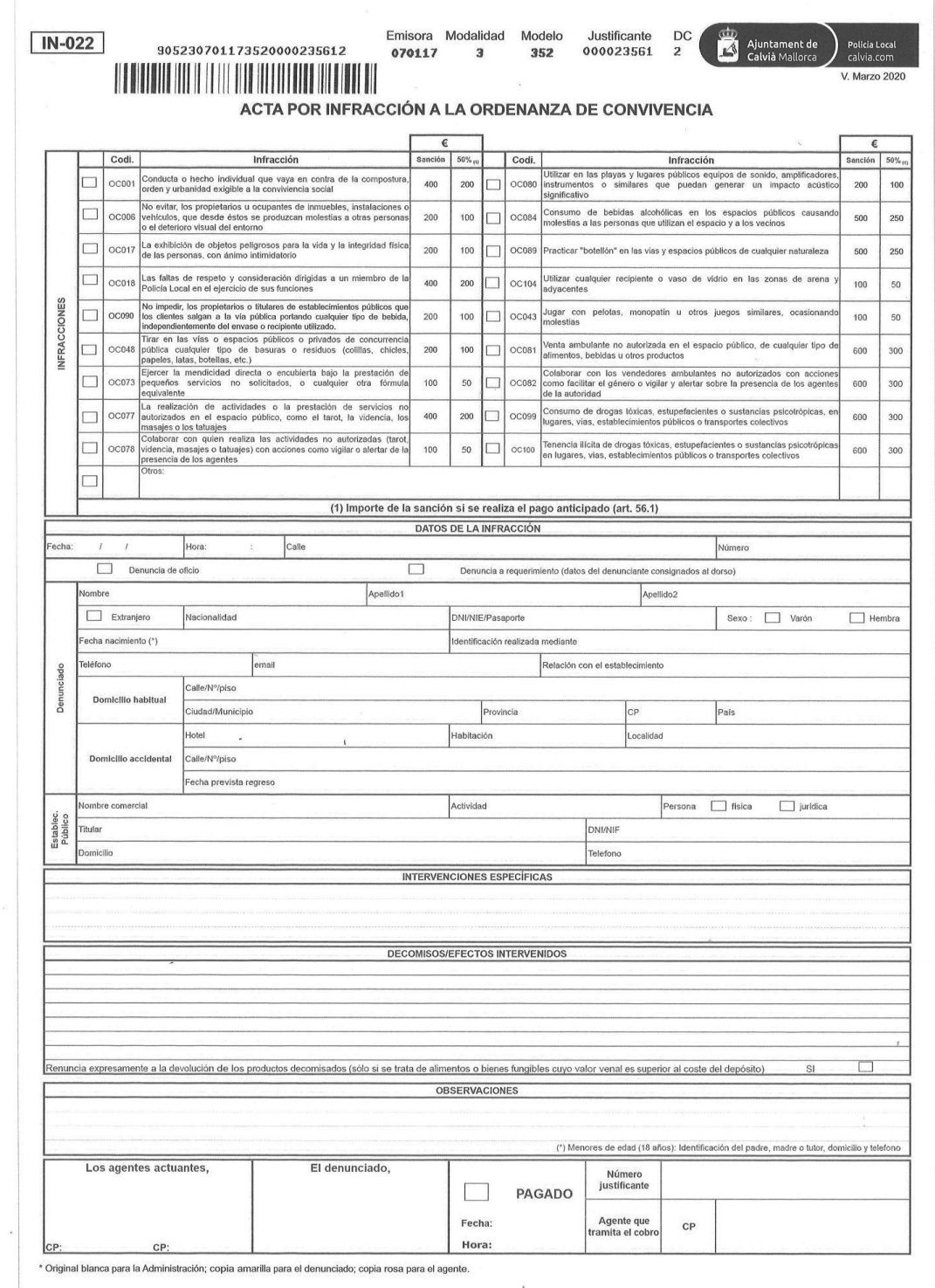

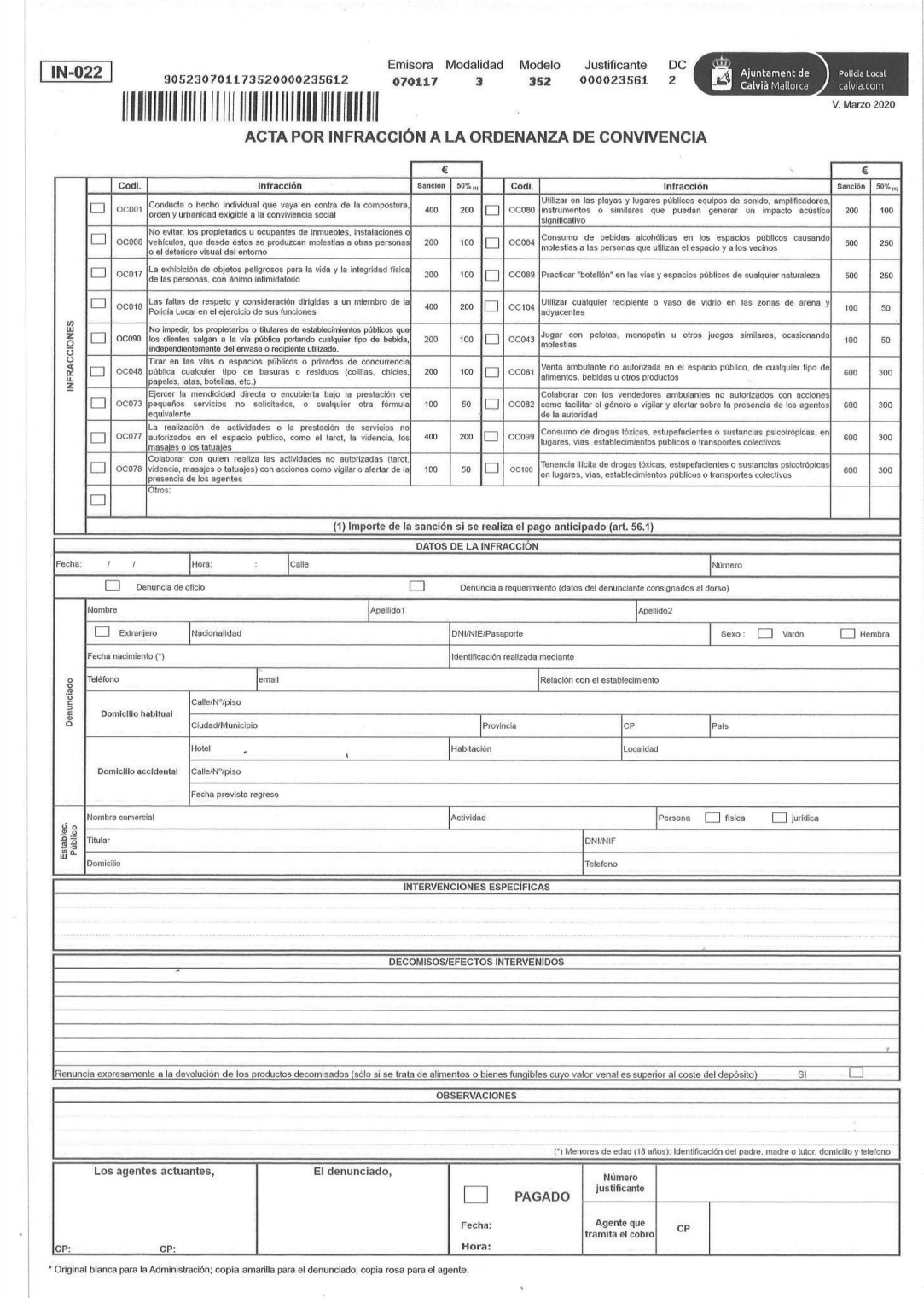

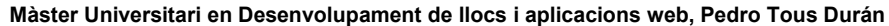

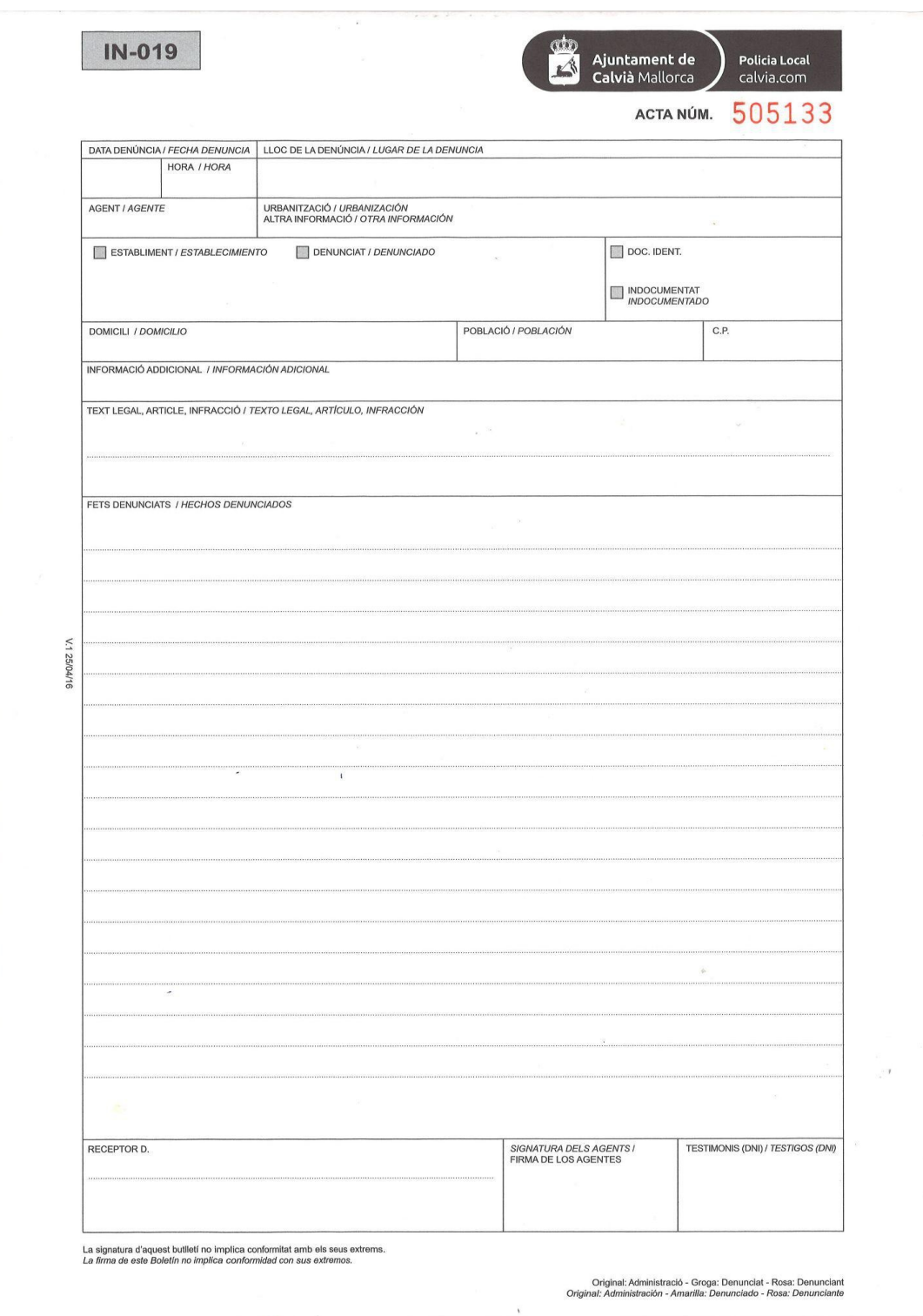

# **[Anexo 6. Bibliografía](https://auth0.com/resources/ebooks/jwt-handbook?_ga=2.169907298.377427425.1652540429-590243337.1652540429&_gl=1*87juyr*rollup_ga*NTkwMjQzMzM3LjE2NTI1NDA0Mjk.*rollup_ga_F1G3E656YZ*MTY1MjU0MDQyOS4xLjEuMTY1MjU0MDQ4OS42MA)**

[A Project Guide to UX Design: For user experience designers in the field or in the making.](https://auth0.com/resources/ebooks/jwt-handbook?_ga=2.169907298.377427425.1652540429-590243337.1652540429&_gl=1*87juyr*rollup_ga*NTkwMjQzMzM3LjE2NTI1NDA0Mjk.*rollup_ga_F1G3E656YZ*MTY1MjU0MDQyOS4xLjEuMTY1MjU0MDQ4OS42MA)  Russ Unger, Carolyn Chandler. New Riders. March 2012. https://learning.oreilly.com/library/view/a-project-guide/9780132931717/

[Designing Web Navigation. James Kalbach. O'Reilly Media. August 2007.](https://auth0.com/blog/refresh-tokens-what-are-they-and-when-to-use-them/)  https://le[arning.oreilly.com/](https://angular.io/)library/view/designing-web-navigation/9780596528102/

Prototyping for d[esigners. Kathryn McElroy.](https://material.angular.io/) O'Reilly Media. December 2016 https://learning.[oreilly.com/library/view/prototyp](https://angular.io/guide/testing)ing-for-designers/9781491954072/

10 He[uristics for User Interface Design.](https://rxjs-dev.firebaseapp.com/) Nielsen Norman Group https://l[earning.oreilly.c](https://ngrx.io/)om/library/view/fixing-bad-ux/9781787120556/20e5f57f-abf5-4c77- 9123-7a49f1c3ee72.xhtml

The Scrum Guide. Ken Schwaber & Jeff Sutherland. November 2020. [https://scrumguides.org/](https://learning.oreilly.com/library/view/pro-jpa-2/9781484234204/) Scrum: https://proyectosagiles.org/

[Resources for Developers, by Developers: https://developer.mozilla.org](https://learning.oreilly.com/library/view/restful-web-apis/9781449359713/)

Herramientas de desarrollo front-end. Roneesh. MARCH 16, 2016. https://www.fre[ecodecamp.org/news/making-sense-](https://eclipse-ee4j.github.io/jersey/)[of-front-end-build-tools-3a1b3a87043b](https://eclipse-ee4j.github.io/jersey.github.io/documentation/latest/test-framework.html)

[Npm \(herramienta de gestión de paquetes utilizada para el desarrollo fro](https://eclipse-ee4j.github.io/jersey.github.io/documentation/latest/test-framework.html)nt-end): https://docs[.npmjs.com/](https://www.eclipse.org/eclipselink/#documentation)

What the flexbox?! . Wes Bos https://flexbox.io/

[JWT](https://developers.google.com/maps/documentation/javascript/geocoding#ReverseGeocoding) [Handbook. Sebastián Peyrott.](https://developers.google.com/maps/documentation/javascript/examples/geocoding-reverse) https://auth0.com/resources/ebooks/jwt-handbook?

[\\_ga=2.1](https://developers.google.com/maps/documentation/javascript/examples/geocoding-reverse)69907298.377427425.1652540429-

[590243337.1652540429&\\_gl=1\\*87juyr\\*rollup\\_ga\\*NTkwMjQzMzM3LjE2NTI1NDA0Mjk.\\*roll](https://developers.google.com/maps/documentation/javascript/examples/marker-remove#maps_marker_remove-javascript) up\_ga\_F1G3E656YZ\*MTY1MjU0MDQyOS4xLjEuMTY1MjU0MDQ4OS42MA..

What Are Refresh Tokens and How to Use Them Securely. Dan Arias. Sam Bellen. https://auth0.com/blog/refresh-tokens[-what-are-they-and-when-t](https://stackoverflow.com/)o-use-them/

Angular: https://angular.io/ Angular Material: https://material.angular.io/ Angular testing: https://angular.io/guide/testing

RxJS: https://rxjs-dev.firebaseapp.com/ Redux: https://ngrx.io/

Pro JPA 2 in Java EE 8: An In-Depth Guide to Java Persistence APIs. By Mike Keith, Merrick Schincariol, Massimo Nardone. February 2018 https://learning.oreilly.com/library/view/pro-jpa-2/9781484234204/

RESTful Web APIs. By Leonard Richardson, Mike Amundsen, Sam Ruby. September 2013

https://learning.oreilly.com/library/view/restful-web-apis/9781449359713/

Eclipse Jersey: https://eclipse-ee4j.github.io/jersey/ Jersey Test Framework: https://eclipseee4j.github.io/jersey.github.io/documentation/latest/test-framework.html

Eclipselink: https://www.eclipse.org/eclipselink/#documentation

Google maps y geolocalización: https://developers.google.com/maps/documentation/geocoding https://developers.google.com/maps/documentation/javascript/geocoding#ReverseGeocod ing https://developers.google.com/maps/documentation/javascript/examples/geocoding-